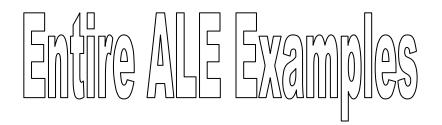

# 1.1.1. SUBHENDU MAJUMDAR

Technical Consultant, IBM

Author : Subhendu Majumdar

Page 1

12/1/2005

# Contents

| 1. Preface   | )                                                           | 6  |
|--------------|-------------------------------------------------------------|----|
| 2. Client to | o Client ALE Setup                                          | 7  |
| 2.1. Intr    | roduction                                                   | 7  |
| 2.2. Ste     | eps                                                         |    |
| 2.2.1.       | Defining Logical System                                     |    |
| 2.2.2.       | Assign Logical System to Client                             |    |
| 2.2.3.       | Create RFC Destination                                      |    |
| 2.2.4.       | Prepare Customer Distribution Model                         |    |
| 2.2.5.       | Generate Partner Profile                                    |    |
| 2.2.6.       | View Partner Profile created in the sender system           | 19 |
| 2.2.7.       | View port information in sender                             | 23 |
| 2.2.8.       | Distribute Customer Distribution Model                      |    |
| 2.2.9.       |                                                             |    |
| 2.2.10.      |                                                             |    |
|              | to System ALE Setup                                         |    |
|              | eps                                                         |    |
| 3.1.1.       | Create Logical Systems for both sender and Receiver         |    |
| 3.1.2.       | Assign Logical Systems to Clients                           |    |
| 3.1.3.       | Create RFC Destination                                      |    |
| 3.1.4.       | Maintain Customer Distribution Model                        |    |
| 3.1.5.       | Generate Partner Profile                                    |    |
| 3.1.6.       | Distribute Customer Distribution Model                      |    |
| 3.1.7.       | Generating Partner Profile in the Receiving Logical Systems | 35 |
| 3.1.8.       | Create /Change Material master records                      |    |
| 3.1.9.       | Distributing Records in the Receiving logical system        |    |
| 3.1.10.      | 5                                                           |    |
| 3.1.11.      |                                                             |    |
|              | ay Server to Server Communication with IDoc                 |    |
|              | stomizing for Sending Vendor master from Shatadru to PWCSAP | 41 |
| 4.1.1.       | 5 5                                                         |    |
|              | ru (200) and PWCSAP (100)                                   |    |
| 4.1.2.       |                                                             |    |
|              | EV200 to client 200 in Shatadru                             | 42 |
| 4.1.3.       | Create RFC Destination PWCSAP100 in Shatadru and            |    |
|              | EV200 in PWCSAP                                             |    |
| 4.1.4.       | Creating Distribution Model MODELSUB in Shatadru            |    |
| 4.1.5.       | Creating Partner Profile in Shatadru                        |    |
| 4.1.6.       | Distributing Customer Distribution Model in Shatadru        |    |
| 4.1.7.       | Generating Partner Profile in PWCSAP                        |    |
| 4.1.8.       | Creating Vendor in Shatadru                                 |    |
| 4.1.9.       | Creation of IDOC in Shatadru by BD14                        |    |
| 4.1.10.      | View Status of IDoc in Shatadru by WE05                     |    |
| 4.1.11.      | View Status of IDoc in PWCSAP by WE05                       |    |
| 4.1.12.      | Vendor Successfully created in PWCSAP                       | 50 |

| 4.2.    | Additional customizations to be made for sending material master from  |    |
|---------|------------------------------------------------------------------------|----|
| PWCS    | SAP to Shatadru5                                                       |    |
| 4.2.    | 1. Create one additional message type in customer distribution mode    | e  |
| MO      | DELSUB in system Shatadru (200)5                                       | 51 |
| 4.2.    |                                                                        | 52 |
| 4.2.    | 3. Distribute the customer distribution model MODELSUB from            |    |
| Sha     | itadru5                                                                |    |
| 4.2.    | 4. Generate the partner profile from PWCSAP5                           | 54 |
| 4.2.    | 5. Create Material master in PWCSAP and distribute it using            |    |
| tran    | saction BD105                                                          | 55 |
| 4.2.    | 6. View Status of the IDoc in PWCSAP (Sender system)5                  | 55 |
| 4.3.    | Customization for Receiving Customer Master into Shatadru from         |    |
| PWCS    | SAP5                                                                   | 56 |
| 4.3.    | 1. Adding one message type with PWCSAP100 as sender and                |    |
| PW      | CDEV200 as receiver in Shatadru5                                       | 57 |
| 4.3.    | 2. Generate the Partner Profile in Shatadru for the customer model.5   | 57 |
| 4.3.    | 3. Distributing Customer Distribution Model from Shatadru5             | 58 |
| 4.3.    | 4. Generating Partner Profile from PWCSAP5                             | 58 |
| 4.3.    | 5. Create Customer Master in PWCSAP5                                   | 59 |
| 4.3.    | 6. Create IDoc for Customer Master in PWCSAP5                          | 59 |
| 4.3.    | 7. Verify the Customer in the Receiver (Shatadru) system6              | 30 |
| 5. Son  | ne important topics on IDoc6                                           |    |
| 5.1.    | T-RFC Reporting6                                                       | 31 |
| 5.2.    | Setting up Audit Reporting6                                            | 33 |
| 5.3.    | Manually Process IDoc in Receiving System                              | 38 |
| 5.4.    | Collect IDoc and Transfer                                              |    |
| 5.5.    | Creating Filter Objects                                                | ′2 |
| 5.6.    | Segment Filtering                                                      | 76 |
| 5.7.    | Creating Reduced message type7                                         | 77 |
| 5.8.    | Change Pointers Technique7                                             | 7  |
| 5.9.    | Reprocessing IDocs not posted due to errors7                           | 78 |
| 5.10.   | Processing IDocs waiting in the queue7                                 |    |
| 6. Dev  | eloping and Transmitting New IDoc7                                     |    |
| 6.1.    | Prepare data container in both sender and receiver7                    | 79 |
| 6.2.    | Prepare Segments(WE31)7                                                | 79 |
| 6.3.    | Prepare IDocs with the segments in both systems (WE30)                 | 31 |
| 6.4.    | Create new message type in both the systems (WE81)                     |    |
| 6.5.    | Link new message type with IDoc type in both systems (WE82)            | 31 |
| 6.6.    | Maintain two logical systems, one for sender- another for receiver in  |    |
| both th | he systems (BD54)٤                                                     | 32 |
| 6.7.    | Assign Logical System for Receiver to appropriate client in Receiver   |    |
| -       | n and assign logical system for sender to appropriate client in sender |    |
| systen  | n (SCC4)                                                               |    |
| 6.8.    |                                                                        |    |
| receiv  | er system(SM59)٤                                                       | 33 |

| 6.9. Create Customer Distribution Model for the Message type in sender     |
|----------------------------------------------------------------------------|
| systems(BD64)84                                                            |
| 6.10. Generate the partner profile in the sender system(BD82)85            |
| 6.11. Distribute the CDM from sender system to the reciver system(BD64)    |
| 85                                                                         |
| 6.12. Create the outbound program in sender system to populate and         |
| distribute the Idocs(SE38)86                                               |
| 6.13. Develop Inbound Function Module in the Receiver System(SE37)89       |
| 6.14. Create new Idoc Object in Business Object Repository(SWO1) in        |
| Receiver system                                                            |
| 6.15. Create a new task based on Application Idoc object(PFTC) in          |
| Receiver system                                                            |
| 6.16. Allocate Function Module to the Message type(WE57) in Receiver       |
| system 92                                                                  |
| 6.17. Define settings for Inbound FM in Receiver system(BD51)              |
| 6.18. Create New Process code for the Inbound process (WE42) in            |
| Receiver system                                                            |
| 6.19. Assign Input Methods(BD67) in Receiver System                        |
| 6.20. Generate Partner Profile in Receiver System(BD82)                    |
| 7. Standard SAP Idoc Extension                                             |
| 7.1. Steps to be followed                                                  |
| 7.2. Assumptions                                                           |
| 7.3. Steps in Detail                                                       |
| 7.3.1. Step 1 – Build Append Structure ZVENDINFO on database table         |
| LFA1 in both systems                                                       |
| 7.3.2. Step 2 - Adjust program by screen exit or build custom program to   |
| populate fields in the append structure for LFA1 in the sender system100   |
| 7.3.3. Step 3 - Create custom segment ZVEND containing the additional      |
| fields in step 1 in both systems102                                        |
| 7.3.4. Step 4 : Create extension CREMSUB of basic Idoc type                |
| CREMAS04 with segment ZVEND as child in both sender and receiver103        |
| 7.3.5. Step 5 : Maintain the newly created extension linkage with          |
| message type and basic Idoc type in Sender system                          |
| 7.3.6. Step 6 : Adjust the Partner Profile for CREMAS of the receiver      |
| system in the sender system using WE20107                                  |
| 7.3.7. Step 7 : Write code in appropriate user-exit to populate the custom |
| segment in outbound system108                                              |
| 7.3.8. Step 8 : Test the Outbound System111                                |
| 7.3.9. Step 10 : Maintain the Linkage Between Message Type , Basic Idoc    |
| type and the New Extension in Receiver System using tcode : WE57113        |
| 7.3.10. Step 11 : Write Code in Receiver side in user exits to populate    |
| database from additional info carried by custom segments                   |
| 7.3.11. Step 12 : Test the whole Connection                                |
| 8. Configurations and Programmings to Maintain Change Documents for new    |
| information                                                                |
| 8.1. Steps to be performed118                                              |

| 8.1.1. |                                                                    |
|--------|--------------------------------------------------------------------|
| SCDO.  | -                                                                  |
| 8.1.2. | 1 5                                                                |
| 8.1.3. |                                                                    |
|        | nange documents                                                    |
| -      | uring and Developing for Change Pointers for a custom message type |
|        | aumationa 129                                                      |
|        | sumptions                                                          |
|        | Activate Change Pointers Globally in Sender System(BD61)129        |
|        | Enable change pointers for a message type in sender                |
|        | (BD50)                                                             |
| 9.2.3. | Specify Fields for which Change Pointers are to be written (BD52)  |
|        | der System                                                         |
|        | Develop a Function module for Sending Idocs(SE37)130               |
| 9.2.5. | Link Message Type to Function Module in Sender System (BD60)       |
|        | 135                                                                |
| 9.2.6. | Testing136                                                         |
|        | nloading IDoc into Application server140                           |
|        | Create the file port140                                            |
|        | Change Outbound partner profile140                                 |
|        | Trigger the outbound process                                       |
|        | Check the status of the IDoc from WE02141                          |
| 10.5.  | Check the physical text file for the Idoc141                       |

1.

# Preface

The purpose of this document is to help the ABAPers get an idea about how to set up all the necessary configurations to send IDoc from one system to another. After studying all the theoretical aspects of ALE/IDoc, a developer often wonders how to start and where to start. This document will provide them a good starting point.

Scope of scenarios on EDI systems is outside the scope of this document. Also, sending Idoc by message control mechanism is not described here. Not there is any discussion of sending Idoc using BAPI.

All the scenarios discussed over here cover almost 90% of the development/configuration requirements we receive from the client. I plan to modify this document with additional scenarios as I encounter them in future.

I will be happy if this document mentors you at the time of your requirement. Contact me at **subhendu\_mj@hotmail.com** in case you have any queries.

# 2. Client to Client ALE Setup

# 2.1. Introduction

ALE technology is used to transfer information from one SAP R/3 to another R/3. Here, information on vendor master is being transferred from SAP system: Shatadru, client 555 to SAP system: Shatadru, client 777. All the necessary configurations and settings required are shown below along with adequate screen shots.

This documentation assumes that the reader is already acquainted with the tools and terms of ALE:-

Logical System RFC Destination Customer Distribution Model Port Partner Profile.

The purpose of the documentation is to get one beginner a head-start , where he can see how ALE setup is done in SAP R/3 system .

### 2.2. Steps

The steps to be followed consecutively to accomplish the mission are detailed below with adequate screenshots.

### 2.2.1. **Defining Logical System**

| In              | Shatadru 555                                                                   |
|-----------------|--------------------------------------------------------------------------------|
| Logical systems | SEND555                                                                        |
|                 | RECEIVE777                                                                     |
| Tcode           | BD54                                                                           |
| Purpose         | To create logical systems for the two SAP systems, between which vendor master |
|                 | information will be shared.                                                    |

Procedure:-

Go to transaction BD54. Press the pushbutton as shown below to create new logical systems.

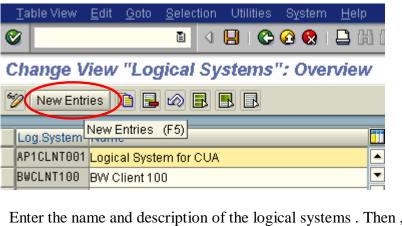

Enter the name and description of the logical systems . Then , press Save.

|    | <u>T</u> able View | <u>E</u> dit | <u>G</u> oto | <u>S</u> election | Utilitie | es System | <u>H</u> elp |          |
|----|--------------------|--------------|--------------|-------------------|----------|-----------|--------------|----------|
| 0  | 2                  |              |              | 1                 |          | ا 😒 🔂 🚭   | 📙 (ii)       | 68   8   |
| Ν  | lew Entr           | ies:         | Over         | view o            | Save     | (Ctrl+S)  | es           |          |
| 60 | > 🖬 🖪              |              | 8            |                   |          |           |              |          |
|    | Log.System         | Nam          | e            |                   |          |           |              | 1        |
|    | FROM555            | Send         | er syste     | em : 555          |          |           | ŀ            | <b>▲</b> |
|    | T0777              | Rece         | iver sys     | stem : 777        |          |           |              | -        |

Please remember, this is an one-time activity. Logical system is built only once for two SAP systems involved.

# 2.2.2. Assign Logical System to Client

| In              | Shatadru 555                                 |  |  |
|-----------------|----------------------------------------------|--|--|
| Logical systems | ROM555 assigned to client 555                |  |  |
|                 | TO777 assigned to client 777                 |  |  |
| Tcode           | SCC4                                         |  |  |
| Purpose         | To assign the logical systems to the client. |  |  |

### **Process**

Enter into change mode.

### Display View "Clients": Overview

| 6 |         |                          |           |      |            |  |  |  |  |
|---|---------|--------------------------|-----------|------|------------|--|--|--|--|
|   | Display | -> Change (Ctrl+F1)      | City      | Crcy | Changed on |  |  |  |  |
|   | 000     | SAP AG                   | Walldorf  | EUR  | 06/21/2004 |  |  |  |  |
|   | 001     | Auslieferungsmandant R11 | Kundstadt | USD  |            |  |  |  |  |
|   | 030     | DEVELOPMENT              | LEXINGTON | USD  | 07/14/2004 |  |  |  |  |
|   | 066     | EarlyWatch               | Walldorf  | EUR  | 07/21/2002 |  |  |  |  |
|   | 555     | Development              | KOLKATA   | INR  | 07/23/2004 |  |  |  |  |
|   | 777     | ALE Client               | Kolkata   | INR  | 07/22/2004 |  |  |  |  |
|   |         |                          |           |      |            |  |  |  |  |

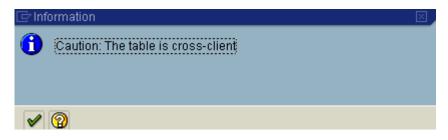

Select a client and choose: Details.

# Change View "Clients": Overview

|   | 💅 🕄 New Entries 🗈 🖬 🐼 🗟 🖪 🖪                        |     |                          |           |     |            |  |  |  |
|---|----------------------------------------------------|-----|--------------------------|-----------|-----|------------|--|--|--|
| ſ | Clier Details (Ctrl+Shift+F2) City Crcy Changed on |     |                          |           |     |            |  |  |  |
|   |                                                    | 000 | SAP AG                   | Walldorf  | EUR | 06/21/2004 |  |  |  |
|   |                                                    | 001 | Auslieferungsmandant R11 | Kundstadt | USD |            |  |  |  |
|   |                                                    | 030 | DEVELOPMENT              | LEXINGTON | USD | 07/14/2004 |  |  |  |
|   |                                                    | 066 | EarlyWatch               | Walldorf  | EUR | 07/21/2002 |  |  |  |
| ſ |                                                    | 555 | Development              | KOLKATA   | INR | 07/23/2004 |  |  |  |
|   |                                                    | 777 | ALE Client               | Kolkata   | INR | 07/22/2004 |  |  |  |
| ſ | 1                                                  |     |                          |           |     |            |  |  |  |

| Ø | Ē | 4 | 8 | C 🙆 |  | 🖴 | 尙 | 躁 | 8 |
|---|---|---|---|-----|--|---|---|---|---|
|---|---|---|---|-----|--|---|---|---|---|

|--|

| 🦅 New Entries 🚺 🚘 🐼 🔂 🛃                            |                 |            |  |  |  |  |  |
|----------------------------------------------------|-----------------|------------|--|--|--|--|--|
| Client                                             | 555 Development |            |  |  |  |  |  |
|                                                    |                 |            |  |  |  |  |  |
| City                                               | KOLKATA         | Last Chang |  |  |  |  |  |
| Logical System                                     | FROM555 G       | Date       |  |  |  |  |  |
| Std currency                                       | FROM555         |            |  |  |  |  |  |
| Client role                                        | Customizing     | Ē          |  |  |  |  |  |
|                                                    |                 |            |  |  |  |  |  |
| Changes and Transports for Client Specific Objects |                 |            |  |  |  |  |  |

Enter the name of the logical system which you want to assign. Press : Save.

Similarly, enter the name of the logical system for another system( in this case, it is client 777).

| Client         | 777 ALE Client |                 |        |
|----------------|----------------|-----------------|--------|
| City           | Kolkata        | Last Changed By | DEVELO |
| Logical System | T0777  🕝       | Date            | 07/22/ |
| Std currency   | INR            |                 |        |
| Client role    | Test           | 8               |        |
|                |                |                 |        |

# 2.2.3. Create RFC Destination

| In          | Shatadru, 555 |
|-------------|---------------|
| Destination | T0777         |
| Tcode       | SM59          |
| In          | Shatadru, 777 |
| Destination | FROM555       |
| Tcode       | SM59          |

### **Process**

Go to transaction : **SM59** in sender system(Shatadru,555). Press the pushbutton : **Create** from the application toolbar.

| Display and maintain RFC destinations |                   |  |  |  |
|---------------------------------------|-------------------|--|--|--|
| Create Change Delete Find             |                   |  |  |  |
| Create (F8)<br>RFC Destinations       |                   |  |  |  |
|                                       |                   |  |  |  |
|                                       | RFC Destination 1 |  |  |  |

Enter the name of the logical destination., same as that of receiver logical system. Select connection type : 3 for R/3 connection.

| ntire Examples or                               | n ALE           |                |               |                |  |
|-------------------------------------------------|-----------------|----------------|---------------|----------------|--|
| RFC destination                                 | T0777           |                |               |                |  |
| Connection type 💦 🕄                             | 8 New er        | itry           |               |                |  |
| Description                                     |                 |                |               |                |  |
| Destimation : 777                               |                 |                |               |                |  |
|                                                 |                 |                |               |                |  |
|                                                 |                 |                |               |                |  |
|                                                 |                 |                |               |                |  |
|                                                 |                 |                |               |                |  |
| Technical settings                              | Logon           | /Security Spec | ial Options   |                |  |
|                                                 |                 |                |               |                |  |
| Security Options                                |                 |                |               |                |  |
|                                                 | 400 kt -        | ○ Y            |               | 📃 Logon Screen |  |
| Trusted System                                  | 💿 No            |                |               | Logon Screen   |  |
|                                                 |                 |                |               | Logon acreen   |  |
| 🕅 SNC 💿 Ir                                      | nactiv          |                |               | Logon screen   |  |
| SNC III                                         | nactiv          | Ŭ              |               |                |  |
| 🕅 SNC 💿 Ir                                      | nactiv          |                |               |                |  |
| Authorization                                   | nactiv          |                |               |                |  |
| SNC III                                         | nactiv          |                |               |                |  |
| Authorization                                   | nactiv          |                |               |                |  |
| Authorization  Language en Client 777 User aleu | nactiv<br>.ctv. |                | ] Current Use |                |  |

Go to the tab page : **Logon/Security**. Enter the logon details. Press Save.

# **RFC Destination Destination client 777**

| Remote logon Test connection Unicode Test |                      |  |  |  |
|-------------------------------------------|----------------------|--|--|--|
| RFC destination                           | Dest connection (F8) |  |  |  |
| Connection type 3                         | R/3 connection       |  |  |  |

Test the connection by pressing the pushbutton : **Test connection** from the application toolbar.

# **R F C - Connection Test**

|                           | Connection test Destination client 777 |
|---------------------------|----------------------------------------|
| Connection type:          | R/3 connection                         |
| Logon:<br>0 KB:<br>10 KB: | 33 msec<br>1 msec<br>2 msec            |
| 20 KB:<br>30 KB:          | 2 msec<br>3 msec                       |

Similarly, create RFC destination in client 777 for client 555

| Entire Examples on ALE                                      |  |  |  |  |
|-------------------------------------------------------------|--|--|--|--|
| S (1) (1) (1) (1) (1) (1) (1) (1) (1) (1)                   |  |  |  |  |
| RFC Destination FROM555<br>Save (Ctrl+S)                    |  |  |  |  |
| Remote logon Test connection Unicode Test                   |  |  |  |  |
| RFC destination FROM555                                     |  |  |  |  |
| Connection type 3 R/3 connection                            |  |  |  |  |
| Description                                                 |  |  |  |  |
| From client 555                                             |  |  |  |  |
|                                                             |  |  |  |  |
|                                                             |  |  |  |  |
|                                                             |  |  |  |  |
| Technical settings Logon/Security Special Options           |  |  |  |  |
|                                                             |  |  |  |  |
| Security Options                                            |  |  |  |  |
| Trusted System   No Y  Logon Screen                         |  |  |  |  |
| T SNC Inactiv                                               |  |  |  |  |
| Actv.                                                       |  |  |  |  |
| Authorization                                               |  |  |  |  |
| Adholization                                                |  |  |  |  |
| Logon                                                       |  |  |  |  |
| Language en                                                 |  |  |  |  |
| Client 555                                                  |  |  |  |  |
| User developer08 Current User                               |  |  |  |  |
| Password ******** is still blank Unencrypted Password (2.0) |  |  |  |  |
|                                                             |  |  |  |  |

Save and test.

# Connection Test Connection test FROM555 Connection type: R/3 connection Logon: 9 msec 0 KB: 2 msec 10 KB: 2 msec 20 KB: 2 msec 30 KB: 3 msec

# 2.2.4. Prepare Customer Distribution Model

| In         | Shatadru, 555 |
|------------|---------------|
| Model name | 555TO777      |
| Tcode      | BD64          |

In the Customer Distribution model, you first define a technical system.

Then for that CDM, you add messages those are likely to be shared between systems.

For each message transferred, you specify the sender and receiver of the message.

### Process

Go to Change mode. Then press the button : **Create Model View** to create a customer distribution model.

| Display Distribution Model                                                      |                     |                 |                   |             |  |
|---------------------------------------------------------------------------------|---------------------|-----------------|-------------------|-------------|--|
| 💅 🗊 🕄 🛐 🖙 Filter model display                                                  |                     |                 | Add m             |             |  |
| Disalisation model                                                              | play and edit mode  | (F9)            | Description/ tech | nnical name |  |
| ✓ Model views                                                                   |                     |                 |                   |             |  |
| CLNT555 <                                                                       |                     |                 | ZMASTER           |             |  |
| 🕨 🕅 Customizing                                                                 | i Data Synchronizat | lion            | CONTRLDATA        |             |  |
| Change Distribution Model                                                       |                     |                 |                   |             |  |
| 🦅 🗊 🕄 🛃 🍞 Filter model display 🗋 Create model view 🗋 Add BAPI 🗋 Add message typ |                     |                 |                   |             |  |
| Distribution Model Create new view in distribution model (Ctrl+F4               |                     |                 |                   |             |  |
|                                                                                 | _                   |                 | _                 |             |  |
| Enter the technical n                                                           | ame, short text     | for the new CDN |                   | 1           |  |
| 🖻 Create Model View                                                             |                     |                 |                   |             |  |
| Short text                                                                      | CDM for vendor f    | rom 555 to 777  |                   |             |  |
| Technical name                                                                  | 555T0777            |                 |                   |             |  |
| Start date                                                                      | 555T0777            |                 |                   |             |  |
| End Date                                                                        | 12/31/9999          |                 |                   |             |  |
| ✓ ×                                                                             |                     |                 |                   |             |  |
| STU Continue (Enter)                                                            |                     | STUDMASLEX      |                   |             |  |
| tine Granarine                                                                  |                     |                 |                   |             |  |

Then, select the customer distribution model and press the button : **Add message type** from the application toolbar.

| Entire Examples on ALE                                                                                                    |                             |                            |  |  |
|----------------------------------------------------------------------------------------------------|-----------------------------|----------------------------|--|--|
| 🌮 🗃 🕄 🛃 📅 Filter model display 🗋 Create model view 🗋 Add BAPI 🚺 Add message type                                                                                                    |                             |                            |  |  |
| Distribution Model                                                                                                    | Description/ technical name | Add message type (Ctrl+F7) |  |  |
| Model view for Customer master                                                                                                    | ZDEBMAS01                   |                            |  |  |
| 🕨 🎇 Model view for material master                                                                                                    | ZMATMAS                     |                            |  |  |
| 👂 🎇 Model view for vendor master                                                                                                    | ZCREMAS                     |                            |  |  |
| Model view of Customer to TestLS                                                                                                    | ZCUSTPB                     |                            |  |  |
| R1Debmas                                                                                                    | R1DEBMAS                    |                            |  |  |
| TESTING MODEL VIEW                                                                                                    | ZTEST_M                     |                            |  |  |
| 🕨 🎇 Test model view for Soumendu                                                                                                    | YYSDWV                      |                            |  |  |
| 🕨 🎇 Testing                                                                                                    | Z2TEST                      |                            |  |  |
| ZKSSTUDENT                                                                                                    | STUDMAS                     |                            |  |  |
| ZMYTEST                                                                                                    | ZMYTEST                     |                            |  |  |
| ZNEWTEST                                                                                                    | ZNEWTEST                    |                            |  |  |
| ZSPMODEL                                                                                                    | ZSPMODEL                    |                            |  |  |
| ZTESTSP                                                                                                    | ZTESTSP                     |                            |  |  |
| 🔀 deep model view                                                                                                    | ZDEEPMOD                    |                            |  |  |
| 🔀 distribution model for cremas                                                                                                    | CREMAS                      |                            |  |  |
| A state of the state of the  | ZTAPAS                      |                            |  |  |
| Example 1 and a second second seco | GETAL                       |                            |  |  |
| test                                                                                                    | TEST1111                    |                            |  |  |
| test                                                                                                    | ZTEST                       |                            |  |  |
| Katest model for sujay                                                                                                    | YYSJMDVW                    |                            |  |  |
| Katest sumitra                                                                                                    | ZSUMITRA                    |                            |  |  |
| 🕨 🔀 ymodel                                                                                                    | YTECH                       |                            |  |  |
| Zcreate                                                                                                    | ZCREATE                     |                            |  |  |
| Zgoutam                                                                                                    | ZGOUTAM                     |                            |  |  |
| X znew                                                                                                    | ZNEW                        |                            |  |  |
| 27 Zagtest                                                                                                    | ZNGTEST                     |                            |  |  |
| States                                                                                                    | ZRAN                        |                            |  |  |
| Ziest_idoc                                                                                                    | TESTING                     |                            |  |  |
| 🔀 CDM for vendor from 555 to 777                                                                                                    | 555T0777                    |                            |  |  |

Add message type, sender and the receiver.

| 🖻 Add Message Type   |          |         | $\mathbf{X}$ |
|----------------------|----------|---------|--------------|
| Model view           | 555T0777 |         |              |
| Sender               | FROM555  |         |              |
| Receiver             | T0777    |         |              |
| Message type         | CREMAS   |         | 6            |
| <b>X</b>             |          |         |              |
| TSP Continue (Enter) |          | ZTESTSP |              |

### Now, explore the CDM to view details.

| / <b>1</b>                         |                                 |
|------------------------------------|---------------------------------|
| 🖙 🎇 CDM for vendor from 555 to 777 | 555T0777                        |
| 🖙 🎇 From client 555                | FROM555                         |
| 🖙 🎦 To client 777                  | T0777                           |
| 🗸 🔁 CREMAS                         | Vendor master data distribution |
| No filter set                      |                                 |

### Save.

# 2.2.5. Generate Partner Profile

| In         | Shatadru, 555 |
|------------|---------------|
| Model name | 555TO777      |
| Tcode      | BD82          |

Partner profile is built for both the systems between which messages are to be transferred. So, for two systems communicating, two partners are to be configured in R/3. The transaction for setting up partner profile manually is WE20. But, as per the current setup, if you generate partner profile using transaction BD82, these setups are automatically done by SAP R/3.

In transaction BD82, you enter the name of the technical system in the selection screen and execute the program. The R/3 system automatically:-

- 1. Creates partners for the two logical systems.
- 2. Creates inbound and outbound parameters for different messages in the partner profile for the receiver system.
- 3. Creates a t-RFC port automatically.

### **Process**

Enter the name of the technical system( that u entered in customer distribution model). Choose to process the IDoc immediately/collect IDoc and transfer by checking the relevant radio buttons in the selection-screen.

| Then, | press | Execute |
|-------|-------|---------|
|-------|-------|---------|

| 모 기<br><u>P</u> rogram <u>E</u> dit <u>G</u> oto System <u>H</u> elp |                                              |
|----------------------------------------------------------------------|----------------------------------------------|
|                                                                      | ]   😋 🚱   📮 ()) (ይ) (ይ) ይ) ይ) 🔛 🔜 [) 🚱 📑     |
| Generating partner profile                                           |                                              |
| $\odot$                                                              |                                              |
| MoLExecute (F8)                                                      | 555T0777 🕝 to 🗢                              |
| Partner system                                                       | to 🗢                                         |
| Check Run 🗌                                                          |                                              |
|                                                                      |                                              |
|                                                                      |                                              |
|                                                                      | US User                                      |
|                                                                      | DEVELOPER08 Ph.D. pradeep DEVELOPER08        |
|                                                                      |                                              |
|                                                                      |                                              |
|                                                                      | 3 IDoc record types from Version 4.0 onwards |
|                                                                      | 100                                          |
|                                                                      |                                              |
| Transfer IDoc immediately                                            |                                              |
| Collect IDocs and transfer                                           |                                              |

The program does the necessary and furnishes the information.

| Generating partner profile              |                                                                                                    |
|-----------------------------------------|----------------------------------------------------------------------------------------------------|
| 9                                       |                                                                                                    |
|                                         |                                                                                                    |
| Protocol for generating partner profile |                                                                                                    |
|                                         |                                                                                                    |
| Partner                                 |                                                                                                    |
| System FROM555                          | Partner FROM555 as partner has been created                                                                                                    |
| System T0777                            | Partner T0777 as partner has been created                                                                                                    |
|                                         |                                                                                                    |
| Port                                    |                                                                                                    |
| System T0777                            | Port A000000072 with RFC destination T0777 has been created                                                                                           |
|                                         |                                                                                                    |
| Outbound parmtrs.                       |                                                                                                    |
| System T0777                            | Outbound parameters for message type CREMAS CREMASO4 successfully created<br>Outbound parameters for message type SYNCH SYNCHRON successfully created |

# 2.2.6. View Partner Profile created in the sender system

Partner profile is usually created using tcode : WE20. This is the place where you have to create two partners – one for the receiver and one for the sender system.

In the partner profile of the sender system(in this case,Shatadru 555), the partner profile for the sender system contains only the partner definition.

| Partner                  | Description                       | Partner no.            | FROM555          | From client 555                |
|--------------------------|-----------------------------------|------------------------|------------------|--------------------------------|
| 🖓 🚞 Partner Profiles     |                                   | Partn.Type             | LS               | Logical system                 |
| 🔈 🧰 Partner Type B       | Bank                              |                        |                  |                                |
| 🚞 Partner Type BP        | Benefits provider                 |                        |                  |                                |
| 👂 🚞 Partner Type KU      | Customer                          | Post proce             | ssing: permitted | l agent 🛛 Classification 🔢 💽 🔚 |
| 🕨 🚞 Partner Type Ll      | Vendor                            |                        |                  |                                |
| 🗢 🗟 Partner Type LS      | Logical system                    | Тур                    | US               | 😭 User                         |
| BWCLNT100                | BW Client 100                     | Agent                  | DEVELOPER        | . Ph.D. pradeep DEVELOPER08    |
| FROM555                  | From client 555                   | -                      | EN               | English                        |
| IBMCLNT111               | IBMSAP - Client 11                | Lang.                  |                  | English                        |
| KAUSHIK                  |                                   |                        |                  |                                |
| RNDCLNT555               | Logical System for                |                        |                  |                                |
| RNDCLNT777               | RND Client 777                    |                        |                  |                                |
| TEST777                  | Shatadru client 77                | Outle averal in a real | tu a             |                                |
| TESTLS                   | Test logical systen               | Outbound parm          |                  |                                |
| TESTRND1                 |                                   | Partn.funct.           | Message type     | Message va MessageFu Test 🛄    |
| T0777                    | To client 777                     |                        |                  |                                |
| Z1LOG                    | THIS IS LOGICAL {                 |                        |                  |                                |
| Z1LOG1                   | THIS IS LOG R                     |                        |                  |                                |
| ZDEEPS                   | SENDER                            |                        |                  |                                |
| ZKSCLNT555<br>ZKSCLNT777 | Logical system(Ka                 |                        |                  |                                |
| ZLEXCLNT03               | Logical system(Ka<br>Lexington LS |                        |                  |                                |
| ZLEACENTUS               | Logical system for                |                        |                  |                                |
| ZSIVA555                 | This is 555 logical               |                        |                  |                                |
| ZSIVA333                 | This is 777 logical               |                        |                  |                                |
| ZSPLS1                   | Logical Sysytem1                  | Inbound parmtr         | в.               |                                |
| ZSPLS2                   | Logical Sysytem2                  | Partn.funct.           | Message type     | Message va MessageFu Test 🛄    |
| ZTEST1                   | Test 1                            |                        | , strage type    |                                |
| ZTESTPB                  | TestLS                            |                        |                  |                                |
| Partner Type US          | User (first 10 chara              |                        |                  |                                |
|                          |                                   |                        |                  |                                |
|                          |                                   |                        |                  |                                |
|                          |                                   |                        |                  |                                |

In the sender system, the partner profile for the receiver system(Shatadru 777) is maintained as follows:-

| Partr |       |                 | Description                        | Pa   | rtner no.     | T0777            | To client 777  |               |        |
|-------|-------|-----------------|------------------------------------|------|---------------|------------------|----------------|---------------|--------|
| ▽ [   | 🗋 Par | tner Profiles   |                                    | Ра   | rtn.Type      | LS               | Logical system |               |        |
| C     | > 🧰   | Partner Type B  | Bank                               |      | ,             |                  |                |               |        |
|       |       | Partner Type BP | Benefits provider                  |      |               |                  |                |               |        |
| C     | > 🧰   | Partner Type KU | Customer                           | _    | Post proce    | ssing: permitted | agent 📔 Class  | ification 🛛 📊 |        |
| D     | > 🗀   | Partner Type LI | Vendor                             |      |               |                  |                |               |        |
| <     | 7 🔂   | Partner Type LS | Logical system                     | Т    | ур            | US               | 🎲 User         |               |        |
|       |       |                 | BW Client 100                      | Α    | gent          | DEVELOPER.       | Ph D pradeer   |               | 18     |
|       |       | FROM555         | From client 555                    |      | -             | EN               |                |               |        |
|       |       | IBMCLNT111      | IBMSAP - Client 11                 | L    | ang.          | EN               | English        |               |        |
|       |       | KAUSHIK         |                                    |      |               |                  |                |               |        |
|       |       | RNDCLNT555      | Logical System for                 |      |               |                  |                |               |        |
|       |       |                 | RND Client 777                     |      |               |                  |                |               |        |
|       |       | TEST777         | Shatadru client 77                 |      | itbound parmi | tro              |                |               |        |
|       |       | TESTLS          | Test logical systen                |      |               |                  |                | 1             |        |
|       |       | TESTRND1        | To client 777                      |      | Partn.funct.  | Message type     | Message va     | MessageFu     | Test 🛄 |
|       |       |                 | THIS IS LOGICAL {                  |      |               | CREMAS           |                |               |        |
|       |       |                 | THIS IS LOGICAL ?<br>THIS IS LOG R |      |               | SYNCH            |                |               |        |
|       |       |                 | SENDER                             |      |               |                  |                |               |        |
|       |       |                 | Logical system(Ka                  |      |               |                  |                |               |        |
|       |       |                 | Logical system(Ka                  |      |               |                  |                |               |        |
|       |       | ZLEXCLNT03      | Lexington LS                       |      |               |                  |                |               | • •    |
|       |       | ZLSTEST         |                                    |      |               |                  |                |               |        |
|       |       | ZSIVA555        | This is 555 logical                |      |               |                  |                |               |        |
|       |       | ZSIVA777        | This is 777 logical                | link | ound normetry |                  |                |               |        |
|       |       | ZSPLS1          | Logical Sysytem1                   | Int  | ound parmtre  |                  |                |               |        |
|       |       | ZSPLS2          | Logical Sysytem2                   |      | Partn.funct.  | Message type     | Message va     | MessageFu     | Test 🛄 |
|       |       |                 | Test 1                             |      |               |                  |                |               |        |
|       | -     |                 | TestLS                             |      |               |                  |                |               |        |
| Ç     | > 🛄   | Partner Type US | User (first 10 chara               |      |               |                  |                |               |        |
|       |       |                 |                                    |      |               |                  |                |               |        |

The message to be transferred to the receiver system is maintained as outbound parameter.

Then, for that message type, the receiver port, the basic Idoc type is mentioned. Also, the packet size of the Idocs( in case they are collected and transferred) are specified too.

| Entire Examples on ALE |                               |                                 |  |  |  |  |  |
|------------------------|-------------------------------|---------------------------------|--|--|--|--|--|
| Partner profiles:      | Outbound parameters           |                                 |  |  |  |  |  |
| 92                     |                               |                                 |  |  |  |  |  |
| Partner no.            | T0777 To client 777           |                                 |  |  |  |  |  |
| Partn.Type             | LS Logical system             |                                 |  |  |  |  |  |
| Partn.funct.           |                               |                                 |  |  |  |  |  |
|                        |                               |                                 |  |  |  |  |  |
| 🛓 Message Type         | CREMAS                        | Vendor master data distribution |  |  |  |  |  |
| Message code           |                               |                                 |  |  |  |  |  |
| Message function       | Test                          |                                 |  |  |  |  |  |
| Outbound Options       |                               | g: Permitted Agent 🛛 Tele 📊 💶 🖻 |  |  |  |  |  |
| Receiver port          | A00000072 🕝 Transactional RFC | Destimation : 777               |  |  |  |  |  |
| Pack. Size             | 100                           |                                 |  |  |  |  |  |
| Output Mode            |                               |                                 |  |  |  |  |  |
| Transfer IDoc immed.   |                               | Output Mode 2                   |  |  |  |  |  |
| O Collect IDocs        |                               |                                 |  |  |  |  |  |
| IDoc Type              |                               |                                 |  |  |  |  |  |
| Basic type             | CREMAS04                      | Vendor master data distributi   |  |  |  |  |  |
| Extension              |                               |                                 |  |  |  |  |  |
| View                   |                               |                                 |  |  |  |  |  |
| Syntax check           |                               |                                 |  |  |  |  |  |

But, if you generate partner profile using tcode : BD82, these jobs are done by SAP itself.

# Partner profiles: Outbound parameters

| 62                                                           |                                                                                   |                                 |
|--------------------------------------------------------------|-----------------------------------------------------------------------------------|---------------------------------|
| Partner no.<br>Partn.Type<br>Partn.funct.                    | T0777 To client 777<br>LS Logical system                                          |                                 |
| 賛 Message Type<br>Message code<br>Message function           | SYNCH<br>Test                                                                     | ALE:Dummy Message Type for Dete |
| Outbound Options<br>Receiver port<br>Pack. Size              | Message Control Post Processing<br><u>A000000072</u> (a) Transactional RFC<br>100 | y: Permitted Agent Tele h 💽 🖻   |
| Output Mode<br>Transfer IDoc immed.<br>O Collect IDocs       |                                                                                   | Output Mode 2                   |
| IDoc Type<br>Basic type<br>Extension<br>View<br>Svntax check | SYNCHRON                                                                          | Dummy IDoc type for synchro     |

# 2.2.7. View port information in sender

### View the port information from transaction WE21.

| Ports      | Description               | Port                | A00000072           |  |
|------------|---------------------------|---------------------|---------------------|--|
| A00000028  | port to connect 🔺         | Description         | Destimation : 777   |  |
| A00000030  | Test 1 🗨                  |                     |                     |  |
| A00000031  | test port to clier        |                     |                     |  |
| A00000033  | RFC Connectio             | Version             |                     |  |
| A00000035  | Port For IBM Cli          | O IDoc rec.types 9  | SAP Release 3.0/3.1 |  |
| A00000036  | legacy system r           | IDoc record type    | es SAP Release 4.x  |  |
| A00000038  | Test Port for ZM          | C ID OC IECOIO type | CO UNI TREICADE 4.A |  |
| A00000039  | RFCSERVER                 |                     |                     |  |
| A00000043  | TEST PORT FO              |                     |                     |  |
| A00000044  | 555 to 777                | RFC destination     | то777               |  |
| A00000045  | testing port for (        |                     | 10111               |  |
| A00000046  | My Port                   |                     |                     |  |
| A00000047  | Port for client 7:        |                     |                     |  |
| A00000049  | for idoccreation          |                     |                     |  |
| A00000050  | Testing idoc              |                     |                     |  |
| A00000051  | Testing IDOC              |                     |                     |  |
| A00000053  | This is 555 por           |                     |                     |  |
| A00000054  | This is the 555           |                     |                     |  |
| A00000055  |                           |                     |                     |  |
| A00000056  | Test port create          |                     |                     |  |
| A00000057  | Port for 555 to 7         |                     |                     |  |
| A00000058  | NONE                      |                     |                     |  |
| A00000060  | test sujay                |                     |                     |  |
| A00000062  | SP Test port              |                     |                     |  |
| A00000063  | test<br>Deut fan 666 te l |                     |                     |  |
| A00000064  | Port for 555 to L         |                     |                     |  |
| A00000065  | NONE                      |                     |                     |  |
| A00000066  | NONE<br>Destimation : 7   |                     |                     |  |
| A00000072  | Destimation : 7           |                     |                     |  |
| TEST SUDHA | test                      |                     |                     |  |

# 2.2.8. Distribute Customer Distribution Model

| In    | Shatadru 555 |
|-------|--------------|
| Tcode | BD64         |

Now, we are ready with customer distribution model, partner profiles, ports in the sender system(Shatadru,555). But, the customer distribution model is not maintaied in reciver system. We need to maintain CDM in receiver system, too with the same customer distribution model, same message type, sender and receiver.

For that, one can distribute the customer distribution model from client 555. Note, if you do that, the CDM will be replicated in client 777.

|                    |    | ution Model                                              | Description/ technical name |
|--------------------|----|----------------------------------------------------------|-----------------------------|
| $\bigtriangledown$ | Мо | del views                                                |                             |
|                    | D  | 🎇 Customizing Data Synchronization                       | CONTRLDATA                  |
|                    | D  | 🎇 Employee Model View - 555 to 777                       | Z1EMPLOYEE                  |
|                    | D  | 🞇 Example of MM contract distribution (filering at hea   | MM-PUR1                     |
|                    | ⊳  | 🞇 Example of MM contract distribution (filtering at iten | MM-PUR2                     |
|                    | D  | 🞇 Example of distributing test settings                  | QM-CONTR                    |
|                    |    | 🞇 HR <-> FI Scenario                                     | HRFICOUPLI                  |
|                    | D  | 🔀 IDOCCREATION                                           | CLNT777                     |
|                    |    | 🞇 Internet Scenarios                                     | INTERNET                    |
|                    |    | 🎇 Logistics Scenarios                                    | LOGISTICS                   |
|                    |    | 🎇 Master Data Distribution                               | MASTERDATA                  |
|                    |    | 🞇 Model View for idoc ZMAHIDOC                           | ZMODEL                      |
|                    |    | 🞇 Model view for Material master                         | ZMATMAS                     |
|                    |    | Model view of Customer to TestLS                         | ZCUSTPB                     |
|                    |    | 🔀 R1Debmas                                               | R1DEBMAS                    |
|                    |    | 🔀 Student master model                                   | STUDMAS                     |
|                    |    | ZMYTEST                                                  | ZMYTEST                     |
|                    |    | 🔀 tapas                                                  | ZTAPAS                      |
|                    |    | 22 test                                                  | GETAL                       |
|                    |    | 🔀 test                                                   | TEST1111                    |
|                    |    | 🔀 test                                                   | ZTEST001                    |
|                    |    | 🔀 test sumitra                                           | ZSUMITRA                    |
|                    |    | 🔀 testing                                                | ZTEST                       |
|                    |    | 🔀 ymodel                                                 | YTECH                       |
|                    |    | 🔀 zcreate                                                | ZCREATE                     |
|                    |    | 22 znew                                                  | ZNEW                        |
|                    |    | 🔀 zngtest                                                | ZNGTEST                     |
|                    | ⊳  | 🔀 ztest_idoc                                             | TESTING                     |
|                    |    |                                                          |                             |

### Picture of CDM(BD64) in client 777, prior to distribution:-

Note that, our CDM is not there.

| Now, distribute the CDM in client 555 as shown below:-                                     |                           |                |                                |               |  |
|--------------------------------------------------------------------------------------------|---------------------------|----------------|--------------------------------|---------------|--|
| ビ<br>Distribution model <u>E</u> dit <u>G</u> oto En <u>v</u> ironment System <u>H</u> elp |                           |                |                                |               |  |
| <b>Ø</b>                                                                                   | <u>D</u> elete            |                | ቆ   32 42 42 42   💥 🗷          | <b>2</b>      |  |
| Display Distrib                                                                            | <u>F</u> ilter display    | Ctrl+F3        |                                |               |  |
| υισριαγ υισατο                                                                             | Expand sub <u>t</u> ree   | Ctrl+Shift+F11 |                                |               |  |
| 🎾 🗊 🕄 🏝 🛃                                                                                  | Collapse s <u>u</u> btree | Ctrl+Shift+F12 | iew 🗋 Add BAPI 🗋 Add m         | essage type   |  |
| Distribution Model                                                                         | <u>M</u> odel view        | Þ              | <u>C</u> reate                 | Business obje |  |
| Model views                                                                                | Add <u>B</u> API          |                | Cre <u>a</u> te using template | Dusiness obje |  |
| D States CDM for vend                                                                      |                           |                | С <u>о</u> ру                  |               |  |
| CLNT555 <->                                                                                | Display/edit details      | F2             | Distribute                     | 1             |  |
| 🕨 🎇 Customizing                                                                            | Concol                    | F12            | Transport                      | 1             |  |
| 🔀 Distribution N                                                                           |                           | FIZ            | 7                              | 1             |  |
| ZVITEST ZVITEST                                                                            |                           |                |                                |               |  |

Now, distribute the CDM in client 555 as shown below:-

(Select the CDM , then from the menu path, choose :- Edit→Model View→Distribute)

| Model view 555TO777                        |                |  |  |
|--------------------------------------------|----------------|--|--|
| Receiver of model view                     |                |  |  |
| Logical system                             | Technical name |  |  |
| RECIEVER                                   | ZDEEPR         |  |  |
| RND Client 000                             | RNDCLNT000     |  |  |
| RND Client 777                             | RNDCLNT777     |  |  |
| SENDER                                     | ZDEEPS         |  |  |
| Shatadru client 555 TEST555                |                |  |  |
| Shatadru client 777                        | TEST777        |  |  |
| THIS IS LOG R                              | Z1LOG1         |  |  |
| THIS IS LOGICAL SYSTEM                     | Z1LOG          |  |  |
| Test 1                                     | ZTEST1         |  |  |
| TestLS                                     | ZTESTPB        |  |  |
| Test logical system TESTLS                 |                |  |  |
| This is 555 logical system (siva) ZSIVA555 |                |  |  |
| This is 777 logical system (siva)          | ZSIVA777       |  |  |
| To client 777                              | то777          |  |  |

Choose the destination from the list and press Enter.

| Entire Examples on ALE              |                                      |
|-------------------------------------|--------------------------------------|
| Log of Model View Distribution      |                                      |
|                                     |                                      |
| Distribution of model view 555T0777 |                                      |
|                                     |                                      |
| Target system T0777                 | Model view 555T0777 has been created |

The model view now gets created in client 777.

Look at the CDM list on client 777 now from transaction BD64.

| Distribution Model                          | Description/ technical name | Business ob                           | ject         |
|---------------------------------------------|-----------------------------|---------------------------------------|--------------|
| Model views                                 |                             | · · · · · · · · · · · · · · · · · · · |              |
| 💎 🎇 CDM for vendor from 555 to 777          | 555T0777                    |                                       |              |
| Statistics Customizing Data Synchronization | CONTREDATA                  |                                       |              |
| 🔹 🕨 🎇 Employee Model View - 555 to 777      | Z1EMPLOYEE                  |                                       |              |
| Example of MM contract distribution         | (filering at hea MM-PUR1    |                                       |              |
| 🔹 🕨 🎇 Example of MM contract distribution   | (filtering at iten MM-PUR2  |                                       |              |
| Example of distributing test settings       | QM-CONTR                    |                                       |              |
| 🔀 HR <-> FI Scenario                        | HRFICOUPLI                  |                                       |              |
| IDOCCREATION                                | CLNT777                     |                                       |              |
| 🎇 Internet Scenarios                        | INTERNET                    |                                       |              |
| 🎇 Logistics Scenarios                       | LOGISTICS                   |                                       |              |
| 🎇 Master Data Distribution                  | MASTERDATA                  |                                       |              |
| 👂 🎇 Model View for idoc ZMAHIDOC            | ZMODEL                      |                                       |              |
| 👂 🎇 Model view for Material master          | ZMATMAS                     |                                       |              |
| Model view of Customer to TestLS            | ZCUSTPB                     |                                       |              |
| 🕨 🞇 R1Debmas                                | R1DEBMAS                    |                                       |              |
| 🕨 🎇 Student master model                    | STUDMAS                     |                                       |              |
| ZMYTEST                                     | ZMYTEST                     |                                       |              |
| 🕨 🎇 tapas                                   | ZTAPAS                      |                                       |              |
| 👂 🎇 test                                    | GETAL                       |                                       |              |
| 🕨 🔀 test                                    | TEST1111                    | System                                | RND (1) (777 |
| 👂 🎇 test                                    | ZTEST001                    |                                       |              |
| 👂 🎇 test sumitra                            | ZSUMITRA                    | Host name                             | shatadr      |
| 👂 🔀 testing                                 | ZTEST                       | Client                                | 77           |
| 👂 🔀 ymodel                                  | YTECH                       | User                                  | ALEUSEI      |
| Structure                                   | ZCREATE                     | Program                               |              |

It is created now.

# 2.2.9. Generate Partner Profile in client 777

| In    | Shatadru 777 |
|-------|--------------|
| Tcode | BD82         |

### Generating partner profile

| •                                                                              |                    |              |          |           |       |            |
|--------------------------------------------------------------------------------|--------------------|--------------|----------|-----------|-------|------------|
| Model view Partner system Check Run                                            | 555T0777           | æ            | to<br>to |           |       | <b>• •</b> |
|                                                                                | US User<br>ALEUSER | Temp         | late Use | r ALE     |       |            |
|                                                                                | 3 IDoc reco<br>100 | rd types fro | om Versi | on 4.0 on | wards |            |
| Transfer IDoc immediately Collect IDocs and transfer                           |                    |              |          |           |       |            |
| <ul> <li>Trigger immediately</li> <li>Trigger by background program</li> </ul> |                    |              |          |           |       |            |

### Generating partner profile

| 2                                       |                                                                          |
|-----------------------------------------|--------------------------------------------------------------------------|
| Protocol for generating partner profile |                                                                          |
| Partner                                 |                                                                          |
| System FROM555                          | Partner FROM555 as partner has been created                              |
| System T0777                            | Partner T0777 as partner has been created                                |
| Port                                    |                                                                          |
| System FROM555                          | Port A000000016 with RFC destination FROM555 already exists              |
| Outbound parmtrs.                       |                                                                          |
| System FROM555                          | Outbound parameters for message type SYNCH SYNCHRON successfully created |
| Inbound parmtrs.                        |                                                                          |
| System FROM555                          | Input parameter for message type CREMAS successfully created             |

Author : Subhendu Majumdar

Look at the partner profile of FROM555 and TO777 from transaction WE20 in client 777:-

| Partner              | Description          |                 |                  |                             |
|----------------------|----------------------|-----------------|------------------|-----------------------------|
|                      | Description          | Partner no.     | FROM555          | From client 555             |
| ✓ ⊇ Partner Profiles |                      | Partn.Type      | LS               | Logical system              |
| 🔲 Partner Type B     | Bank                 |                 |                  |                             |
| 📃 Partner Type BP    |                      | Destaurs        |                  |                             |
| 📃 Partner Type KU    |                      | Postproce       | ssing: permitted | agent Classification        |
| 📃 Partner Type Ll    |                      |                 |                  |                             |
| 🗢 🖾 Partner Type LS  | Logical system       | Тур             | US               | 🎲 User                      |
| FROM555              | From client 555      | Agent           | ALEUSER          | Template User ALE           |
|                      | Logical System for   | Lang.           | EN               | English                     |
| RNDCLNT777           |                      |                 |                  | Lightin                     |
|                      | To client 777        |                 |                  |                             |
| 🔲 Partner Type US    | User (first 10 chara |                 |                  |                             |
|                      |                      |                 |                  |                             |
|                      |                      | Outbound parm   | trs.             |                             |
|                      |                      | Partn.funct.    | Message type     | Message va MessageFu Test 🎹 |
|                      |                      |                 | SYNCH            |                             |
|                      |                      | -               | ondong           |                             |
|                      |                      |                 |                  |                             |
|                      |                      |                 |                  |                             |
|                      |                      |                 |                  |                             |
|                      |                      |                 |                  |                             |
|                      |                      |                 |                  |                             |
|                      |                      |                 |                  |                             |
|                      |                      |                 |                  |                             |
|                      |                      | Inbound parmtre | З.               |                             |
|                      |                      | Partn.funct.    | Message type     | Message va MessageFu Test 🛄 |
|                      |                      |                 | CREMAS           |                             |
|                      |                      |                 |                  |                             |

| Partner | profiles: | Outbound | parameters |
|---------|-----------|----------|------------|
|---------|-----------|----------|------------|

| 6 <i>7</i> /                                                 |                                                                                                    |                                 |
|--------------------------------------------------------------|----------------------------------------------------------------------------------------------------|---------------------------------|
| Partner no.<br>Partn.Type<br>Partn.funct.                    | FROM555 From client 555<br>LS Logical system                                                              |                                 |
| 登 Message Type<br>Message code                               | SYNCH                                                                                                    | ALE:Dummy Message Type for Dete |
| Message function                                             | Test                                                                                                    |                                 |
| Outbound Options<br>Receiver port<br>Pack. Size              | Message Control Post Processing <u>A000000016</u> Transactional RFC           100         Post Processing | : Permitted Agent / Tele    I P |
| Output Mode<br>Transfer IDoc immed.<br>Collect IDocs         |                                                                                                    | Output Mode 2                   |
| IDoc Type<br>Basic type<br>Extension<br>View<br>Syntax check | <u>SYNCHRON</u>                                                                                           | Dummy IDoc type for synchro     |

| Partner                     | Description                       | Partner no.                           | T0777            | To client 777  |                |  |
|-----------------------------|-----------------------------------|---------------------------------------|------------------|----------------|----------------|--|
| 🛛 📃 Partner Profiles        |                                   | Partn.Type                            | LS               | Logical system |                |  |
| 📄 Partner Type B            |                                   |                                       |                  |                |                |  |
| 🔲 Partner Type BP           |                                   | Boot proce                            | ssing: permitted | agant Classi   | ification      |  |
| 📄 Partner Type KU           |                                   | Postproces                            | ssing. permitted | agent Classi   |                |  |
| 📄 Partner Type Ll           |                                   | T                                     |                  | Ac             |                |  |
| Partner Type LS 🗟 🖓 FROM555 | Logical system<br>From client 555 | Тур                                   | US               | 🎲 User         |                |  |
|                             | Logical System for                | Agent                                 | ALEUSER          | Template User  | r ALE          |  |
|                             | RND Client 777                    | Lang.                                 | EN               | English        |                |  |
| T0777                       | To client 777                     |                                       |                  |                |                |  |
| 📄 Partner Type US           | User (first 10 chara              |                                       |                  |                |                |  |
|                             |                                   |                                       |                  |                |                |  |
|                             |                                   | Outbound parmt                        | re               |                |                |  |
|                             |                                   | · · · · · · · · · · · · · · · · · · · |                  | Managements    | MessageFu Test |  |
|                             |                                   | Partn.tunct.                          | Message type     | Message va     | MessageFU Test |  |
|                             |                                   |                                       |                  |                |                |  |
|                             |                                   |                                       |                  |                |                |  |
|                             |                                   |                                       |                  |                |                |  |
|                             |                                   |                                       |                  |                |                |  |
|                             |                                   |                                       |                  |                | •              |  |
|                             |                                   |                                       |                  |                |                |  |
|                             |                                   |                                       |                  |                |                |  |
|                             |                                   | Inbound parmtrs                       |                  |                |                |  |
|                             |                                   |                                       |                  | [              |                |  |
|                             |                                   | Partn.funct.                          | Message type     | Message va     | MessageFu Test |  |
|                             |                                   |                                       |                  |                |                |  |
|                             |                                   |                                       |                  |                |                |  |
|                             |                                   |                                       |                  |                |                |  |
|                             |                                   |                                       |                  |                |                |  |
|                             |                                   |                                       |                  |                |                |  |

# 2.2.10. Create and Distribute Material Master

All your settings are done. Now, create one material and then use tcode: BD14 to distribute the Vendor master by ALE. Then, follow the status of the IDoc from tcode : WE05.

Go to the receiver system and view the status of the IDoc by WE05. If successful, view the vendor created by XK03.

# 3. System to System ALE Setup

You have configured client to client ALE setup previously. Now, let us have a system-tosystem ALE setup. The scenario used is tabulated below:-

| Sender   | IBMSAP(9.182.150.5) Client 111    |
|----------|-----------------------------------|
| Receiver | Shatadru(9.182.150.33) Client 555 |
| Message  | MATMAS (Material master)          |

# **3.1.** Steps

Steps to be followed:-

| Step no | Process                                                       | Transaction |
|---------|---------------------------------------------------------------|-------------|
|         |                                                               | Code        |
| 1       | Create Logical Systems for both sender and Receiver           | BD54        |
| 2       | Assign Logical Systems to Clients                             | SCC4        |
| 3       | Create RFC Destination for Receiver in the Sender system and  | SM59        |
|         | vice versa                                                    |             |
| 4       | Maintain Customer Distribution Model                          | BD64        |
| 5       | Generate Partner Profile                                      | BD82        |
| 6       | Distribute Customer Model to the receiving logical system     | BD64        |
| 7       | Generation of Partner Profile in the receiving logical system | BD82        |
| 8       | Check consistency of Customer Distribution Model              | BDC5        |
| 9       | Create/change Vendor master records                           | XK01/XK02   |
| 10      | Distributing records to the receiving logical system          | BD14        |
| 12      | Checking for the material in the receiving system             | MM03        |

| 3.1.1.  | Create Logical Systems for both sender and                                                                                                    |
|---------|----------------------------------------------------------------------------------------------------|
| Rec     | ceiver                                                                                                    |
| Tcode   | BD54                                                                                                    |
| Done in | IBMSAP Client 111 and Shatadru(555)                                                                                                    |
| Process | <ol> <li>Login to IBMSAP using client 111(sender) as: aleuser. Access transaction BD54. From the Application Toolbar, press the pushbutton: New Entries (F5). Create logical system TO555, IBMCLNT111 and save.</li> <li>Login to Shatadru in client 555(receiver) as: developer08. Access transaction BD54. From the Application Toolbar, press the pushbutton: New Entries (F5). Create logical system TO555, IBMCLNT111 and save.</li> <li>Save and come out</li> </ol> |

| 3.1.2.  | Assign Logical Systems to Clients                                                                                                    |
|---------|----------------------------------------------------------------------------------------------------|
| Tcode   | SCC4                                                                                                    |
| Done in | IBMSAP Client 111                                                                                                    |
| Process | <ol> <li>Access transaction SCC4. Press the Change (Ctrl-F1) pushbutton<br/>from the Application Toolbar. It will bring the change mode so that<br/>the records can be changed.</li> <li>Select the line for the sender client(111) from the table control and<br/>press the <b>Details</b> pushbutton (Ctrl+Shift+F2) pushbutton from the<br/>Application Toolbar.</li> <li>This will bring the Details entry screen for the client. In the field for<br/>Logical System, enter the name of the logical system created for the<br/>Sender (ALECLNT111)</li> <li>Save and come out. Do the same for the receiver client also.</li> </ol> |
| Tcode   | SCC4                                                                                                    |
| Done in | Shatadru Client 555                                                                                                    |
|         | <ol> <li>Access transaction SCC4. Press the Change (Ctrl-F1) pushbutton<br/>from the Application Toolbar. It will bring the change mode so that<br/>the records can be changed.</li> <li>Select the line for the sender client(555) from the table control and<br/>press the <b>Details</b> pushbutton (Ctrl+Shift+F2) pushbutton from the<br/>Application Toolbar.</li> <li>This will bring the Details entry screen for the client. In the field for<br/>Logical System, enter the name of the logical system created for the<br/>Sender(TO555).</li> </ol>                                                                            |

| 4. Save and come out. Do the same for the receiver client also. | 4. Save and come out. | Do the same f | for the receiver | client also. |
|-----------------------------------------------------------------|-----------------------|---------------|------------------|--------------|
|-----------------------------------------------------------------|-----------------------|---------------|------------------|--------------|

| 3.1.3   | Create RFC Destination                                        |
|---------|---------------------------------------------------------------|
|         | IBMCLNT111 in Shatadru(555)                                   |
|         | TO555 in IBMSAP(111)                                          |
| Tcode   | SM59                                                          |
| Done    | Create RNDCLNT100 in Shatadru 500 and ALESYS500 in PwCSAP 100 |
| in      |                                                               |
| Process | See the documentation on Client to client communication       |

| 3.1.4.  | Maintain Customer Distribut                | ion Model                   |
|---------|--------------------------------------------|-----------------------------|
| Tcode   | BD64                                       |                             |
| Done    | IBMSAP 111                                 |                             |
| in      |                                            |                             |
| Process | Follow the steps as shown in the documenta | ation : Client to Client co |
| Screen  | 🖙 🎇 From 111 to Shatadru 555               | 111TO555                    |
| shot    | 🆙 🎇 IBM Server Client 111                  | IBMCLNT111                  |
|         | 🖙 🌠 Receiver : Shatadru - 555              | T0555                       |
|         | 🖙 🛅 MATMAS                                 | Material master             |
|         | No filter set                              |                             |
|         | N NALOO                                    | 100                         |

| 3.1.5.  | Generate Partner Profile                                                                                                    |
|---------|----------------------------------------------------------------------------------------------------|
| Tcode   | BD82                                                                                                    |
| Done    | IBMSAP 111                                                                                                    |
| in      |                                                                                                    |
| Process | Enter the name of the model in the selection-screen and execute. The report generated will tell you about successful creation of the partner profile( creation of partner,port,outbound,inbound parameters etc) |
|         |                                                                                                    |

| 3.1.6.  | Distribute Customer Distribution Model                |
|---------|-------------------------------------------------------|
| Tcode   | BD64                                                  |
| Done    | IBMSAP 111                                            |
| in      |                                                       |
| Process | See documentation of : Client to client communication |
|         |                                                       |

| 3.1.7.  | Generating Partner Profile in the Receiving Logical                                                                                                    |
|---------|----------------------------------------------------------------------------------------------------|
| Sys     | stems                                                                                                    |
| Tcode   | BD82                                                                                                    |
| Done in | Shatadru 555                                                                                                    |
| Process | <ul> <li>Enter The name of the customer distribution model and press Execute(F8) button.</li> <li>A report will be published, informing you about the generation of the partner profile in the receiving logical system.</li> </ul> |

| 3.1.8.  | Create /         | Change Mat           | teria | l master records                                              |
|---------|------------------|----------------------|-------|---------------------------------------------------------------|
| Tcode   | MM01/MM02        |                      |       |                                                               |
| Done    | IBMSAP 111       |                      |       |                                                               |
| in      |                  |                      |       |                                                               |
| Process | Create Mater     | ial (Initial Scr     | een)  |                                                               |
|         | Select view(s) 0 | rganizational levels | Data  |                                                               |
|         |                  |                      |       |                                                               |
|         | Material         | TESTMAT0001          |       |                                                               |
|         | Industry sector  | Retail               | E     | 🖻 Select View(s)                                              |
|         | Material type    | Raw materials        | Ē     | Basic Data 1                                                  |
|         | Change number    |                      |       | Basic Data 1<br>Basic Data 2:<br>Classification<br>Purchasing |
|         |                  |                      |       |                                                               |

| Material       TESTMAT0001       test material 3         Image: Second state of the state of the st | 🕞 🗗 Basic data 1     | 🕑 Basic data | 2 Classification Purcha | asing 📔 Foreign t |
|----------------------------------------------------------------------------------------------------|----------------------|--------------|-------------------------|-------------------|
| Base unit of measure     ea     Material group       Old material number     Ext. matl group       Division                                                                                                    | Material TESTMATOO   | 91           | test material 3         |                   |
| Base unit of measure     ea     Material group       Old material number     Ext. matl group       Division                                                                                                    | <u>66</u>            |              |                         |                   |
| Old material number Ext. matl group Division                                                                                                    | General data /       |              |                         |                   |
| Division                                                                                                    | Base unit of measure | ea 🕝         | Material group          |                   |
|                                                                                                    | Old material number  |              | Ext. matl group         |                   |
| Product allocation                                                                                                    | Division             |              |                         |                   |
|                                                                                                    | Product allocation   |              |                         |                   |
|                                                                                                    |                      |              |                         |                   |

| 3.1.9.  | <b>Distributing Recor</b>      | ds in the Ro | eceiving | logical system | 1 |  |
|---------|--------------------------------|--------------|----------|----------------|---|--|
| Tcode   | BD10                           |              |          |                |   |  |
| Done    | IBMSAP 111                     |              |          |                |   |  |
| in      |                                |              |          |                |   |  |
| Process | •                              |              |          |                |   |  |
|         | Send Material                  |              |          |                |   |  |
|         | <b>(</b>                       |              |          |                |   |  |
|         | Material                       | testmat0001  | ð        | \$             |   |  |
|         | Class                          |              | to       | <b>P</b>       |   |  |
|         | Message type (R/3 Standard)    | MATMAS       |          |                |   |  |
|         | Logical system                 |              |          |                |   |  |
|         | Send material in full          |              |          |                |   |  |
|         | Parallel processing            |              |          |                |   |  |
|         | Server group                   |              |          |                |   |  |
|         | Number of materials per proces | 20           |          |                |   |  |
|         |                                |              |          |                |   |  |
|         |                                |              |          |                |   |  |
|         |                                |              |          |                |   |  |
|         |                                |              |          |                |   |  |
|         |                                |              |          |                |   |  |

| 3.1.1      | 0. Checkin                                                                                                    | g IDoc s                                                                                                    | tatus in                                                                                                    | the reco                                                              | eiver syste          | m                    |                  |
|------------|----------------------------------------------------------------------------------------------------|----------------------------------------------------------------------------------------------------|----------------------------------------------------------------------------------------------------|-----------------------------------------------------------------------|----------------------|----------------------|------------------|
| Tcode      | WE05                                                                                                    |                                                                                                    |                                                                                                    |                                                                       |                      |                      |                  |
| Done<br>in | IBMSAP 111                                                                                                    |                                                                                                    |                                                                                                    |                                                                       |                      |                      |                  |
|            | IDoc Edit Goto System         IDoc display         IDoc display         IDoc 000000000223113         Control Rec.         IDoc Data records         E1MAKTM         IStatus records         IDoc 62         IDoc 62         IDoc 62         IDoc 64 | Help<br>Total number: 000002<br>Segment 000001<br>Segment 000002<br>Application document<br>IDoc passed to applica<br>IDoc passed to applica<br>IDoc ready to be transf<br>IDoc added | Technical short info<br>Direction<br>Current status<br>Basic type<br>Extension<br>Message type<br>Pather no.<br>Partn. Type<br>Port                         | 2 Inbox<br>53 000<br>MATHAS04<br>MATHAS<br>IBHCLN1111<br>LS<br>SAPIDS |                      |                      | SAP              |
|            |                                                                                                    |                                                                                                    | Fid name Fid co<br>MSGFN 005<br>MATNR TESTN<br>ERSDA 2004C<br>ERNAM SM866<br>LAEDA 0000C<br>PSTAT K<br>MTART ROH<br>MBRSH 1<br>MEINS EA<br>BLANZ 000<br>◀ ► | IAT0001<br>1728<br>1127                                               |                      |                      |                  |
|            |                                                                                                    |                                                                                                    |                                                                                                    |                                                                       |                      | D 1/0                | 🖻 shatadru INS 🥖 |
|            | 🔧 start 💦 💐 SAP                                                                                                    | 😴 SAP RJ                                                                                                    | 13 🛛 🔁                                                                                                    | My examples                                                           | 2.Latest System to S | 🛯 🍟 untitled - Paint | 🔿 😼 📘 3:45 PM    |

| 3.1.11. | <b>Check Material in Receiver System</b> |
|---------|------------------------------------------|
|         | Check material in Receiver System        |

| In    | PwCSAP 555                                                                                             |                    |                                        |  |
|-------|----------------------------------------------------------------------------------------------------|--------------------|----------------------------------------|--|
| Tcode | MM03                                                                                                   |                    |                                        |  |
|       | Display Materi                                                                                         | al (Initial Scre   | en)                                    |  |
|       | Select view(s) Org                                                                                     | anizational levels | Data                                   |  |
|       | Material <mark>t</mark>                                                                                | estmat0001         | •                                      |  |
|       | <ul> <li>Image: Display M</li> <li>Image: Display M</li> <li>Image: Display Additional data</li> </ul> |                    | A <b>T0001 (Raw materials)</b><br>wels |  |
|       | 🕞 Basic data 1                                                                                         | Basic data 2       |                                        |  |
|       | (Material) TESTMATO                                                                                    | 001 test ma        | terial 3                               |  |
|       | General data                                                                                           | <b>F</b> 0         | Mataial One un                         |  |
|       | Base Unit of Measure<br>Old material number                                                            | EA each            | Material Group<br>Ext. matl group      |  |
|       | Division                                                                                               |                    | Lab/Office                             |  |
|       | Product allocation                                                                                     |                    | Labronice                              |  |
|       | X-plant matl status                                                                                    |                    | Valid from                             |  |
|       | Assign effect. vals                                                                                    |                    | GenItemCatGroup                        |  |
|       | Material authorization g                                                                               | roup /             |                                        |  |

## 4. Two way Server to Server Communication with IDoc

This documentation assumes that the reader is acquainted with the popular terms for middleware technologies. This also assumes that the reader has gone through the earlier two documentations: Client-to-Client IDoc communication and Server-to-Server IDoc communication. Here, we shall discuss a more realistic approach; both the servers will be sending some message type to other. The details of the servers and the message types and IDoc types they exchange are shown below:-

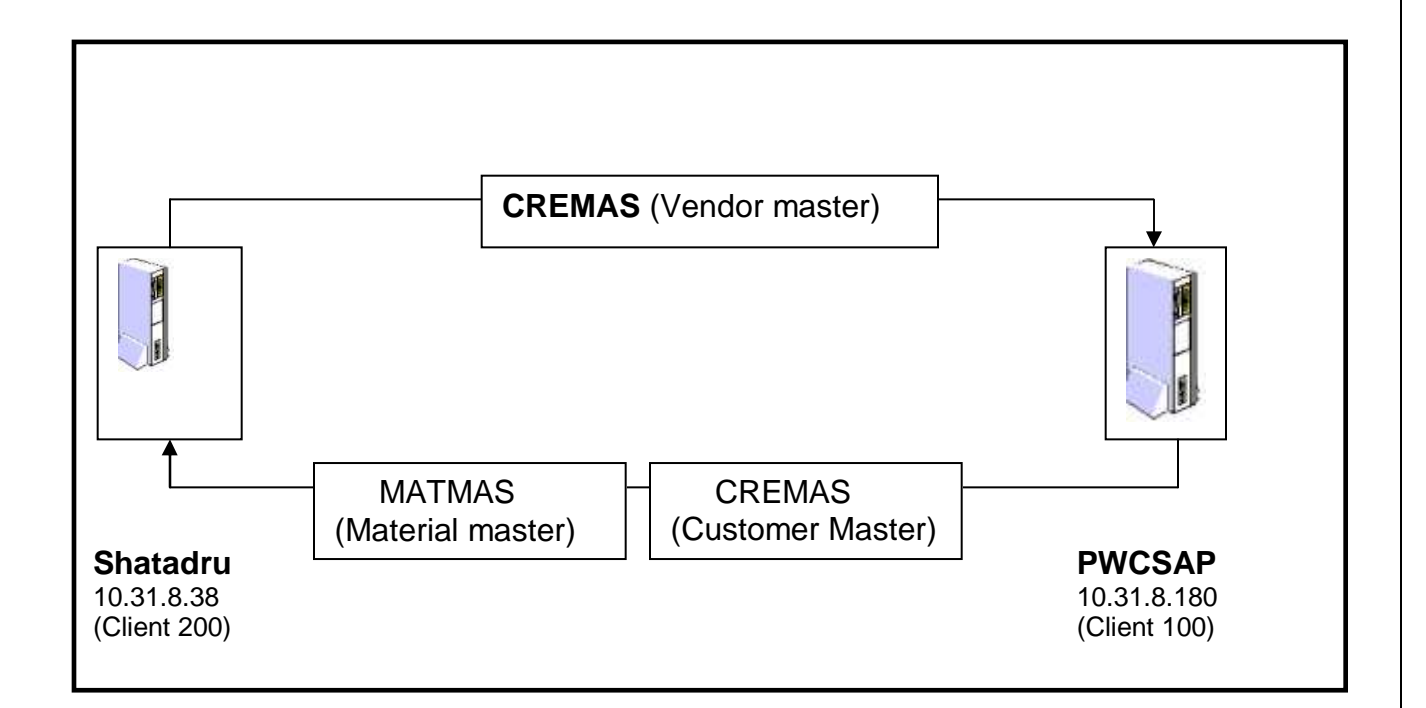

As details of proceeding through the transactions have been provided in the earlier documentations, we shall mainly mention the steps, transaction code and screen shots for this project.

This documentation is mainly divided into three sections:-

- Customizing for Sending Vendor master from Shatadru to PWCSAP
- Additional customizations to be made for sending material master from PWCSAP to Shatadru
- Additional customizations to be made for sending Customer master(DEBMAS) from PWCSAP to Shatadru

## Steps

The steps to be followed are outlined below:-

# 4.1. Customizing for Sending Vendor master from Shatadru to PWCSAP

## 4.1.1. Create Logical system PWCSAP100 and PWCDEV200 both in Shatadru (200) and PWCSAP (100).

Transaction code: BD54

Create Logical System in Shatadru :-

| Change View "Logical Systems": Overview     |
|---------------------------------------------|
| 💅 New entries 🐚 🛃 🐼 🛃 🖪                     |
| New autoine (TC)                            |
| Log.System New entries (F5)                 |
| ALESYS200 Receiving system : client 200     |
| ALESYS500 Sending system : client 500       |
| APOLOCL APO Client 001                      |
| RTMCL NT100 DND Client 200                  |
|                                             |
| New Entries: Overview of A Save (Ctrl+S) es |
|                                             |
|                                             |
| Log.System Name                             |
|                                             |
| PWCSAP100 PwC SAP Server 100                |
|                                             |
| PWCDEV200 PWC Shatadru server 200           |

Similarly, create the two logical systems in PWCSAP

### New Entries: Overview of Added Entries

| 60 | 12 E E E   |                            |   |  |  |  |
|----|------------|----------------------------|---|--|--|--|
|    | Log.System | Name                       | 1 |  |  |  |
|    | pwcdev200  | Shatadru server client 200 | ٠ |  |  |  |
|    | pwcsap100  | PWCSAP server client 100   | ▼ |  |  |  |
|    | ⊻          | <u>м</u>                   |   |  |  |  |
|    | R          | R                          |   |  |  |  |

## 4.1.2. Assign Logical System PWCSAP100 to client 100 in PWCSAP and PWCDEV200 to client 200 in Shatadru

**Transaction Code**: SCC4

### Assign in Shatadru

| Dia | etails (Ctrl+Shift+F2)   | 0.1       | 0    | Channel   |
|-----|--------------------------|-----------|------|-----------|
|     | radinic                  | City      | Crcy | Changed o |
| 000 | SAP AG                   | Walldorf  | DEM  | 07.04.200 |
| 001 | Auslieferungsmandant R11 | Kundstadt | USD  | 02.04.200 |
| 066 | EarlyWatch               | Walldorf  | DEM  | 02.04.200 |
| 100 | RNDCLNT 100              | Kolkata   | INR  | 10.10.200 |
| 200 | SUB                      | VSP       | INR  | 09.04.200 |

| Client         | 200 Shatadru    |      |
|----------------|-----------------|------|
|                |                 |      |
| City           | VSP             | Last |
| Logical system | PWCDEV200       | Date |
| Std currency   | INR             |      |
| Client role    | Customizing     | E)   |
| Chichitolic    | odotottilizitig |      |

### Assign in PWCSAP

| الا 🖉    |                          |        |           |         |       |  |
|----------|--------------------------|--------|-----------|---------|-------|--|
| Clier    | etails (Ctrl+Shift+F2)   |        | City      | Crcy    | Chang |  |
| 000      | SAP AG                   |        | Walldorf  | DEM     |       |  |
| 001      | Auslieferungsmandant R11 |        | Kundstadt | USD     |       |  |
| 066      | EarlyWatch               |        | Walldorf  | DEM     |       |  |
| 100      | IBMSAP: Golden Maste     | er     | Kolkata   | INR     | 09.04 |  |
|          |                          |        |           |         |       |  |
|          | nge View "C              |        |           | <i></i> |       |  |
| Client   |                          |        |           |         |       |  |
| City     |                          | Kolkat | а         | _       | La    |  |
| Logical  | Logical system PWCSA     |        | P100 🕝    |         | D     |  |
| Std curr | rency                    | INR    |           |         |       |  |
| Client r | ole                      | Custo  | mizing    |         | ē     |  |

# 4.1.3. Create RFC Destination PWCSAP100 in Shatadru and PWCDEV200 in PWCSAP

### **Transaction code**: SM59

#### <u>In Shatadru</u>

### In PWCSAP

|                    |                         |                            | RFC Destination PWCDEV200                                  |
|--------------------|-------------------------|----------------------------|------------------------------------------------------------|
| RFC destination    | PWCSAP100               |                            | Remote logon Test connection                               |
|                    |                         |                            |                                                            |
| Technical settings | /                       |                            | RFC destination PWCDEV200                                  |
| Connection type    | 3 R/3 connection        | Trace                      |                                                            |
| Load distrib.      | 🔿 Yes 💿 No              |                            | Technical settings                                         |
| Target host        | 10.31.8.180             | System number 00           | Connection type 3 R/3 connection Trace                     |
| Save as            | 🔘 HostName 🖲 IP address | 00                         | Target host 10.31.8.38 System number 88                    |
|                    |                         |                            | Save as O HostName IP address                              |
| Security Options   | ○ V ● N-                |                            |                                                            |
| Trusted system     | O Yes 💿 No              |                            | Security Options                                           |
| 🎢 S                | Activ Inactv.           |                            | Trusted system O Yes I No                                  |
| Description        |                         |                            | 🕅 S 🔘 Activ 💿 Inactv.                                      |
| Description        | ver PWCSAP client 100   |                            | Description /                                              |
| Connection to serv |                         |                            | Shatadru client 200                                        |
|                    |                         |                            |                                                            |
|                    |                         |                            |                                                            |
| Logon              |                         |                            | Logon /                                                    |
| Language EN        |                         |                            | Language                                                   |
| Client 100         |                         |                            | Client 200                                                 |
| User DEV           | ELOPER01                | Current user               | User developer01 Current user                              |
| Password ****      | ****                    | Unencrypted password (2.0) | Password ******* is still blank Unencrypted password (2.0) |

After creating and saving the RFC destinations, test the connections by pressing the pushbutton **Remote Logon** from the Application Toolbar.

# 4.1.4. Creating Distribution Model MODELSUB in Shatadru

Transaction code: BD64

| <br>Distribution modelditotonv                                                                                                    | ironment System <u>H</u> elp                                                                                                    |
|----------------------------------------------------------------------------------------------------|----------------------------------------------------------------------------------------------------|
| 🕑 🚺 🔍 (                                                                                                    | 금   😋 🚱   📮 ()) (2) (2) (2) (2) (2) (2) (2) (2) (2)                                                                                                    |
| Change Distribution Mode                                                                                                    | d in the second second s |
| 🎾 🗊 🕄 🛃 👫 🍞 Filter model                                                                                                    | display Create model view Add BAPI Add message type                                                                                                    |
| Distribution Model                                                                                                    | Create new view in distribution model (Ctrl+F4)                                                                                                    |
| ✓ Model views<br>5%3 Test                                                                                                    | ZTEST                                                                                                    |
| First                                                                                                    |                                                                                                    |
|                                                                                                    |                                                                                                    |
| 🖙 Create Model View                                                                                                    |                                                                                                    |
| Short text<br>Technical name                                                                                                    | Between shatadru(200) and pwcsap(100) MODELSUB                                                                                                    |
| Start date                                                                                                    | 10.04.2003                                                                                                    |
| End date                                                                                                    | 31.12.9999                                                                                                    |
| <ul><li>✓ ×</li></ul>                                                                                                    |                                                                                                    |
| 1                                                                                                    |                                                                                                    |
|                                                                                                    | $\Box$                                                                                                    |
| Distribution Model Changed                                                                                                    | $\checkmark$                                                                                                    |
| Distribution Model Changed                                                                                                    |                                                                                                    |
| 🎾 🗊 🕄 🛃 👫 🍞 Filter model display                                                                                                    | Create model view 🗅 Add BAPI 🗋 Add message type                                                                                                    |
|                                                                                                    | Add message type (Ctrl+F7)                                                                                                    |
| Distribution Model                                                                                                    | Description/ technical name                                                                                                    |
| Model views                                                                                                    | ZTEST                                                                                                    |
| Karles Karles | HR_MODEL                                                                                                    |
|                                                                                                    |                                                                                                    |
|                                                                                                    |                                                                                                    |
| 🖻 Add Message Type                                                                                                    |                                                                                                    |
| Model view                                                                                                    | MODELSUB                                                                                                    |
| Sender                                                                                                    | PWCDEV200                                                                                                    |
| Receiver                                                                                                    | PWCSAP100                                                                                                    |
| Message type                                                                                                    | CREMAS                                                                                                    |
| <ul><li>✓ ×</li></ul>                                                                                                    |                                                                                                    |

## 4.1.5. Creating Partner Profile in Shatadru

### **Transaction Code**: BD82

## Generating partner profile

| ⊕                                       |                                                                  |
|-----------------------------------------|------------------------------------------------------------------|
| MoLExecute (F8)                         | MODELSUB 🕝 to 🗢                                                  |
| Partner system                          | to                                                               |
|                                         |                                                                  |
|                                         |                                                                  |
| Generating partner profile              |                                                                  |
| Q                                       |                                                                  |
|                                         |                                                                  |
| Protocol for generating partner profile |                                                                  |
|                                         |                                                                  |
| Partner                                 |                                                                  |
| System PWCDEV200                        | Partner PWCDEV200 as partner has been created                    |
| System PWCSAP100                        | Partner PWCSAP100 as partner has been created                    |
|                                         |                                                                  |
| Port                                    |                                                                  |
| System PWCSAP100                        | Port A000000049 with RFC destination PWCSAP100 has been created  |
|                                         |                                                                  |
| Outbound parmtrs.                       |                                                                  |
| System PWCSAP100                        | Outbound parameters for message type CREMAS successfully created |
|                                         | Outbound parameters for message type SYNCH successfully created  |

# 4.1.6. Distributing Customer Distribution Model in Shatadru

#### **Transaction Code:** BD64

| ビ<br>Distribution model 」 | <u>E</u> dit <u>G</u> oto | E <u>n</u> vironment | System     | <u>H</u> elp |                                |      |
|---------------------------|---------------------------|----------------------|------------|--------------|--------------------------------|------|
| <b>©</b>                  | De <u>l</u> ete           |                      |            |              | ងគ្រេចភ្លំ 👷 🛃 🦉               | ) 🖣  |
| Display Distrib           | <u>F</u> ilter disp       | play                 | Ct         | rl+F3        |                                |      |
|                           | Expand s                  | ubtree               | Ctrl+Shift | +F11         |                                |      |
| 🎾 🗎 🕄 🖺 🔚                 | Collapse                  | s <u>u</u> btree     | Ctrl+Shift | +F12         | iew 🗋 Add BAPI 🗋 Add mess      | sage |
| Distribution Model        | <u>M</u> odel vie         | W                    |            | ×.           | Cr <u>e</u> ate                | _    |
| V Model views             | Add <u>B</u> API          |                      |            |              | Cre <u>a</u> te using template |      |
| 🔀 Test                    |                           | sage type            |            |              | <u>С</u> ору                   |      |
| Between sha               | <u>D</u> isplay/e         | dit details          |            | F2           | Distribute                     |      |
| K HR_Model<br>K M1        | C <u>a</u> ncel           |                      |            | F12          | Transport                      |      |
| L RAMO                    |                           |                      |            | M2           | -                              |      |

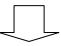

### Log of Model View Distribution

2

#### Distribution of model view MODELSUB

Target system PWCSAP100

Model view MODELSUB has been created

Author : Subhendu Majumdar Page 47

## 4.1.7. Generating Partner Profile in PWCSAP

### **Transaction Code:** BD82

| Image: Street with the system       Image: Street with the system       Image: Street with the system         Partner system       Image: Street with the system       Image: Street with the system       Image: Street with the system         Default parameters for partner profile       Image: Street with the system       Image: Street with the system       Image: Street with the system         Default parameters for partner profile       Image: Street with the system       Image: Street with the system       Image: Street with the system         Postprocessing: Authorized processors       Image: Street with the system       Image: Street with the system       Image: Street with the system         ID       DEVELOPER01       developer01       Image: Street with the system       Image: Street with the system         Outbound parmtrs.       Image: Street with the system       Image: Street with the system       Image: Street with the system         Version       3       IDoc record types from Version 4.0 onwards       Image: Street with the system         PacketSize       100       IDocs       Image: Street with the system       Image: Street with the system                                                                                                    |
|----------------------------------------------------------------------------------------------------|
| Partner system       mode1 sub       to         Default parameters for partner profile       Image: State State St |
| Partner system       mode1 sub       to         Default parameters for partner profile       Image: State State St |
| Postprocessing: Authorized processors         Type       US User         ID       DEVELOPER01         Outbound parmtrs.         Version       3 IDoc record types from Version 4.0 onwards                                                                                                    |
| Postprocessing: Authorized processors         Type       US         ID       DEVELOPER01         developer01                                                                                                    |
| Type     US     User       ID     DEVELOPER01     developer01       Outbound parmtrs.     Version     3       Version     3     IDoc record types from Version 4.0 onwards                                                                                                    |
| ID     DEVELOPER01     developer01       Outbound parmtrs.                                                                                                    |
| Outbound parmtrs.       Version       3 IDoc record types from Version 4.0 onwards                                                                                                    |
| Version 3 IDoc record types from Version 4.0 onwards                                                                                                    |
| Version 3 IDoc record types from Version 4.0 onwards                                                                                                    |
|                                                                                                    |
|                                                                                                    |
|                                                                                                    |
|                                                                                                    |
| Generating partner profile                                                                                                    |
|                                                                                                    |
| Protocol for generating partner profile                                                                                                    |
|                                                                                                    |
| Partner                                                                                                    |
| System PWCDEV200 System PWCDEV200 as a partner type already exists                                                                                                    |
| System PWCSAP100 System PWCSAP100 as a partner type already exists                                                                                                    |
| Port                                                                                                    |
| System PWCDEV200 Port A000000017 with RFC destination PWCDEV200 has been created                                                                                                    |
| Outbound parmtrs.                                                                                                    |
| System PWCDEV200 Outbound parameters for message type SYNCH successfully created                                                                                                    |
| Inbound parmtrs.                                                                                                    |
| System PWCDEV200 Inbound parameters for message type CREMAS already exist                                                                                                    |

## 4.1.8. Creating Vendor in Shatadru

Transaction Code : XK01

😵 Vendor 0000100075 has been created for company code 0001 purchasing organization 0001

## 4.1.9. Creation of IDOC in Shatadru by BD14

| Send vendor                        |               |         |   |
|------------------------------------|---------------|---------|---|
| •                                  |               |         |   |
| Account number of vendor           | 100075        | to      |   |
| Class                              |               | to      |   |
| Message type                       | CREMAS        |         | æ |
| Target system                      |               |         |   |
|                                    |               |         |   |
| Parallel processing                |               |         |   |
| Server group                       |               |         |   |
| Number of vendors per process      | 20            |         |   |
|                                    |               |         |   |
| 🖙 Information                      |               | ×       |   |
| 1 master IDocs set up for message  | e type CREMAS | 3       |   |
|                                    |               |         |   |
|                                    |               |         |   |
| ✓ ②                                |               |         |   |
| ▼ ⊕                                |               |         |   |
| ট Information                      |               |         |   |
| (1) Communication IDoc(s) generate | d for meesage | type    |   |
| CREMAS                             | u loi messaye | s type; |   |
| OREMAG                             |               |         |   |
|                                    |               |         |   |
|                                    |               |         |   |
|                                    |               |         |   |
|                                    |               |         |   |

## 4.1.10. View Status of IDoc in Shatadru by WE05

Transaction code: WE05

| O3 Data passed to po | 1 | 03 | CREMAS |      | 1 | Vendor master data distribution |
|----------------------|---|----|--------|------|---|---------------------------------|
|                      |   |    |        | <br> |   |                                 |

## 4.1.11. View Status of IDoc in PWCSAP by WE05

| 53 Application docum | 1 | 53 | CREMAS |  | 1 | Vendor master data distribution |
|----------------------|---|----|--------|--|---|---------------------------------|
|                      |   |    |        |  |   |                                 |

## 4.1.12. Vendor Successfully created in PWCSAP

| 🕫 Change Ve         | ndor: Address   |        |  |
|---------------------|-----------------|--------|--|
| 5 5 1               |                 |        |  |
| Vendor 100075       |                 |        |  |
| V Preview           |                 |        |  |
| Name                | L.              | _      |  |
| Title               | Mr.             | 8      |  |
| Name                | Subhanjan miter |        |  |
|                     |                 |        |  |
|                     |                 |        |  |
| Search terms /      |                 |        |  |
| Search term 1/2     | SUMIA           |        |  |
|                     |                 |        |  |
| Street address      |                 |        |  |
|                     |                 |        |  |
| Street/House number |                 |        |  |
| Postal code/City    | kolkata         |        |  |
| Country             | IN India        | Region |  |

# 4.2. Additional customizations to be made for sending material master from PWCSAP to Shatadru

Once the settings for sending vendor master from Shatadru to PWCSAP is complete, we want to customize the system so that PWCSAP can send material master data to Shatadru. For that, we need to :-

- Create one additional message type in customer distribution model MODELSUB
- ✤ Generate the partner profile in Shatadru
- Distribute the customer distribution model MODELSUB from Shatadru
- ✤ Generate the partner profile from PWCSAP

# 4.2.1. Create one additional message type in customer distribution model MODELSUB in system Shatadru (200)

Transaction: BD64

| Distribution Mod | on Model Description/ technical n |           |  |   |  |  |  |  |  |
|------------------|-----------------------------------|-----------|--|---|--|--|--|--|--|
| 🗢 Model views    |                                   |           |  |   |  |  |  |  |  |
| 🔀 Test           |                                   | ZTEST     |  |   |  |  |  |  |  |
| 🗢 🔀 Betwe        | een shatadru(200) and pv          | MODELSUB  |  |   |  |  |  |  |  |
| 🕞 🌅 PV           | WC Shatadru server 200            | PWCDEV200 |  |   |  |  |  |  |  |
| R HR_N           | 1odel                             | HR MODEL  |  |   |  |  |  |  |  |
| 🔀 M1             | 🖙 Add Message Type 🛛 🛛 🖊          |           |  |   |  |  |  |  |  |
| M2               | Model view                        | MODELSUB  |  |   |  |  |  |  |  |
| ▷ 🞇 SUB1▷ 🞇 ZAVE | Sender                            | PWCSAP100 |  |   |  |  |  |  |  |
|                  |                                   | PWCDEV200 |  |   |  |  |  |  |  |
| 🕞 🕅 🐹 zsud       |                                   | MATMAS    |  | Ð |  |  |  |  |  |
| 🕨 🎇 centra       |                                   |           |  |   |  |  |  |  |  |
| 👂 🎇 zindu        | <ul><li>✓ ×</li></ul>             |           |  |   |  |  |  |  |  |

## 4.2.2. Generate the partner profile in Shatadru

Transaction: BD82

Fill in the selection-screen with the name of the customer distribution model and press **Execute** 

| Generating partner profile              |                                                                                                    |
|-----------------------------------------|----------------------------------------------------------------------------------------------------|
| 2                                       |                                                                                                    |
| Protocol for generating partner profile |                                                                                                    |
| Partner                                 |                                                                                                    |
| System PWCDEV200                        | System PWCDEV200 as a partner type already exists                                                                     |
| System PWCSAP100                        | System PWCSAP100 as a partner type already exists                                                                     |
| Port                                    |                                                                                                    |
| System PWCSAP100                        | Port A000000049 with RFC destination PWCSAP100 already exists                                                         |
| Outbound parmtrs.                       |                                                                                                    |
| System PWCSAP100                        | Outbound parameters for message type CREMAS already exist<br>Outbound parameters for message type SYNCH already exist |
| Inbound parmtrs.                        |                                                                                                    |
| System PWCSAP100                        | Inbound parameters for message type MATMAS successfully created                                                       |

# 4.2.3. Distribute the customer distribution model MODELSUB from Shatadru

Transaction: BD64

| 」<br>■ Distribution model = 1                                                                                                    |                                                | Ourtens Usin                   |                                    |  |  |  |  |  |
|----------------------------------------------------------------------------------------------------|------------------------------------------------|--------------------------------|------------------------------------|--|--|--|--|--|
| <u>D</u> istribution model                                                                                                    | <u>E</u> dit <u>G</u> oto E <u>n</u> vironment | t S <u>y</u> stem <u>H</u> elp |                                    |  |  |  |  |  |
| <b>©</b>                                                                                                    | Delete                                         |                                | ង ଅପୟା 🕱 🛛 🕲 🗳                     |  |  |  |  |  |
| Display Distrib                                                                                                    | <u>F</u> ilter display                         | Ctrl+F3                        |                                    |  |  |  |  |  |
|                                                                                                    | Expand sub <u>t</u> ree                        | Ctrl+Shift+F11                 |                                    |  |  |  |  |  |
| 🎾 🗊 🕄 🔜 🔚                                                                                                    | Collapse s <u>u</u> btree                      | Ctrl+Shift+F12                 | iew    🗋 Add BAPI    🗋 Add message |  |  |  |  |  |
| Distribution Model                                                                                                    | <u>M</u> odel view                             | ÷                              | Cr <u>e</u> ate                    |  |  |  |  |  |
| Model views                                                                                                    | Add <u>B</u> API                               |                                | Cre <u>a</u> te using template     |  |  |  |  |  |
| 🔀 Test                                                                                                    | Add m <u>e</u> ssage type                      |                                | <u>C</u> opy                       |  |  |  |  |  |
| Between sha           Image: Second state         Image: Second state         Image: | <u>D</u> isplay/edit details                   | F2                             | Distribute                         |  |  |  |  |  |
| Karaka Model<br>Karaka M1                                                                                                    | C <u>a</u> ncel                                | F12                            | <u>T</u> ransport                  |  |  |  |  |  |
| N R MO                                                                                                    |                                                | M2                             | <b>_</b>                           |  |  |  |  |  |
|                                                                                                    |                                                |                                |                                    |  |  |  |  |  |
| Distribution of model view MODELSUB                                                                                                    |                                                |                                |                                    |  |  |  |  |  |
|                                                                                                    |                                                |                                |                                    |  |  |  |  |  |
| Target system PWCSAP100 Model view MODELSUB has been changed                                                                                                    |                                                |                                |                                    |  |  |  |  |  |
|                                                                                                    |                                                |                                |                                    |  |  |  |  |  |

## 4.2.4. Generate the partner profile from PWCSAP

### **Transaction**: BD82

| Generating partner profile                                                     |                                                                                                    |  |  |  |  |  |  |
|--------------------------------------------------------------------------------|----------------------------------------------------------------------------------------------------|--|--|--|--|--|--|
|                                                                                |                                                                                                    |  |  |  |  |  |  |
| <u> </u>                                                                       |                                                                                                    |  |  |  |  |  |  |
| Moustine (F8)                                                                  | modelsub et a state and a state a state a stat |  |  |  |  |  |  |
| Partner system                                                                 | modelsub to 🖻                                                                                                    |  |  |  |  |  |  |
|                                                                                |                                                                                                    |  |  |  |  |  |  |
| Default parameters for partner profile                                         |                                                                                                    |  |  |  |  |  |  |
| Postprocessing: Authorized process                                             |                                                                                                    |  |  |  |  |  |  |
| Туре                                                                           | US User                                                                                                    |  |  |  |  |  |  |
| ID                                                                             | DEVELOPER01 developer01                                                                                                    |  |  |  |  |  |  |
| Outbound parmtrs.                                                              |                                                                                                    |  |  |  |  |  |  |
| Version 3 IDoc record types from Version 4.0 onwards                           |                                                                                                    |  |  |  |  |  |  |
| PacketSize 100 IDocs                                                           |                                                                                                    |  |  |  |  |  |  |
|                                                                                |                                                                                                    |  |  |  |  |  |  |
|                                                                                |                                                                                                    |  |  |  |  |  |  |
| Generating partner profile                                                     |                                                                                                    |  |  |  |  |  |  |
| 3                                                                              |                                                                                                    |  |  |  |  |  |  |
|                                                                                |                                                                                                    |  |  |  |  |  |  |
| Protocol for generating partner profile                                        |                                                                                                    |  |  |  |  |  |  |
| Partner                                                                        |                                                                                                    |  |  |  |  |  |  |
| System PWCDEV200                                                               | System PWCDEV200 as a partner type already exists                                                                                                    |  |  |  |  |  |  |
| System PWCSAP100                                                               | System PWCSAP100 as a partner type already exists                                                                                                    |  |  |  |  |  |  |
| Port                                                                           |                                                                                                    |  |  |  |  |  |  |
| System PWCDEV200 Port A000000017 with RFC destination PWCDEV200 already exists |                                                                                                    |  |  |  |  |  |  |
|                                                                                |                                                                                                    |  |  |  |  |  |  |
| Outbound parmtrs.                                                              |                                                                                                    |  |  |  |  |  |  |
| System PWCDEV200                                                               | Outbound parameters for message type MATMAS successfully created<br>Outbound parameters for message type SYNCH already exist                                                                                                    |  |  |  |  |  |  |
| Inbound parmtrs.                                                               |                                                                                                    |  |  |  |  |  |  |
| System PWCDEV200                                                               | Inbound parameters for message type CREMAS already exist                                                                                                    |  |  |  |  |  |  |
| 030C0m 1 W00EV200                                                              | Anorana paramotoro for moodago type ontino all'eauy exist                                                                                                    |  |  |  |  |  |  |

# 4.2.5. Create Material master in PWCSAP and distribute it using transaction BD10

Then, create a material using MM01/MMR1 and generate the IDoc using transaction code BD10. For details, you can consult my documentation on : Client to Client Communication by IDoc.

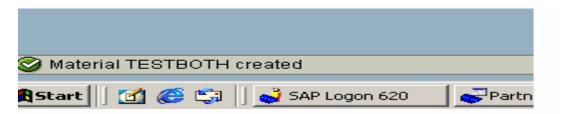

# 4.2.6. View Status of the IDoc in PWCSAP (Sender system)

**Transaction:** WE05

| Doc Lists              |        |               |                  |             |       |              |                                 |
|------------------------|--------|---------------|------------------|-------------|-------|--------------|---------------------------------|
| 0 🚨                    |        |               |                  |             |       |              |                                 |
| 3 2 8 20 6 10          |        |               | 3 7 K            | )<br>  7711 | 1   🗵 |              | ) 🖽 🥵 🖽 🖬 🚹 🖬 🖬 🖬               |
| virection-> Status     | Number | Com           | Operational list |             |       |              |                                 |
| Selected IDocs         | 3      | Combined list |                  |             |       |              |                                 |
| 🗢 📄 🔿 Outbox           | 1      | Status        | Mess.type        | Var.        | Fct.  | No. of IDocs | Message description             |
| 😌 03 Data passed to po | 1      | 03            | MATMAS           |             |       | 1            | Material master                 |
| 🖙 🔄 存 Inbox            | 2      | 56            | CREWAS           |             |       | i            | Vendor master data distribution |
| 56 IDoc with errors ac | 1      | 53            | CREMAS           |             |       | 1            | Vendor master data distribution |
| 53 Application docum   | 1      |               |                  |             |       |              |                                 |
|                        |        |               |                  |             |       |              |                                 |
|                        |        |               |                  |             |       |              |                                 |
|                        |        |               |                  |             |       |              |                                 |

# 4.3. Customization for Receiving Customer Master into Shatadru from PWCSAP

The steps are similar to that done for receiving material master IDoc from PWCSAP into Shatadru. The steps are:-

- ✤ Adding one message type with PWCSAP100 as sender and PWCDEV200 as receiver
- Generating Partner profile in Shatadru
- Distributing Customer Distribution Model from Shatadru
- Generating Partner Profile from PWCSAP
- Creating a Customer Master
- ✤ Generate IDOC in PWCSAP
- Verify the status of the IDoc in PWCSAP
- Verify the status in Shatadru
- Verify the customer in Shatadru

# 4.3.1. Adding one message type with PWCSAP100 as sender and PWCDEV200 as receiver in Shatadru

### Transaction: BD64

| 🖙 Add Message Type    |           |   |
|-----------------------|-----------|---|
| Model view            | MODELSUB  |   |
| Sender                | PWCSAP100 |   |
| Receiver              | PWCDEV200 |   |
| Message type          | DEBMAS    | G |
|                       | DEBMAS*   |   |
| <ul><li>✓ ×</li></ul> |           |   |

# 4.3.2. Generate the Partner Profile in Shatadru for the customer model

| Generating partner profile              |                                                                                                    |
|-----------------------------------------|----------------------------------------------------------------------------------------------------|
| 2                                       |                                                                                                    |
|                                         |                                                                                                    |
| Protocol for generating partner profile |                                                                                                    |
|                                         |                                                                                                    |
| Partner                                 |                                                                                                    |
| System PWCDEV200                        | System PWCDEV200 as a partner type already exists                                                                           |
| System PWCSAP100                        | System PWCSAP100 as a partner type already exists                                                                           |
|                                         |                                                                                                    |
| Port                                    |                                                                                                    |
| System PWCSAP100                        | Port A000000049 with RFC destination PWCSAP100 already exists                                                               |
|                                         |                                                                                                    |
| Outbound parmtrs.                       |                                                                                                    |
| System PWCSAP100                        | Outbound parameters for message type CREMAS already exist<br>Outbound parameters for message type SYNCH already exist       |
|                                         |                                                                                                    |
| Inbound parmtrs.                        |                                                                                                    |
| System PWCSAP100                        | ◆□Dound parameters for message type DEBMAS successfully created<br>Inbound parameters for message type MATMAS already exist |

# 4.3.3. Distributing Customer Distribution Model from Shatadru

**Transaction**: BD64

Similar to the processes described earlier for distributing CDM.

## 4.3.4. Generating Partner Profile from PWCSAP

### **Transaction:** BD82

Generating partner profile

| 2                                       |                                                                                                    |
|-----------------------------------------|----------------------------------------------------------------------------------------------------|
|                                         |                                                                                                    |
| Protocol for generating partner profile |                                                                                                    |
| Partner                                 |                                                                                                    |
| System PWCDEV200                        | System PWCDEV200 as a partner type already exists                                                                                                    |
| System PWCSAP100                        | System PWCSAP100 as a partner type already exists                                                                                                    |
| Port                                    |                                                                                                    |
| System PWCDEV200                        | Port A00000017 with RFC destination PWCDEV200 already exists                                                                                                    |
| Outbound parmtrs.                       |                                                                                                    |
| System PWCDEV200                        | Outbound parameters for message type DEBMAS successfully created<br>Outbound parameters for message type HATHAS already exist<br>Outbound parameters for message type SYNCH already exist |
| Inbound parmtrs.                        |                                                                                                    |
| System PWCDEV200                        | Inbound parameters for message type CREMAS already exist                                                                                                    |

## 4.3.5. Create Customer Master in PWCSAP

Transaction: XD01

🛇 Customer 000000002 has been created for company code 0001 sales area 0001 01 01

## 4.3.6. Create IDoc for Customer Master in PWCSAP

**Transaction:** BD12

#### Send Customers

| G                            |        |    |   |          |
|------------------------------|--------|----|---|----------|
| Customer                     | 2      | to |   | \$       |
| Class                        |        | to |   | <b>-</b> |
| Output type                  | DEBMAS |    | Ð |          |
| Logical system               |        |    |   |          |
|                              |        |    |   |          |
| Parallel processing          |        |    |   |          |
| Server group                 |        |    |   |          |
| No. of customers per process | 20     |    |   |          |
|                              |        |    |   |          |

Press Execute. One Master IDoc and one Communication IDoc will be created in the system. Verify the status of the IDoc in PWCSAP using transaction WE05

| 3 <u>2</u>             | ]      | 3 A 7 M 70 20% C C C C C C C C C C C C C C C C C C C |                    |      |      |              |                                    |  |
|------------------------|--------|------------------------------------------------------|--------------------|------|------|--------------|------------------------------------|--|
| )irection-≻ Status     | Number | Com                                                  | Operation and list |      |      |              |                                    |  |
| Selected IDocs         | 4      | Combined list                                        |                    |      |      |              |                                    |  |
| 🖙 🧰 🔿 Outbox           | 2      | Status                                               | Mess.type          | Var. | Fct. | No. of IDocs | Message description                |  |
| O3 Data passed to po   | 2      | 03                                                   | MATMAS             |      |      | 1            | Material master                    |  |
| 🖙 🔄 <del>年</del> Inbox | 2      | -03                                                  | DEBMAS             |      |      | 1            | Customer master data distribution> |  |
| <b>— — — — —</b>       |        |                                                      |                    |      |      |              |                                    |  |

# 4.3.7. Verify the Customer in the Receiver (Shatadru) system

### Transaction: XD02/XD03

| Address Control da  | ata Paym      | ent transactio | ins Marketing | Uni | loading points | Conta | ct persons |  |
|---------------------|---------------|----------------|---------------|-----|----------------|-------|------------|--|
|                     |               |                |               |     |                |       |            |  |
| S 🕒 Preview         |               |                |               |     |                |       |            |  |
| Name                |               |                |               |     |                |       |            |  |
| Title               | Company       |                | Ē             |     |                |       |            |  |
| Name                | ABPPL         |                |               |     |                |       |            |  |
|                     |               |                |               |     |                | 2     |            |  |
|                     |               |                |               |     |                |       |            |  |
| Search terms /      |               |                |               |     |                |       |            |  |
| Search term 1/2     | ABPPL         |                |               |     |                |       |            |  |
|                     |               |                |               |     |                |       |            |  |
| Street address /    |               |                |               |     |                |       |            |  |
| Street/House number | 6 Prafulla Sa | rkar street    |               |     |                |       |            |  |
| Postal code/City    | 700037        | Calcutta       |               |     |                |       |            |  |
| Country             | IN India      | a Reg          | gion          |     |                | 2     |            |  |
|                     |               |                |               |     |                |       |            |  |
| PO box address /    |               |                |               |     |                |       |            |  |
| P.O. Box            |               |                |               |     |                |       |            |  |
| Postal code         |               |                |               |     |                |       |            |  |
| Company postal code |               |                |               |     |                | 2     |            |  |
|                     |               |                |               |     |                |       |            |  |

# 5. Some important topics on IDoc 5.1. T-RFC Reporting

Program: RBDMOIND, transaction code: BD75 is scheduled or executed online to determine whether the communication of IDoc from sending to receiving system is successful. If the IDoc is dispatched to the destination system, the status becomes 12(Dispatch OK). Else, status remains 03.

The selection-screen has two parameters :

IDoc creation date (from)

IDoc per commit work: Specifies number of IDoc to be checked before a commit is performed. Users are advised to stick with default values.

Example :

System PwCSAP, client 100 sends customer IDoc(message type DEBMAS) to system : Shatadru, client 200. So, we shall follow the steps defined below:-

1) Create customer master in PwCSAP, 100 using transaction code XD01.

🕝 Customer 000000006 has been created for company code 0001 sales area 0001 01 01

2) Use transaction BD12 to create communication and master IDoc in PwCSAP,100

| Send Customers                        |               |    |   |   |          |  |  |  |  |
|---------------------------------------|---------------|----|---|---|----------|--|--|--|--|
| •                                     |               |    |   |   |          |  |  |  |  |
| Customer                              | 6             | ti | D |   | \$       |  |  |  |  |
| Class                                 |               | t  | D |   | <b>=</b> |  |  |  |  |
| Output type                           | debmas        |    |   | æ |          |  |  |  |  |
| Logical system                        |               |    |   |   |          |  |  |  |  |
|                                       |               |    |   |   |          |  |  |  |  |
|                                       |               |    |   | _ |          |  |  |  |  |
| 🗁 Information                         |               |    |   | 1 |          |  |  |  |  |
| 1 master IDocs set up for messag      | ;e type DEBM/ | NS |   |   |          |  |  |  |  |
| · · · · · · · · · · · · · · · · · · · |               | '  |   |   |          |  |  |  |  |
|                                       |               |    |   |   |          |  |  |  |  |
|                                       |               |    |   |   |          |  |  |  |  |
| <ul> <li>✓ ②</li> </ul>               |               |    |   |   |          |  |  |  |  |
| ~                                     |               |    |   | - |          |  |  |  |  |
|                                       |               |    |   |   |          |  |  |  |  |

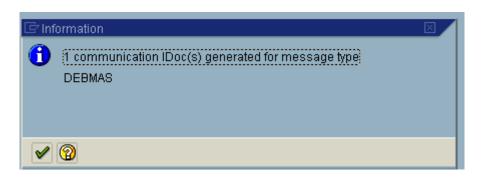

3) See the status of the IDoc from transaction: WE05.

| IDoc Lists                |    |        |           |          |      |
|---------------------------|----|--------|-----------|----------|------|
| 5                         |    |        |           |          |      |
| V A   H   B   C   N       |    |        | a 7 M     | )<br>771 | 1 2  |
| Direction-> Status        | Nu | Com    | ibined li | ot       |      |
| 🖙 🚞 Selected IDocs        |    | Con    | ii pania  | st       |      |
| 🔽 🔄 🚽 Outbox              |    | Status | Mess.type | Var.     | Fct. |
| O3 Data passed to port OK |    | 03     | DEBMAS    |          |      |
|                           |    |        |           |          |      |
|                           |    |        |           |          |      |
|                           |    |        |           |          |      |

4) Execute the transaction: BD75.

| ⊡<br>ProgramEditOtoSystem | Help                  |
|---------------------------|-----------------------|
| 8                         | ⊴ 📙   😋 🙆 😫 🔛 🕷       |
| Status Conversion wit     | h Successful tRFC Exe |
| <b>⊕ ■</b>                |                       |
| Changed on                | 24.04.2003 🕝          |
| IDocs/Commit Work         | 100                   |
| Display IDocs not sent    |                       |
|                           |                       |
|                           |                       |

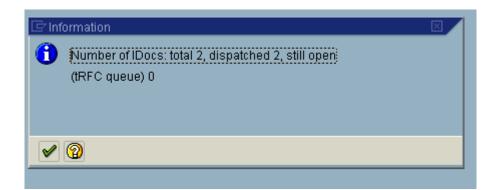

#### 5) Execute transaction WE05 to see the status

| IDoc Lists         |        |        |           |           |      |
|--------------------|--------|--------|-----------|-----------|------|
| <b>Q</b>           |        |        |           |           |      |
| V A H B B 6 10     | ]      |        | 896       | )<br>  Ti | 3  2 |
| Direction-> Status | Number | Com    | hined li  | ot.       |      |
| 🖙 🚞 Selected IDocs | 2      | Con    | ibined li | st        |      |
| 🖙 🔄 🛶 Outbox       | 2      | Status | Mess.type | Var.      | Fct. |
| 12 Dispatch OK     | 2      | 12     | DEBMAS    |           |      |
|                    |        |        |           |           |      |

## 5.2. Setting up Audit Reporting

After an IDoc is dispatched to a destination system, the sender does not know the state of the process in the destination system. The system however can be configured for cross system reporting. One need to model the ALEAUD message between two systems.

For this message type, the sender is the receiver of the previous message and receiver is the sender of previous message.

There are two reports which helps in cross-system reporting:-

RBDSTATE(BDM8) : Is run periodically on destination system. It reports the status of incoming IDoc to sending system, using ALEAUD message and ALEAUD01 IDoc

RBDAUD01(BDM7) : Executed on sending system. Analyzes the audit log and displays the output as a report.

Example:-

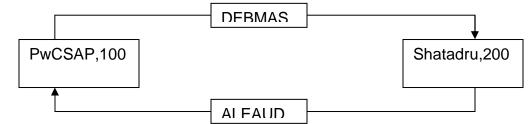

Consider the customer master information transfer from PwCSAP,100 to Shatadru,200. Now, we will execute program RBDSTATE(tcode: BDM8) in Shatadru,200( receiver of message : DEBMAS)

Salacti

| Selection-screen                                                                |                 |                          |             |
|---------------------------------------------------------------------------------|-----------------|--------------------------|-------------|
| LE <sup>r</sup><br><u>P</u> rogram <u>E</u> dit <u>G</u> oto System <u>H</u> el | p               |                          |             |
|                                                                                 | 3   🗘 🙆 🔕   🖴 [ | <u>×</u> ۱ دې دې دې دې ا | 2   2       |
| Send Audit Confirmations                                                        |                 |                          |             |
| 🕒 🔁 🚺                                                                           |                 |                          |             |
| Confirmations to system                                                         | PWCSAP100       | to                       | \$          |
|                                                                                 | DEDHAO          |                          |             |
| Message type                                                                    | DEBMAS          | to                       | 2           |
| Message code                                                                    |                 | to                       | ⇒           |
| Message function                                                                |                 | to                       | ት<br>ት<br>ት |
| Data IDae shawnad                                                               | 23.04.2003      |                          | <b>₽</b>    |
| Date IDoc changed                                                               | 23.04.2003      | to                       | 2           |
|                                                                                 |                 |                          |             |
|                                                                                 |                 |                          |             |
|                                                                                 |                 |                          |             |
|                                                                                 |                 |                          |             |
|                                                                                 |                 |                          |             |

Execute the program

| Send Audit Confirmations           |  |  |  |  |  |
|------------------------------------|--|--|--|--|--|
|                                    |  |  |  |  |  |
| IDocs created, message type ALEAUD |  |  |  |  |  |
| IDoc number                        |  |  |  |  |  |
| 00000000268023                     |  |  |  |  |  |
|                                    |  |  |  |  |  |

Shows the IDoc number of the IDoc ALEAUD01 for message type ALEAUD.

Now, let us go to PwCSAP, 100 and execute WE05.

| 🖓 🗟 <del>(=</del> Inbox | 1 | 53 | ALEAUD |  | 1 | ALE: Confirmations for inbound IDocs |
|-------------------------|---|----|--------|--|---|--------------------------------------|
| 53 Application docum    | 1 |    |        |  |   |                                      |
|                         |   |    |        |  |   |                                      |

It shows the arrival of the IDoc. Now, we will execute program RBDAUD01(tcode: BDM7) in PwCSAP,100(sender of DEBMAS to Shatadru,200)

| Ŀ                                                            |             |               |          |
|--------------------------------------------------------------|-------------|---------------|----------|
| <u>P</u> rogram <u>E</u> dit <u>G</u> oto System <u>H</u> el | 0           |               |          |
|                                                              | 3   😋 😣 😫 🛙 |               | 2   🕲 🖪  |
| ALE Audit: Statistics Repo                                   | ort         |               |          |
| $\odot$                                                      |             |               |          |
| Logical receiver system                                      | PWCDEV200   | to            | <b>P</b> |
|                                                              |             |               |          |
| Message type                                                 | DEBMAS      | 0             | \$       |
| Message code                                                 |             | to            | ₽        |
| Message function                                             |             | to            | ₽        |
|                                                              |             |               |          |
| Date IDoc created                                            | 21.04.2003  | to 24.04.2003 | ₽        |
|                                                              | _           |               |          |
| Incomplete statistics only                                   |             |               |          |
|                                                              |             |               |          |

Execute the program.

The initial output is as follows:-

ALE Audit: Statistics Report

🔇 Refresh display

| ALE Audit: Statistical key figures for IDocs |                                    |                                   |  |  |  |  |  |  |  |  |
|----------------------------------------------|------------------------------------|-----------------------------------|--|--|--|--|--|--|--|--|
| Receiving<br>system                          | Msg. type<br>(var,fnct)            | Created on<br>IDocs               |  |  |  |  |  |  |  |  |
| PWCDEV200                                    | /200 Shatadru server client 200    |                                   |  |  |  |  |  |  |  |  |
|                                              | DEBMAS                             | Customer master data distribution |  |  |  |  |  |  |  |  |
|                                              | <b>√</b> 24.04.2003 05:35:49 3 0 2 |                                   |  |  |  |  |  |  |  |  |
|                                              |                                    |                                   |  |  |  |  |  |  |  |  |
|                                              |                                    |                                   |  |  |  |  |  |  |  |  |

Double click here.

It shows a detail of how many IDoc of the specified message type are sent; and what is the current status in the receiver system.

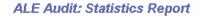

| ALE Audit: Status overview for statistics                                                                                                    |        |                                                                       |  |  |  |  |  |
|----------------------------------------------------------------------------------------------------|--------|-----------------------------------------------------------------------|--|--|--|--|--|
| Message type DEBMAS<br>Customer master data distribution<br>IDocs from 24.04.2003 up to time of creation 05:35:49<br>Last update on 24.04.2003 at 05:37:58 |        |                                                                       |  |  |  |  |  |
| IDocs being processed in own system                                                                                                    |        |                                                                       |  |  |  |  |  |
| Status                                                                                                    | Number | Status text                                                           |  |  |  |  |  |
|                                                                                                    | 0      | Number of IDocs in own system                                         |  |  |  |  |  |
| IDocs being processed in the receiving system PWCDEV200                                                                                                    |        |                                                                       |  |  |  |  |  |
| Status                                                                                                    | Number | Status text                                                           |  |  |  |  |  |
| <mark>51</mark><br>53                                                                                                    | 2<br>1 | Error: Application document not posted<br>Application document posted |  |  |  |  |  |
|                                                                                                    | 3      | Number of IDocs in rec. system                                        |  |  |  |  |  |

## 5.3. Manually Process IDoc in Receiving System

In this context, for example, PwCSAP,100 sends Idocs for customer master to Shatadru,100. If no error occurs, the IDoc is automatically posted in Shatadru. Actually, automatic or manual processing depends on the partner profile in Shatadru for that message type when the sender is PwCSAP,100

This can be viewed by transaction WE20.

| Parmer promes            |                                      | Partn.type      | LS L                | _ogical system              |     |
|--------------------------|--------------------------------------|-----------------|---------------------|-----------------------------|-----|
| 🚞 Partner type B         | Bank                                 | - annitype      |                     |                             |     |
| 🚞 Partner type BP        | Benefits provider                    |                 |                     |                             |     |
| 🚞 Partner type KU        | Customer                             | Post proce      | essing: permitted a | igent Classification 📊 💶 🕅  | 1   |
| 🚞 Partner type Ll        | Vendor                               |                 |                     |                             |     |
| 🔄 Partner type LS        | Logical system                       | Тур             | US                  | 🎲 User                      |     |
| ALESYS500                | Sending system : (                   | Agent           | DEVELOPER           | developer01                 |     |
| APOLOCL                  | APO Client 001                       | Lang.           | EN                  | English                     |     |
| BIWCLNT100               | RND Client 200                       | Long.           |                     | Linghon                     |     |
| PWCDEV200                | PWC Shatadru ser<br>PwC SAP Server 1 |                 |                     |                             |     |
| PWRCENTR                 | Power centre Servi                   |                 |                     |                             |     |
| RNDCLNT000               | RND Client 000                       |                 |                     |                             |     |
| RNDCLNT100               | RND Client 100                       | Outbound parm   | trs.                |                             |     |
| RNDCLNT200               | RND Client 200                       | Partn.funct.    | Message type        | Message va MessageFu Test 👖 | 1   |
| RNDCLNT300               | RND Client 300                       |                 | ALEAUD              |                             | 1   |
| RNDCLNT400               | RND Client 400 for                   | -               | SYNCH               |                             |     |
| RNDCLNT500<br>RNDTEST400 | RND Client 500<br>Test 400 Logical S |                 | ZSYBCREMAS          |                             | ╣   |
| SUBSYS200                | Receiving system                     |                 |                     |                             |     |
| -                        | User (first 10 chara                 |                 |                     |                             |     |
|                          |                                      |                 |                     |                             |     |
|                          |                                      |                 |                     |                             |     |
|                          |                                      |                 |                     |                             |     |
|                          |                                      | Inbound parmtr  | S.                  |                             |     |
|                          |                                      | Partn.funct.    | Message type        | Message va MessageFu Test 🚺 | 1   |
|                          |                                      | I drift.iditer. | DEBMAS              | meddage va meddager a rest  | 1   |
|                          |                                      |                 |                     |                             |     |
|                          |                                      |                 |                     |                             | 4   |
|                          |                                      |                 | ZMATMAS-SUB         |                             | =   |
|                          |                                      |                 |                     |                             | 비 _ |
|                          |                                      | < >             |                     |                             |     |

Look at the partner profile maintained for PWCSAP100 in Shatadru. You see DEBMAS as the message type in the table control for Inbound parameters. Double click on that line.

| Entire Examples o                          | n ALE           |                                      |                                   |
|--------------------------------------------|-----------------|--------------------------------------|-----------------------------------|
|                                            |                 | stem <u>H</u> elp                    |                                   |
| ©                                          |                 |                                      | ) 🖧 l 🏵 🏵 슈 쇼 외 🔣 🛃 l 🔞 l         |
| Partner profiles                           | s: Inbound p    | arameters                            |                                   |
| * <i>2</i>                                 |                 |                                      |                                   |
| Partn.number<br>Partn.type<br>Partn.funct. | PWCSAP100<br>LS | PwC SAP Server 100<br>Logical system |                                   |
| 춫 Message type                             | DEBMAS          |                                      | Customer master data distribution |
| Message code                               |                 |                                      |                                   |
| Message function                           |                 | 🔲 Test                               |                                   |
| Inbound options                            | Post processing | p: permitted agent 🛛 Te              | elephony                          |
| Process code                               | <u>DEBM</u>     | đ                                    | DEBMAS Customer master da         |
| Syntax check                               |                 |                                      |                                   |
| Processing by function                     | n module        |                                      |                                   |
| O Trigger by backgro                       | . –             |                                      |                                   |
| Trigger immediate                          | ły              |                                      |                                   |

You are navigated to the next screen. Notice that the radiobutton for triggering the inbound process automatically is checked. Now, uncheck it and check the radiobutton: Trigger by background program.

Now, in PwCSAP,100, create/change a customer and create the master IDoc by BD12. Now, login to Shatadru,200 and see the status of the IDoc by WE05 *IDoc Lists* 

| S 2                                                                             |                      |              |                                |         |       |              |                                                          |
|---------------------------------------------------------------------------------|----------------------|--------------|--------------------------------|---------|-------|--------------|----------------------------------------------------------|
| 장 숲 ()) ₽ 한 10 0<br>Direction-> Status<br>♡                                     | Number<br>5          |              | <mark>요   당</mark> (값<br>us 64 | )<br> 7 | 3   🗵 | 11 261       | ) († 1 († 1 († 1 († 1 († 1 († 1 († 1 (†                  |
| <ul> <li>Selected Docs</li> <li>Outbox</li> <li>O3 Data passed to po</li> </ul> | 1                    | Status<br>64 | Mess.type<br>DEBMAS            | Var.    | Fct.  | No. of IDocs | Message description<br>Customer master data distribution |
|                                                                                 | 4<br>ansferred to ap | plication    |                                |         |       |              |                                                          |
| <ul> <li>53 Application docum</li> <li>51 Error: Application of</li> </ul>      |                      |              |                                |         |       |              |                                                          |

Now, note down the IDoc number with status=64(IDoc ready to be transferred to application).

Now, go to transaction : BD87 in Shatadru,200 and select the IDoc in the selection-screen and execute the program. Select the node for the status 64 and click Process Pushbutton from application toolbar. The IDoc will be manually processed.

Then go to transaction WE05. You will see the status of the IDoc to be 53(Application Document posted).

## 5.4. Collect IDoc and Transfer

While generating the partner profile by transaction BD82, one can set the mode:

- Send IDoc immediately
- Collect IDoc and transfer

Let us take the case of sending IDoc for message type DEBMAS(Customer master) from PwCSAP100 to Shatadru,200. Login into PwCDEV, 100 and go to transaction WE20. Select the line for DEBMAS in the table control for outbound parameters and double click on it. Then, in the Details screen, check the radiobutton: **Collect IDoc and transfer** for the message type and Save..

Then create/change customer master and create the IDoc by tcode : BD12 in PwCSAP,100.

| Then, go to transaction WE05 and see the status of the IDoc created. |
|----------------------------------------------------------------------|
|----------------------------------------------------------------------|

| <u>I</u> Doc Lists <u>E</u> dit <u>G</u> oto System                       | IDoc Lists Edit Goto System Help |                 |           |      |      |              |                                   |
|---------------------------------------------------------------------------|----------------------------------|-----------------|-----------|------|------|--------------|-----------------------------------|
| 🖉 🔜 🔹 🖉 😌 😌 😌 😂 🖓 😓 尚 禄 2 谷 舟 谷 1 🕱 🖉 🔮                                   |                                  |                 |           |      |      |              |                                   |
| IDoc Lists                                                                |                                  |                 |           |      |      |              |                                   |
|                                                                           |                                  |                 |           |      |      |              |                                   |
| V A M D & B B C A V A V V A Z & % C A C A B B B B C A C A C A C A C A C A |                                  |                 |           |      |      |              |                                   |
| Direction-> Status                                                        | Number                           | Combined list   |           |      |      |              |                                   |
| 🛛 🧰 Selected IDocs                                                        | 8                                | Complified list |           |      |      |              |                                   |
| 🖙 🧰 🛶 Outbox                                                              | 6                                | Status          | Mess.type | Var. | Fct. | No. of IDocs | Message description               |
| 🛆 30 IDoc ready for disp                                                  | 1                                | 30              | DEBMAS    |      |      | 1            | Customer master data distribution |

So, now, the IDoc is ready for dispatch, but yet not dispatched. Now, to dispatch the IDoc, access transaction WE14(program : RSEOUT00) in PwCSAP,100. Fill in the selection-screen and execute. It will show you appropriate message signifying that IDoc is dispatched.

Then, go to tcode: WE05(PwCSAP,100) and execute.

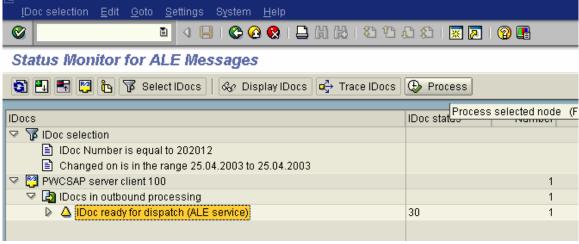

It will show you that the IDoc is passed to port.

Note :

When the settings is done as : Send IDoc immediately, program RSEOUT00 is executed at once. Else, it has to be manually executed

## 5.5. Creating Filter Objects

Often you would prefer selective transfer of information in the form of IDoc from one system to another. Based on some specific values, you would prefer some specific recipient for the information.

For example, system PwCSAP,100 creates customer master and sends it to system PWCDEV,200-Shatadru. We want that only data pertaining to company code = 0001 will come from PwCSAP,100 to Shatadru only. So, for that, we have to set a filter object for the message type DEBMAS in PwCDEV,200( because this was originally the system where CDM was created) using the object for country.

Go to tcode BD64 and dig down from the customer distribution model to ultimately select the line for message type DEBMAS exchanged between PwCSAP,100 and PwCDEV,200.

| Distribution Model                                                                                                    | Description/ technical name          |
|----------------------------------------------------------------------------------------------------|--------------------------------------|
| ✓ Model views                                                                                                    |                                      |
| 🔀 Test                                                                                                    | ZTEST                                |
| and pwcsap(100) 🖓 🖓 🖓 🖓                                                                                                    | MODELSUB                             |
| 👂 🅎 PWC Shatadru server 200                                                                                                    | PWCDEV200                            |
| 🖙 🎇 PwC SAP Server 100                                                                                                    | PWCSAP100                            |
| 🖙 🌠 PWC Shatadru server 200                                                                                                    | PWCDEV200                            |
| 👂 🛅 ALEAUD                                                                                                    | ALE: Confirmations for inbound IDocs |
| 🗸 🔁 DEBMAS                                                                                                    | Customer master data distribution    |
| No filter set                                                                                                    |                                      |
| 👂 🛅 ZMATMAS-SUB                                                                                                    | reduced message type by Subhendu     |
| Kangel     Kangel     Kangel | HR_MODEL                             |

Double click on it. A screen will appear:-

| Entire Examples on ALE        |            |         |
|-------------------------------|------------|---------|
| 🖙 Change Filter               |            | X       |
| DEBMAS                        | Attributes | Descrip |
|                               |            |         |
|                               |            |         |
|                               |            |         |
|                               |            |         |
|                               |            |         |
|                               |            |         |
|                               |            |         |
|                               |            |         |
|                               |            |         |
|                               |            |         |
|                               |            |         |
|                               | < >        |         |
| 🖌 🗋 Create filter group 🛅 🕅 🕅 |            |         |

Select the node : Data Filtering and press **Create Filter Group** pushbutton from the bottom of the dialog window.

Then expend the node : Data filtering when U will view the following:-

| DEBMAS                          | Attributes           | Descrip     |
|---------------------------------|----------------------|-------------|
| 🔝 🤠 Data filtering              |                      |             |
| 🗢 🖻 Filter group                |                      |             |
| 🖵 Global CoCde                  |                      | Name of g   |
| 🕒 Credit control area           |                      | Credit con  |
| 🕒 Division                      |                      | Division    |
| 🕒 Sales organization            |                      | Sales orga  |
| 🕒 Distribution channel          |                      | Distributio |
| 🕒 Transportation zone           |                      | Transport   |
| 🚹 Dependent on class membership | 🗌 🗌 Dependent on cla | Requires    |
|                                 |                      |             |
|                                 |                      |             |

This shows that you can create filter object on one/more of the above fields. Double click on the global company code node.

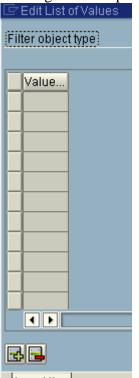

Insert line

Press **Insert Line** pushbutton from bottom.Write 0001 in the value column and press Enter. Then Save the entry by pressing **Save** pushbutton from Application toolbar.

Now, it will show you that Data filter is active.

| Distribution Model          | Description/ technical name          | Business obje |
|-----------------------------|--------------------------------------|---------------|
| ✓ Model views               |                                      |               |
| 🔀 Test                      | ZTEST                                |               |
| and pwcsap(100) 🖓 🖓 🖓 🖓     | MODELSUB                             |               |
| PWC Shatadru server 200     | PWCDEV200                            |               |
| 🖙 🌠 PwC SAP Server 100      | PWCSAP100                            |               |
| 🖙 🅎 PWC Shatadru server 200 | PWCDEV200                            |               |
| 🕨 🛅 ALEAUD                  | ALE: Confirmations for inbound IDocs |               |
| 🖙 📴 DEBMAS                  | Customer master data distribution    |               |
| 🔓 Data filter active        |                                      |               |
| TMATMAS-SUB                 | reduced message type by Subhendu     |               |

Then, distribute the customer distribution model so that it affects system PwCSAP,100. You will see the change affecting the view by tcode: BD64 in system : PWCSAP,100.

Now, logon to PwCSAP,100 and create a customer with company code having global company code other than 0001.

🛇 Customer 000000014 has been created for company code AR01 sales area 0001 01 01

Then, try to create the IDoc by BD12. IT will create Master IDoc but no communication IDoc.

### Send Customers

| •                            |        |    |   |      |      |
|------------------------------|--------|----|---|------|------|
| Customer                     | 14     | t  | 0 |      | ₽    |
| Class                        |        | te | 0 |      | 4    |
| Output type                  | DEBMAS |    |   |      |      |
| Logical system               |        |    |   |      |      |
|                              |        |    |   |      |      |
| Parallel processing          |        |    |   | <br> | <br> |
| Server group                 |        |    |   |      |      |
| No. of customers per process | 20     |    |   |      |      |
|                              |        |    |   |      |      |

So, Idocs with global company code = 0001 will be sent as IDoc to PwCDEV,200 only.

### **5.6.** Segment Filtering

An IDoc consists of more than one segments and each segment consists of one/more than one fields. It may be possible that while sending an IDoc from one system to some specific system, you do not want to send the information on one segment to that system.

For example, you create material master in one SAP system and send that material master to another system. Material master valuation data (Valuation class, Valuation category etc) is maintained in the receiver system. So, there is no need to send the segment containing material master valuation data from the sender system. So, you need to specify that while sending information on material master message (MATMAS) from system x to system y, you do not need the material master valuation data segment(E1MBEWM) information.

For that, you need to access transaction BD56, specify the message type at the initial screen and maintain a table field entry, where you specify the :-

Partner type of sender Sender Partner type of receiver Receiver Segment type

| vī | ess | age | e type       | MATI  | MAS |            |      |              |  |
|----|-----|-----|--------------|-------|-----|------------|------|--------------|--|
|    |     |     |              |       |     |            |      |              |  |
| S  | egr | mer | nt Filters 🦯 |       |     |            |      |              |  |
|    | T   | ур  | Sender       | Func. | Тур | Receiver   | Role | Segment type |  |
| ſ  | Ē   | S.  | RNDCLNT200   |       | LS  | RNDCLNT400 |      | E1MARMM      |  |
| ľ  |     |     |              |       |     |            |      |              |  |
| l' |     | _   |              |       |     |            |      |              |  |

### 5.7. Creating Reduced message type

IDoc are instances of message types. It may be possible that you do not all the information of a message type to send to some specific receiver system. You want to omit one/more than one fields which are irrelevant to receiver system/ maintained by receiver system independently. In such a case, you create a reduced message type.

For example, let us assume that Shatadru,200 sends vendor master information to PwcSAP,100. But, you do not want to send the vendor's house address to receiver system. So, you create a custom message type(ZSYBCREMAS) copying vendor master message type(CREMAS) where you do not activate the field for vendor's address field. In brief, the steps will be as follows:-

- 1. Create reduced message type in sender system by tcode BD53
- 2. In the customer distribution model(BD64) between the two systems, add the message type : ZSYBCREMAS.
- 3. Generate the partner profile in Shatadru, 200 by tcode : BD82
- 4. In Shatadru, from WE20, check the partner profile to see whether the appropriate reduced message type is specified.
- 5. From Shatadru, distribute the CDM(BD64)
- 6. Generate the Partner profile in PwCSAP,100 by BD82
- 7. In Shatadru, create vendor and distribute by BD14.
- 8. Observer IDoc status in PwCSAP,100 by WE05
- 9. Check vendor in PwCSAP,100 and see whether the desired unwanted information is successful or not

### 5.8. Change Pointers Technique

Change pointers technology helps to create IDoc when any field for which change pointer is set is changed.

- 1. Make the change pointer globally active by tcode : BD61
- 2. Activate change pointer for the message type(say, MATMAS) by BD50
- 3. Add fields for which change pointers are written , using transaction BD52( say, for MM master, object : MATERIAL, table : MARA, field : BRGEW)
- 4. Change the material by MM02
- 5. Check entry in BDCP table
- 6. Execute BD21 that will create IDoc from change pointers
- 7. Check the IDoc by WE05 and verify its existence in the receiver system.

### **5.9.** Reprocessing IDocs not posted due to errors

IDocs may not leave the source system successfully or they may not be posted into database in the receiver system due to errors.

Such IDocs can be seen from transaction WE05 where the erroneous IDocs are shown in Red signal. The reason for unsuccessful posting or unsuccessful transmission to the destination system can be found from the error message.

In this case, the developer has to remove the reason for error. Then, he has to manually process those IDocs again.

- In source system, use transaction BD73 for reprocessing of Outbound IDocs (IDocs leaving the source system) after removing the reason for failure (of the IDOC posting initially).
- In destination system, for inbound posting, use transaction BD84 for reprocessing of Inbound IDocs after removing the reason for failure.

### 5.10. Processing IDocs waiting in the queue

Sometimes, when a huge number of IDocs are sent from one system to another, they remain in queue as not enough work processes are available. To process them, one can use transaction BD20.

# 6. Developing and Transmitting New IDoc

Shatadru, client 777 will convey to client 555 information on educational qualification. So, for this scenario, sender is : Shatadru 777 and receiver is Shatadru 555. The steps are outlined below:-

### 6.1. Prepare data container in both sender and receiver

Following tables should exist in both the sender and receiver:-

Table : ZEMP\_MAST

| Field   | Data element |
|---------|--------------|
| Mandt   | Mandt        |
| Empid   | Zempid       |
| Empname | zempname     |

Table : ZEMP\_QUAL

| Field | Data element |
|-------|--------------|
| mandt | mandt        |
| empid | zempid       |
| pyear | zyear        |
| qual  | zqual        |

### 6.2. **Prepare Segments(WE31)**

Segment Z1EHDR ( with fields empid and empname ) should be there in both the systems as follows:-

| Entire | Examples on AL                                   | E                        |                                    |             |         |                |  |
|--------|--------------------------------------------------|--------------------------|------------------------------------|-------------|---------|----------------|--|
| Segm   | ent type attributes<br>nent type)<br>Description | Z1EHDR<br>Employee hea   | der information                    | 🗌 Qualified | l segme | nt             |  |
|        | n. definition<br>changed by                      | Z2EHDR000<br>DEVELOPER08 |                                    | Release     | d       |                |  |
| 1      | Field Name<br>EMPID<br>EMPNAME                   |                          | Data element<br>ZEMPID<br>ZEMPNAME |             | ISO c   | Ex<br>10<br>40 |  |
|        |                                                  |                          |                                    |             |         |                |  |

Similarly, construct another segment :- Z1QUAL in both the systems as follows:-

| Segm  | ient type attributes |               |              |     |          |        |    |  |
|-------|----------------------|---------------|--------------|-----|----------|--------|----|--|
| Segn  | nent type            | Z1QUAL        |              | 🗌 G | ualified | lsegme | nt |  |
| Short | t Description        | Qualification |              |     |          |        |    |  |
|       |                      |               |              |     |          |        |    |  |
|       |                      |               |              |     |          |        |    |  |
| 0     |                      | Z2QUAL000     |              |     |          | -1     |    |  |
| segn  | n. definition        | ZZQUALOOO     |              |     | lelease  | a      |    |  |
| Last  | changed by           | DEVELOPER08   |              |     |          |        |    |  |
|       |                      |               |              |     |          |        |    |  |
| Po    | Field Name           |               | Data element |     |          | ISO c  | Ex |  |
| 1     | PYEAR                |               | ZYEAR        |     |          |        | 4  |  |
| 2     | QUAL                 |               | ZQUAL        |     |          |        | 50 |  |
|       |                      |               |              |     |          |        |    |  |

# 6.3. Prepare IDocs with the segments in both systems (WE30)

| Change basic type: ZEMPIDOC |                                                               |  |  |  |
|-----------------------------|---------------------------------------------------------------|--|--|--|
| 🎾 🗅 🛱 💥 🛃 🖪 🚇               |                                                               |  |  |  |
| ZEMPIDOC                    | Employee info<br>Employee header information<br>Qualification |  |  |  |

# 6.4. Create new message type in both the systems (WE81)

### New Entries: Overview of Added Entries

| Ľ |              |                                         |  |  |  |  |
|---|--------------|-----------------------------------------|--|--|--|--|
|   | Message type | Short text                              |  |  |  |  |
|   | ZEMPMESSAGE  | Message to carry employee qualification |  |  |  |  |
|   |              |                                         |  |  |  |  |

# 6.5. Link new message type with IDoc type in both systems (WE82)

| New Entries: Overview of Added Entries |            |           |         |   |  |  |
|----------------------------------------|------------|-----------|---------|---|--|--|
|                                        |            |           |         |   |  |  |
|                                        | ()         |           | -       |   |  |  |
| Message type                           | Basic type | Extension | Release |   |  |  |
| ZEMPMESSAGE                            | ZEMPIDOC   |           | 46C     |   |  |  |
|                                        | B          |           | R       | - |  |  |

### 6.6. Maintain two logical systems, one for senderanother for receiver in both the systems (BD54)

| Log.System | Name                |  |  |  |
|------------|---------------------|--|--|--|
| S777       | Sender client 777   |  |  |  |
| R555       | Receiver client 555 |  |  |  |
|            | <u>м</u>            |  |  |  |

# 6.7. Assign Logical System for Receiver to appropriate client in Receiver system and assign logical system for sender to appropriate client in sender system (SCC4)

| Client         | 555 Development |             |
|----------------|-----------------|-------------|
|                |                 |             |
| City           | KOLKATA         | Last Char   |
| Logical System | R555            | Date        |
| Std currency   | INR             |             |
| Client role    | Customizing     | Ē           |
|                |                 |             |
|                |                 |             |
| Client         | 777 ALE Client  |             |
|                |                 |             |
| City           | Kolkata         | Last Change |
| Logical System | S777            | Date        |
| Std currency   | INR             |             |
| Client role    | Test            | 8           |
|                |                 |             |

# 6.8. Create RFC Destination for Receiver in sender system and for sender in receiver system(SM59)

| RFC destination         | 8777               |                            |
|-------------------------|--------------------|----------------------------|
| Connection type 3       | R/3 connection     |                            |
| Description             |                    |                            |
| Connection to client 77 | 7                  |                            |
|                         |                    |                            |
|                         |                    |                            |
| ·                       |                    |                            |
| Technical settings      | Logon/Security     | Special Options            |
|                         |                    |                            |
| Security Options        |                    |                            |
| Trusted System          | 🖲 No 🛛 🔾 Y         | 🗌 Logon Screen             |
|                         |                    |                            |
| 🕅 SNC 💿 Ina             | ctiv               |                            |
| O Act                   | ٧.                 |                            |
| Authorization           |                    |                            |
|                         |                    |                            |
| Logon                   |                    |                            |
| Language en             |                    |                            |
| Client 777              |                    |                            |
| User aleuse             | en                 | Current User               |
| Password ***            | *** is still blank | Unencrypted Password (2.0) |

| Entire Example                                                            | es on Al              | E                       |                 |              |
|---------------------------------------------------------------------------|-----------------------|-------------------------|-----------------|--------------|
| RFC destination<br>Connection type<br>Description<br>Connection to        | 3                     | R555<br>R/3 connection  |                 |              |
| Technical se<br>Security Options<br>Trusted Syste<br>INC<br>Authorization | s                     | Logon/Security<br>No OY | Special Options | Logon Screen |
| Logon<br>Language<br>Client<br>User<br>Password                           | en<br>555<br>develope |                         | Current User    |              |

# 6.9. Create Customer Distribution Model for the Message type in sender systems(BD64)

| ∽ 🎇 S777R555            | S777R555                                |
|-------------------------|-----------------------------------------|
| 🖙 🎇 Sender client 777   | S777                                    |
| 🔝 🕎 Receiver client 555 | R555                                    |
| C ZEMPMESSAGE           | Message to carry employee qualification |

# 6.10. Generate the partner profile in the sender system(BD82)

Execute the program using the name of the technical system in the CDM. Partners for both senders and receivers, ports and partner profiles are automatically created and is informed to the user by a list output:-

| Protocol for generating partner profile |                                                                                                    |
|-----------------------------------------|----------------------------------------------------------------------------------------------------|
| Partner                                 |                                                                                                    |
| System R555                             | Partner R555 as partner has been created                                                                                                    |
| System S777                             | Partner S777 as partner has been created                                                                                                    |
| Port                                    |                                                                                                    |
| System R555                             | Port A000000018 with RFC destination R555 has been created                                                                                                 |
| Outbound parmtrs.                       |                                                                                                    |
| System R555                             | Outbound parameters for message type SYNCH SYNCHRON successfully created<br>Outbound parameters for message type ZEMPMESSAGE ZEMPIDOC successfully created |

# 6.11. Distribute the CDM from sender system to the reciver system(BD64)

From BD64, select the model and follow the menupath :- Edit $\rightarrow$ Model View $\rightarrow$ Distribute. Select the reciver system and press enter.

Now, this CDM will also be created in the receiver system too.

# 6.12. Create the outbound program in sender system to populate and distribute the Idocs(SE38)

\*

\*&-----\*& Report YSUBCLASS\_DISTRIBUTE \*& \* \*& \* \*& \* \*& \* \*& \*

#### REPORT ZEMP\_OUTBOUND

tables : zemp\_mast , zemp\_qual .

\*&-----

data : x\_control like edidc , x\_z1ehdr like Z1EHDR , x\_z1qual like Z1QUAL .

data : it\_z1qual like z1qual occurs 0 with header line , it\_edidd like edidd occurs 0 with header line , it\_control like edidc occurs 0 with header line .

selection-screen begin of block B0001 with frame. parameters : p\_empid like zemp\_mast-empid OBLIGATORY, p\_dest like tbdlst-logsys . selection-screen end of block B0001.

START-OF-SELECTION. PERFORM SUB\_FETCH\_MASTER\_RECORDS. PERFORM SUB\_FETCH\_EMPLOYEE\_INFO.

END-OF-SELECTION. PERFORM SUB\_POPULATE\_CONTROL\_RECORD. PERFORM SUB\_POPULATE\_HEADER\_INFO. PERFORM SUB\_POPULATE\_STUDENT\_INFO. PERFORM SUB\_CALL\_FM.

\*&-----\* \*& Form SUB\_FETCH\_MASTER\_RECORDS \*&-----\* \* text

- \* ICXI \*\_\_\_\_\_\*
- \* --> p1 text
- \* <-- p2 text
- \*-----\* form SUB\_FETCH\_MASTER\_RECORDS .

SELECT SINGLE \* FROM ZEMP\_MAST

WHERE  $EMPID = P\_EMPID$ .

IF sy-subrc ne 0. message i398(00) with 'No employee record found'. leave list-processing.

ENDIF.

endform. " SUB\_FETCH\_MASTER\_RECORDS \*&-----\*& Form SUB\_FETCH\_STUDENT\_INFO \*&-----\* \* text \*\_\_\_\_\_\* \* --> p1 text \* <-- p2 text \*\_\_\_\_\_\* form SUB\_FETCH\_EMPLOYEE\_INFO. SELECT pyear qual FROM Zemp\_qual into table it z1qual WHERE  $EMPID = p_empid$ . IF sy-subrc ne 0. message i398(00) with 'No qualification record for the employee' p\_empid 'found'. leave list-processing. ENDIF. " SUB\_FETCH\_EMPLOYEE\_INFO endform. \*&-----\* \*& Form SUB\_POPULATE\_CONTROL\_RECORD \*&-----\* text \*\_\_\_\_\_ \* --> p1 text \* <-- p2 text \*\_\_\_\_\_\* form SUB\_POPULATE\_CONTROL\_RECORD. X\_CONTROL-MESTYP = 'ZEMPMESSAGE'. X\_CONTROL-DOCTYP = 'ZEMPIDOC'. X\_CONTROL-RCVPRT = 'LS'. X\_CONTROL-RCVPRN = P\_DEST. endform. " SUB\_POPULATE\_CONTROL\_RECORD \*&-----\_\_\_\_\_× \*& Form SUB\_POPULATE\_HEADER\_INFO \*&-----\* \* text \*\_\_\_\_\_\* \* --> p1 text \* <-- p2 text \*\_\_\_\_\_\* form SUB\_POPULATE\_HEADER\_INFO.  $X_Z1EHDR-EMPID = ZEMP_MAST-EMPID.$ X\_Z1EHDR-EMPNAME = ZEMP\_MAST-EMPNAME. IT EDIDD-SEGNAM = 'Z1EHDR'. IT\_EDIDD-SDATA =  $X_Z1EHDR$ . APPEND IT\_EDIDD. CLEAR IT\_EDIDD. " SUB\_POPULATE\_HEADER\_INFO endform. \*&-----\* \*& Form SUB\_POPULATE\_STUDENT\_INFO \*&-----

<sup>k</sup> text

\*\_\_\_\_\_

\* --> p1 text \* <-- p2 text

\*\_\_\_\_\_\*

-----\*

form SUB\_POPULATE\_STUDENT\_INFO.

LOOP AT it\_z1qual. x\_z1qual-pyear = it\_z1qual-pyear. x\_z1qual-qual = it\_z1qual-qual.

it\_edidd-segnam = Z1QUAL'. it\_edidd-sdata = X\_Z1QUAL. APPEND IT\_EDIDD. CLEAR IT\_EDIDD. ENDLOOP.

CALL FUNCTION 'MASTER\_IDOC\_DISTRIBUTE' EXPORTING EXPORTING master\_idoc\_control = x OBJ\_TYPE =" CUNUM ="  $= x_{control}$ \* tables communication\_idoc\_control = it\_control master\_idoc\_data = it\_edidd EXCEPTIONS ERROR\_IN\_IDOC\_CONTROL= 1ERROR\_WRITING\_IDOC\_STATUS= 2ERROR\_IN\_IDOC\_DATA= 3CINIDAL= 0 ERROR\_IN\_IDOC\_CONTROL SENDING\_LOGICAL\_SYSTEM\_UNKNOWN =4 OTHERS = 5 IF sy-subrc > 0. message i398(00) with 'Problem in ALE service Layer'. leave list-processing. ELSE. loop at it\_control. write:/5 'IDoc generated : ', it\_control-docnum. endloop. commit work. ENDIF.

endform. "SUB\_CALL\_FM

#### **Develop Inbound Function Module in the Receiver 6.13**. System(SE37)

FUNCTION Z\_IDOC\_INPUT\_EMP. \*"\_\_\_\_ \*"\*"Local interface: \*" IMPORTING \*" VALUE(INPUT\_METHOD) LIKE BDWFAP\_PAR-INPUTMETHD \*" VALUE(MASS\_PROCESSING) LIKE BDWFAP\_PAR-MASS\_PROC \*" EXPORTING \*" VALUE(WORKFLOW\_RESULT) LIKE BDWF\_PARAM-RESULT \*" VALUE(APPLICATION\_VARIABLE) LIKE BDWF\_PARAM-APPL\_VAR \*" VALUE(IN\_UPDATE\_TASK) LIKE BDWFAP\_PAR-UPDATETASK \*" VALUE(CALL\_TRANSACTION\_DONE) LIKE BDWFAP\_PAR-CALLTRANS \*" TABLES IDOC\_CONTRL STRUCTURE EDIDC \*" \*" IDOC\_DATA STRUCTURE EDIDD \*" **IDOC\_STATUS STRUCTURE BDIDOCSTAT** \*" **RETURN\_VARIABLES STRUCTURE BDWFRETVAR** \*" SERIALIZATION\_INFO STRUCTURE BDI\_SER **\*" EXCEPTIONS** \*" WRONG\_FUNCTION\_CALLED \_\_\_\_\_ \*-----Data Declaration-----\* \* Work area for class data data :  $x_2$  lehdr like z1ehdr, x\_z1qual like z1qual, l\_success type i. data: it\_empm like zemp\_mast occurs 0 with header line, it\_qual like zemp\_qual occurs 0 with header line . \*-----End of data declaration-----\* workflow\_result = 0. break-point. loop at idoc\_contrl. clear : l\_success. if idoc\_contrl-mestyp ne 'ZEMPMESSAGE'. raise wrong\_function\_called. exit. endif. clear: x\_z1ehdr, x\_z1qual, it\_empm, it\_qual. refresh : it\_empm, it\_qual. loop at idoc\_data where docnum eq idoc\_contrl-docnum . case idoc\_data-segnam .

when 'z1ehdr'.  $x_21ehdr = idoc_data-sdata.$ 

Author : Subhendu Majumdar

Page 89

12/1/2005

```
it_empm-empid = x_zlehdr-empid.
it_empm-empname = x_zlehdr-empname .
append it_empm.
clear it_empm.
```

when 'z1qual'.
x\_z1qual = idoc\_data-sdata.
it\_qual-empid = x\_z1ehdr-empid .
it\_qual-pyear = x\_z1qual-pyear .
it\_qual-qual = x\_z1qual-qual.
append it\_qual.
clear it\_qual.
endcase.
endloop.

sort it\_empm by empid. sort it\_qual by empid pyear. delete adjacent duplicates from it\_empm comparing empid. delete adjacent duplicates from it\_qual comparing empid pyear.

```
loop at it_empm.
```

```
SELECT SINGLE * FROM ZEMP_MAST
WHERE EMPID = it_empm-empid.
```

```
IF sy-subrc ne 0.
insert into zemp_mast values it_empm.
l_success = l_success + 1.
endif.
```

loop at it\_qual where empid = it\_empm-empid.

```
select single * from zemp_qual
where empid = it_qual-empid
and pyear = it_qual-pyear.
```

```
if sy-subrc ne 0.
insert into zemp_qual values it_qual.
l_success = l_success + 1.
else.
```

```
update zemp_qual from it_qual.
l_success = l_success + 1.
endif.
endloop.
endloop.
```

Author : Subhendu Majumdar

```
idoc_status-docnum = idoc_contrl-docnum.
idoc_status-status = '53'.
idoc_status-msgty = 'T.
idoc_status-msgid = '00'.
idoc_status-msgno = '398'.
concatenate x_z1ehdr-empid
'/' x_z1ehdr-empiname
into idoc_status-msgv1.
append idoc_status.
else.
workflow_result = '99999'.
return_variables-wf_param = 'Error_IDOCs'.
return_variables-doc_number = IDOC_CONTRL-DOCNUM.
return_variables-wf_param = 'Appl_Objects'.
```

append return\_variables.

endfunction.

### 6.14. Create new Idoc Object in Business Object Repository(SWO1) in Receiver system

Idoc object zemp001 was developed. For details, see the book by A.Nagpal, page no. 660

# 6.15. Create a new task based on Application Idoc object(PFTC) in Receiver system

Done., the task is also for zemp001.

### 6.16. Allocate Function Module to the Message type(WE57) in Receiver system

| Processing by     |                  |  |
|-------------------|------------------|--|
| Module            | z_idoc_input_emp |  |
| Туре              | F                |  |
|                   |                  |  |
| IDoc type /       |                  |  |
| Basic type        | zempidoc         |  |
| Extension         |                  |  |
|                   |                  |  |
| Message           |                  |  |
| Message type      | zempmessage      |  |
|                   |                  |  |
| Message code      |                  |  |
| Msg.function      |                  |  |
|                   |                  |  |
| Object /          |                  |  |
| Object type       |                  |  |
|                   |                  |  |
|                   |                  |  |
|                   |                  |  |
| Direction 🛛 🛛 🔁 🕝 |                  |  |
|                   |                  |  |

# 6.17. Define settings for Inbound FM in Receiver system(BD51)

| Entire Examples on ALE    |          |                |  |
|---------------------------|----------|----------------|--|
| New Entries: Overview of  | Added E  | Intries        |  |
| 🦻 🖪 🖪 🖪                   |          |                |  |
| Function module (inbound) | Input t. | Dialog allowed |  |
| z_idoc_input_emp          | 0        | <b>a</b> 🗆     |  |
| F/                        | FZ       |                |  |

# 6.18. Create New Process code for the Inbound process(WE42) in Receiver system

|                      | 1              |                                       |               |
|----------------------|----------------|---------------------------------------|---------------|
| Dialog Structure     |                |                                       |               |
| Inbound process code |                |                                       |               |
| 🗀 Logical message    | Process code   | ZEMP001                               |               |
|                      | Description    | Process code to transfer employee qua | lification in |
|                      |                |                                       |               |
|                      | Identification | Z IDOC INPUT EMP                      | <b>\$</b>     |
|                      |                |                                       |               |
|                      |                |                                       |               |
|                      | Option AL      | E                                     |               |
|                      |                | =/<br>ssing with ALE service          |               |
|                      |                | ssing w/o ALE service                 |               |
|                      |                | Song WOALE Scince                     |               |
|                      | Durance        |                                       |               |
|                      | Processir      | ig type                               |               |
|                      | O Proces       | ssing by task                         |               |
|                      | Proces         | ssing by function module              |               |
|                      | O Proces       | ssing by process                      |               |
|                      |                |                                       |               |

| Dialog Structure         | Process code                  | ZEMP001     | Process code to transfer empl |
|--------------------------|-------------------------------|-------------|-------------------------------|
| 🛛 🗋 Inbound process code | ··                            |             |                               |
| 🔁 Logical message        | Assignment to logical mess    | ane         |                               |
|                          |                               | ZEMPMESSAGE | Magazara ta sorre ampleusa a  |
|                          | Message type                  | ZENFNESSAGE | Message to carry employee q   |
|                          | <ul> <li>All types</li> </ul> |             |                               |
|                          |                               |             |                               |
|                          | Message code                  |             |                               |
|                          | O All codes                   |             |                               |
|                          |                               |             |                               |
|                          | Message function              |             |                               |
|                          | All functions                 |             |                               |
|                          | Antonetions                   |             |                               |
|                          |                               |             |                               |
|                          |                               |             |                               |

# 6.19. Assign Input Methods(BD67) in Receiver System

### Change View "Function modules for inbound ALE-EDI": Details

| 🦅 New Entries 🛅 📑 🐼 🛃 🛃   |                    |   |
|---------------------------|--------------------|---|
| Process code              | ZEMP001            |   |
|                           |                    |   |
| Module (inbound)          |                    |   |
| Function module           | Z_IDOC_INPUT_EMP   | 1 |
| Maximum number of repeats |                    |   |
|                           |                    |   |
| IDoc packet               |                    |   |
| Object type               |                    |   |
| End event                 |                    |   |
|                           |                    |   |
| IDoc                      |                    |   |
| Object type               | ZEMP001            |   |
| Start event               | INPUTERROROCCURRED |   |
| End event                 | INPUTFINISHED      |   |
|                           |                    |   |
| Application object        |                    |   |
| Object type               |                    |   |
| Start event               |                    |   |
|                           |                    |   |
|                           |                    |   |
|                           |                    |   |

### 6.20. Generate Partner Profile in Receiver System(BD82)

| Generating partner profi | le       |   |    |          |
|--------------------------|----------|---|----|----------|
| $\odot$                  |          |   |    |          |
| Model view               | S777R555 | 3 | to | \$       |
| Partner system           | S777     |   | to | <b>S</b> |
| Check Run                |          |   |    |          |
|                          |          |   |    |          |
|                          |          |   |    |          |

| Generating partner profile              |                                                                          |
|-----------------------------------------|--------------------------------------------------------------------------|
| 2                                       |                                                                          |
| [                                       |                                                                          |
| Protocol for generating partner profile |                                                                          |
| Partner                                 |                                                                          |
| System R555                             | Partner R555 as partner has been created                                 |
| System S777                             | Partner S777 as partner has been created                                 |
| Port                                    |                                                                          |
| System S777                             | Port A000000080 with RFC destination S777 already exists                 |
| Outbound parmtrs.                       |                                                                          |
| System S777                             | Outbound parameters for message type SYNCH SYNCHRON successfully created |
| Inbound parmtrs.                        |                                                                          |
| System S777                             | Input parameter for message type ZEMPMESSAGE successfully created        |

Now, create an outbound record from the sender system using program ZEMP\_OUTBOUND. An Idoc will be created and transferred to sender system, which will finally get assimilated into the database tables.

# 7. Standard SAP Idoc Extension

#### **Introduction**

Information on vendor is conveyed from one system to another using message type : CREMAS . But, it does not contain the following information on vendors:-

- 1. Reference of the vendor.
- 2. Rating of the vendor
- 3. Mobile number of the vendor.

This information is preserved in the sender system and is distributed to the receiver system(s) by extending the standard SAP Idoc.

Shatadru, client 777 ( user: aleuser ) is the sender system and client 555 ( developer08 ) is the receiver system over here.

### 7.1. Steps to be followed

The steps to be followed to complete configuration and development in both the systems are outlined below in form of a table.

| Srl.<br>No | Description                                                                                                    | (C)onfiguration/<br>(D)evelopment | Tcode | In<br>(S)ender or<br>(R )eceiver |
|------------|----------------------------------------------------------------------------------------------------|-----------------------------------|-------|----------------------------------|
| 1          | Create an append structure<br>ZVENDINFO to table LFA1<br>containing the following fields:-<br>Perref ( DE : ZREF)<br>Ratings (DE : ZRATING)<br>MOBILE(DE: ZMOBILE) | D                                 | SE11  | Both S and R                     |
| 2          | Adjust program by screen exit or<br>build custom program to<br>populate fields in the append<br>structure for LFA1                                                 | D                                 | SE38  | S                                |
| 3          | Create custom segment ZVEND<br>with the additional fields in step<br>1                                                                                             | С                                 | WE31  | S and R                          |
| 4          | Create extension CREMSUB of<br>basic Idoc type CREMAS04<br>with segment ZVEND as child                                                                             | С                                 | WE30  | S and R                          |

| Srl.<br>No | Description                                                                                      | (C)onfiguration/<br>(D)evelopment | Tcode               | In<br>(S)ender or<br>(R)eceiver |
|------------|--------------------------------------------------------------------------------------------------|-----------------------------------|---------------------|---------------------------------|
| 5.         | Maintain the newly created<br>extension linkage with message<br>type and basic Idoc type         | С                                 | WE82                | S                               |
| 6.         | Maintain the newly created<br>extension in the partner profile<br>for the receiving system       | С                                 | WE20                | S                               |
| 7.         | In user exits, write code to<br>populate the additional segment<br>attached with basic Idoc type | D                                 | CMOD,SMOD,SE<br>38  | S                               |
| 8          | Test the outbound system                                                                         |                                   | BD14,WE05           | S                               |
| 9          | Maintain the linkage between<br>message type, basic Idoc type,<br>new extension                  | С                                 | WE57                | R                               |
| 10         | Find out suitable user-exit to<br>update LFA1 from the additional<br>info in the custom segment  | D                                 | SE38                | R                               |
| 11         | Test the whole connection                                                                        |                                   | BD14, WE05,<br>SE11 | R and S                         |

### 7.2. Assumptions

This documents assumes that the following basic basic

- ✤ Logical systems for sender and receiver on both systems.
- ✤ Assignment of logical systems to respective clients in respective systems.
- Remote connection for sender in receiver and vice versa.
- Customer distribution model and partner profile in both systems.

### 7.3. Steps in Detail

The steps outlined above will be documented in this section . Adequate screen-shots will be provided to explain the scenario.

# 7.3.1. Step 1 – Build Append Structure ZVENDINFO on database table LFA1 in both systems

| Dictionary: Display Table                                                            |
|--------------------------------------------------------------------------------------|
| 🗢 🔿 🦻 📽 🚰 👬 🕂 🚭 📇 🗮 🔳 🚺 📴 🖬 Technical Settings Indexes (Append Structure)            |
| Transp. table LFA1 Active Append Structure (F5)                                      |
| Short Description Vendor Master (General Section)                                    |
| Attributes Delivery and Maintenance Fields Entry help/check Currency/Quantity Fields |
| ※ 📭 🕞 🕞 🚖 🖉 Srch help Built-in type 1 / 115                                          |
| Field KeylinitiData element DTyp Length Deci Short Description                       |
| HANDT CLNT 3 BClient                                                                 |

Click the pushbutton as shown above to create append structure on LFA1 in display mode of tha table in SE11.

| 🗁 Choose Append for Table LFA1 |                  |
|--------------------------------|------------------|
| Append structure               | Status           |
| ALFA1_PSO<br>ZSUBHENDU         | Active<br>Active |
|                                |                  |
| Choose                         |                  |
| New append structur            | CHAR 3           |

Press : New

| 🗁 Append for table LFA1 |           |  | r        |
|-------------------------|-----------|--|----------|
| Name of append          | zvendinfo |  | L L      |
|                         |           |  | l l      |
|                         |           |  | IE<br>IE |
| Continue (Enter)        |           |  | orvarne  |

Enter the name of the new append structure. Press : Enter.

| Entire Examples on ALE |                             |          |                 |                        |  |  |  |
|------------------------|-----------------------------|----------|-----------------|------------------------|--|--|--|
| Dictionary: Ma         | intain Append Str           | ucture   |                 |                        |  |  |  |
| 🍝   💅 🗞 🦻              | 3 6 🗡 🤿   2 2               |          | Hierarchy Dis   | play Append Structure  |  |  |  |
| Append structure       | ZVENDINFO                   | 1        | Vew             |                        |  |  |  |
| Short Description      | Additional information on v | endor    |                 |                        |  |  |  |
| Attributes Con         | nponents Entry help/ch      | eck Curr | ency/quantity f | fields                 |  |  |  |
| X 🗅 🛱 🛃 🗟              | 3 🗓 🛃 🚖 🛛 Built-in typ      | e Show   | appending of    | bj 1 <u>/</u> 3        |  |  |  |
| Component              | RT Component type           | DTyp     | Length Deci     | i Short Description    |  |  |  |
| PERREF                 | ZREF                        | CHAR     | 50              | 0 Reference of vendor  |  |  |  |
| RATING                 | ZRATING                     | NUMC     | 2               | 0 Rating of the vendor |  |  |  |
| MOBILE                 | ZMOBILE                     | CHAR     | 15              | 0 Mobile no            |  |  |  |
|                        |                             |          |                 |                        |  |  |  |

Create the components of the append structure. Create data elements and domains, if necessary. Then, save, activate and come out.

#### Dictionary: Display Table

|                                                                                      | 3  🗗 🦮     | 4 I I I I            |      | Е 🔠 Те   | echnical Se | tings     | Indexes        | Append Structure              |
|--------------------------------------------------------------------------------------|------------|----------------------|------|----------|-------------|-----------|----------------|-------------------------------|
| Transp. table                                                                        | LFA1       | Active               |      |          |             |           |                |                               |
| Short Description                                                                    | Vendor Mas | ter (General Section | )    |          |             |           |                |                               |
| Attributes Delivery and Maintenance Fields Entry help/check Currency/Quantity Fields |            |                      |      |          |             |           |                |                               |
| Field                                                                                |            | Data element         | DTyp | Length D |             | rt Desc   | ription        |                               |
| PSOHS                                                                                |            | PSOHS                | CHAR | 6        | 0 Hou       | se num    | nber: is no lo | onger used from Release 4.6   |
| PS0ST                                                                                |            | PSOST                | CHAR | 28       | 0 Stre      | et: No li | onger used     | from Release 4.6B             |
| . APPEND                                                                             |            | ZSUBHENDU            | STRU | 0        | 0 Арр       | end stru  | ucture to cor  | ntain information on parent a |
| PARENT                                                                               |            | ZPARENT              | CHAR | 20       | 0 pare      | nt        |                |                               |
| RATING                                                                               |            | ZRATING              | NUMC | 2        | 0 Rati      | ng of th  | e vendor       |                               |
| . APPEND                                                                             |            | ZVENDINFO            | STRU | 0        | 0 Add       | tional i  | nformation o   | on vendor                     |
| PERREF                                                                               |            | ZREF                 | CHAR | 50       | 0 Refe      | rence     | ofvendor       |                               |
| RATINGS                                                                              |            | ZRATING              | NUMC | 2        | 0 Rati      | ng of th  | e vendor       |                               |
| MOBILE                                                                               |            | ZMOBILE              | CHAR | 15       | 0 Mob       | le no     |                |                               |

The append structure is now successfully added to database table LFA1

### 7.3.2. Step 2 - Adjust program by screen exit or build custom program to populate fields in the append structure for LFA1 in the sender system

REPORT YVENDOR\_MODIFY

TABLES : lfa1.

selection-screen begin of block b0001 with frame . parameters :

\* Parameter for vendor number

- p\_lifnr like lfa1-lifnr obligatory,
- \* Parameter to enter reference name

p\_perref like lfa1-perref ,

- \* Parameter to enter rating of vendor p\_rate like lfa1-ratings,
- \* Parameter to enter mobile no

p\_mobile like lfa1-mobile .

selection-screen skip 2.

\* If the checkbox for update is checked, then only database table

\* LFA1 will be updated with the user entered info in the selection-screen.

- \* Else, ponly information on reference, rating and mobile number of the vendor will be
- \* shown as a report.

parameters : p\_update as checkbox . selection-screen end of block b0001 .

start-of-selection.

```
select single * from lfa1
   where lifnr = p_lifnr.
   if sy-subrc eq 0.
   if p_update = 'X'.
* If the vendor chosen by the user in the selection-screen exists in the
* database and if the user has checked the checkbox to update the vendor with newly
* added information in the selection-screen, then update the database.
     update lfa1
     set perref = p_perref
       ratings = p_rate
       mobile = p_mobile
       where lifnr = p_lifnr.
     if sy-subrc eq 0.
     message i398(00) with 'Updation successful'.
     commit work.
     ELSE .
     MESSAGE I398(00) WITH 'Updation not successful'.
     endif.
   else.
    message i398(00) with 'See report only'.
   endif.
   endif.
```

Page 100

end-of-selection.

\* Fetch the updated information from the database for the vendor after updation

#### The selection-screen looks as follows:-

| Updayte vendor information   |                       |  |  |  |
|------------------------------|-----------------------|--|--|--|
| $\odot$                      |                       |  |  |  |
| Execute (F8)                 |                       |  |  |  |
| Enter vendor                 | ab                    |  |  |  |
| Enter Reference              | Mr. Subhendu Majumdar |  |  |  |
| Enter Ratings                | 1                     |  |  |  |
| Enter Cell no                | 98301-09677           |  |  |  |
|                              |                       |  |  |  |
| , <u></u> ,                  |                       |  |  |  |
| Check to update the database |                       |  |  |  |

| Customer | AB                |
|----------|-------------------|
| Parent   | SUBHENDU MAJUMDAR |
| Rating   | 01                |
| Mobile   | 98301-09677       |

# 7.3.3. Step 3 - Create custom segment ZVEND containing the additional fields in step 1 in both systems

| Development segments: Initial s | screen                                    |
|---------------------------------|-------------------------------------------|
| 🗋 🛃 🥒 🎸 🛍 🚭 🍰                   |                                           |
| Seg. Create (F5) ZVEND          | 0                                         |
|                                 | _                                         |
| Definitions                     |                                           |
| Version Segm. definition        | Release Release No. of Lgth Date of las 🎹 |
|                                 |                                           |

In transaction WE31, enter the name of the new segment and press : Create from application toolbar.

| <u>o</u> egment deminion <u>c</u> ait | <u>o</u> uto o <u>v</u> steri | i Teih            |             |           |     |
|---------------------------------------|-------------------------------|-------------------|-------------|-----------|-----|
| <b>©</b>                              | E ( 🛛                         |                   | 18 I 🏵 🔁 .  | 🕰 🕄 🔣 🖉   | ] ( |
| Development segn                      |                               | ate segment de    | efinition   |           |     |
| 🎾 🗶 🗅 🖪 🛃 📃                           | New fields 🏼 🚇                | ŀ                 |             |           |     |
| Segment type attributes               |                               |                   |             |           |     |
| Segment type                          | ZVEND                         |                   | 🗌 Qualified | d segment |     |
| Short Description                     | Additional info               | rmation on vendor |             |           |     |
| · · · ·                               |                               |                   |             |           |     |
|                                       |                               |                   |             |           |     |
| Segm. definition                      |                               |                   | Release     | ed        |     |
| Last changed by                       |                               |                   |             |           |     |
|                                       |                               |                   |             |           |     |
| Po Field Name                         |                               | Data element      |             | ISO c Ex  |     |
| 1 PERREF                              |                               | ZREF              |             | 50        |     |
| 2 RATINGS                             |                               | ZRATING           |             | 2         | •   |
| 3 MOBILE                              |                               | ZMOBILE           |             | 15        |     |
| 4                                     |                               |                   |             |           |     |

Enter a short description. Then, specify the fields, their details and press: Save.

### 7.3.4. Step 4 : Create extension CREMSUB of basic Idoc type CREMAS04 with segment ZVEND as child in both sender and receiver

| Develop IDoc Types: Initial Screen      |                    |   |  |  |  |  |
|-----------------------------------------|--------------------|---|--|--|--|--|
| 🗋 🥖 🍪 🛅 🚇 🚰 Change Requests (Organizer) |                    |   |  |  |  |  |
| Create (F5)                             |                    |   |  |  |  |  |
|                                         |                    |   |  |  |  |  |
| Obj. name                               | CREMSUB            | _ |  |  |  |  |
|                                         |                    |   |  |  |  |  |
| Development object                      | Development object |   |  |  |  |  |
| O Basic type                            |                    |   |  |  |  |  |
| Extension                               |                    |   |  |  |  |  |

In the initial screen of transaction WE30, enter the name of the extension, choose : Extension and choose : Create from Application toolbar.

| Create extension: CREMSUB |                        |          |
|---------------------------|------------------------|----------|
| New extension             |                        |          |
| Create new                | Linked basic type      | cremas04 |
|                           |                        |          |
| ○ Create as copy          | Copy from extension    |          |
|                           | Linked with basic type |          |
|                           |                        |          |
| ○ Create successor        | Successor of extension |          |
|                           |                        |          |
| Administration            |                        |          |
| Person responsible        | DEVELOPER08            |          |
| Processing person         | DEVELOPER08            |          |
|                           |                        |          |
| Description               |                        |          |
| Extension of CREMAS04     |                        |          |
|                           |                        |          |
| ✓ ×                       |                        |          |

Enter as shown above. Press Enter.

| Create extension: CRE     | EMSUB                                                                                         |
|---------------------------|-----------------------------------------------------------------------------------------------|
| 🗅 🛱 💥 🖺 🖪 🚇               |                                                                                               |
| Create segment (Shift+F6) |                                                                                               |
| CREMSUB                   | Extension of CREMASO4                                                                         |
| E1LFA1M                   | Segment for general vendor data                                                               |
| E1LFA1A                   | Segment for standard vendor data - enhancement                                                |
| GE E1LFA1H                | Vendor Master Basic Data: Texts, Header                                                       |
| GD E1LFB1M                | Segment for company code data for vendors SMD                                                 |
|                           | Segment for purchasing organization data vendor SMD<br>Segment for bank details of vendor SMD |
| E1LFASM                   | Segment for EU tax numbers vendors                                                            |
| GE E1WYT1M                | Segment for vendor sub-range MMS SMD                                                          |

Choose the segment under which you want to create your child segment and choose : Create from Application Toolbar.

|   | 🖻 Maintain Attribute: | s 🛛 🖂            |             |  |  |  |  |
|---|-----------------------|------------------|-------------|--|--|--|--|
| X |                       |                  |             |  |  |  |  |
|   |                       |                  |             |  |  |  |  |
|   | Segm.type             | zvend            | ceme        |  |  |  |  |
|   | Mandatory seg.        |                  | OND         |  |  |  |  |
|   | Minimum number        | 1                | SMD<br>vend |  |  |  |  |
|   | Maximum number        | 1                |             |  |  |  |  |
|   | Parent segment        |                  |             |  |  |  |  |
|   | Hier.level            | 0                |             |  |  |  |  |
|   |                       |                  |             |  |  |  |  |
|   |                       |                  |             |  |  |  |  |
|   |                       |                  |             |  |  |  |  |
|   | Segment edit          |                  |             |  |  |  |  |
|   | Continue (Ente        | Continue (Enter) |             |  |  |  |  |

Enter the name of your child segment. Fill in the other details. Press Enter.

| Entire Examples on ALE  |                                                                                                    |
|-------------------------|----------------------------------------------------------------------------------------------------|
|                         | . C, C* C*   ∰ ∰ ⊟   ⊗ (                                                                                                    |
| Create extension: CREMS | S)                                                                                                    |
|                         |                                                                                                    |
|                         | of CREMASO4<br>ment for general vendor dat                                                                                                    |
| ZVEND<br>E1LFA1A<br>    | Additional information on<br>Segment for standard vendo<br>Vendor Master Basic Data:<br>Segment for company code d<br>Segment for purchasing org<br>Segment for bank details o<br>Segment for EU tax numbers<br>Segment for vendor sub-ran |

Your segment is added as a child segment under the chosen segment. Save.

| Developme <u>n</u> t object | dit <u>G</u> oto  | Utilities   | Environment | System <u>H</u> e |
|-----------------------------|-------------------|-------------|-------------|-------------------|
| <b>©</b>                    | <u>S</u> et relea | ise         | Į Į         | 3 6 6 6 1 8       |
| Develop IDoc T              | Cancel <u>r</u>   | elease      |             |                   |
| Develop iboc 1              | <u>O</u> bject di | rectory ent | ry          |                   |
| 0 🖉 🗞 🛍 🚇 🕯                 | C <u>a</u> ncel   |             | F12         |                   |
|                             |                   |             |             |                   |
|                             |                   |             |             |                   |
| Obj. name                   | CREMSUB           |             |             | æ                 |
|                             | Extensior         | n of CREM/  | AS04        |                   |
|                             |                   |             |             |                   |
| Development object          |                   |             |             |                   |
| ○ Basic type                |                   |             |             |                   |
| Extension                   |                   |             |             |                   |
|                             |                   |             |             |                   |

Then, transport the extension and the new segment from the initial screen of and WE30 following the appropriate menu paths.

| Entire | e Examples on ALE                                       |
|--------|---------------------------------------------------------|
| 🔄 Rel  | lease/cancel release 🛛 🖂                                |
|        | Extension types cannot be changed after being released. |
| 3      | Release extension?                                      |
|        | Yes No 🔀 Cancel                                         |

Choose : Yes.

### 7.3.5. Step 5 : Maintain the newly created extension linkage with message type and basic Idoc type in Sender system

| Ø                                      | 1          | 😋 🙆 😡     | 🕒 (1) (13) (18) (18) | ) 🗘 🗘 🗘 🛙 |  |  |
|----------------------------------------|------------|-----------|----------------------|-----------|--|--|
| New Entries: Overview of Added Entries |            |           |                      |           |  |  |
|                                        |            |           |                      |           |  |  |
|                                        |            |           |                      |           |  |  |
| Message type                           | Basic type | Extension | Release              |           |  |  |
| CREMAS                                 | CREMAS04   | CREMSUB   | 46C                  |           |  |  |
| R                                      | R          |           | 46C                  |           |  |  |
| R                                      | R          |           | R                    |           |  |  |
| E.                                     | R          |           | R                    |           |  |  |

Maintain the entry in WE82 of the sender system. Press Save.

### 7.3.6. Step 6 : Adjust the Partner Profile for CREMAS of the receiver system in the sender system using WE20

| IBMCLNT111         | IBMSAP - Client 11                        | - O | gent          | ALEUSER1               | ALEUSER1   |           |      |           |
|--------------------|-------------------------------------------|-----|---------------|------------------------|------------|-----------|------|-----------|
| R555<br>RNDCLNT555 | Receiver client 555<br>Logical System for |     | ang.          | EN                     | English    |           |      |           |
| S777               | Sender client 777                         |     |               |                        |            |           |      |           |
| TO555              | Shatadru 555 rece<br>User (first 10 chara |     |               |                        |            |           |      |           |
|                    |                                           | Ou  | Itbound parmt | trs.                   |            |           |      |           |
|                    |                                           |     | •             |                        |            |           |      |           |
|                    |                                           |     | Partn.funct.  | Message type           | Message va | MessageFu | Test | <b>TT</b> |
|                    |                                           | B   |               | Message type<br>CREMAS | Message va | MessageFu | Test |           |
|                    |                                           |     |               |                        | Message va | MessageFu | Test |           |
|                    |                                           |     |               | CREMAS                 | Message va | MessageFu | Test |           |
|                    |                                           |     |               | CREMAS<br>SYNCH        | Message va |           | Test |           |

#### Double-click on CREMAS.

| Outbound Options                    | Message Contro    | ol 🔓 Post Processing: | : Permitted Agent 🖌 Tele 📊 💽 🎦 |
|-------------------------------------|-------------------|-----------------------|--------------------------------|
| Receiver port                       | <u>A000000018</u> | Transactional RFC     | Connection to client 555       |
| Pack. Size                          | 1                 |                       |                                |
| Output Mode                         |                   |                       |                                |
| Transfer IDoc immed. Ocollect IDocs |                   |                       | Output Mode 2                  |
|                                     |                   |                       |                                |
| IDoc Type                           |                   |                       |                                |
| Basic type                          | CREMAS04          |                       | Vendor master data distributi  |
| Extension                           | CREMSUB           |                       | Extension of CREMAS04          |
| View                                |                   |                       |                                |

Change the extension. Press : Save.

# 7.3.7. Step 7 : Write code in appropriate user-exit to populate the custom segment in outbound system

User-exit is available under the enhancement : ALE00001 . A project was developed containing the enhancement using tcode : CMOD and the custom include was populated with code for filling up custom segment : ZVEND in sender system.

| Projec                    | t Managen      | nent e | of SAP | Enhancem |
|---------------------------|----------------|--------|--------|----------|
| * 1                       | 1 🗊 🕪          |        |        |          |
|                           |                |        |        |          |
|                           |                |        |        |          |
| Project                   | ZSUBVEND 🕑     |        | Create |          |
| Subobject                 | te /           |        |        |          |
| Attribut                  |                |        |        |          |
|                           | cement assignm | nent   |        |          |
| OComp                     | onents         |        |        |          |
| <ul> <li>Docum</li> </ul> | nentation      |        |        |          |
|                           | Diaplay        | 0      | Change | _        |
| 660 [                     | Display        | 0      | Change |          |
|                           |                |        |        |          |

### SAP Enhancements in Enhancement Project ZSUBVEND

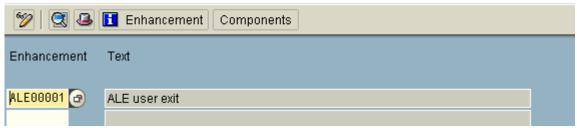

| Entire Examples on ALE                           |      |     |                                          |  |  |  |  |
|--------------------------------------------------|------|-----|------------------------------------------|--|--|--|--|
| Change ZSUBVEND                                  |      |     |                                          |  |  |  |  |
| 🎾  🏋 🕄 😰 🚇 Enhancement assignments 📘 Enhancement |      |     |                                          |  |  |  |  |
|                                                  | -    |     |                                          |  |  |  |  |
|                                                  | 0    |     | ZSUBVEND To populate additional segments |  |  |  |  |
| Impl                                             | 0    | Exp | ALE00001 ALE user exit                   |  |  |  |  |
| <b>v</b>                                         | 0    |     | EXIT_SAPLBD11_001                        |  |  |  |  |
|                                                  | Imp1 | E G | Enhan                                    |  |  |  |  |

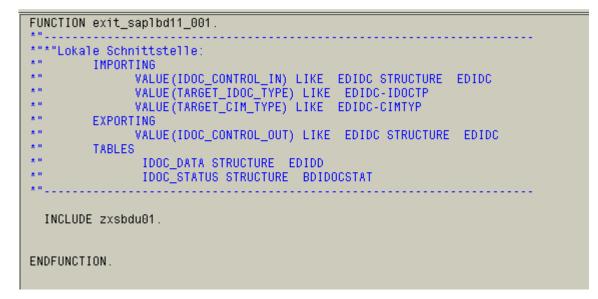

The code inside the include is as follows:-

\*&---\*& Include ZXSBDU01 \* \*&-----\* data : lfa1m like E1LFA1M, zvend like ZVEND. data : perref like lfa1-perref , ratings like lfa1-ratings, mobile like lfa1-mobile, ind type sy-tabix. data : x\_val(20) type c . tables : ytodel. case idoc\_control\_in-direct. \* Check for Outbound mode when '1'. \* Check for Vendor information check idoc\_control\_in-mestyp = 'CREMAS'.

```
loop at idoc_data .
case idoc_data-segnam.
* From the main segment, get the vendor number and retrieve information
* on reference, rating and cell no to populate the new segment ZVEND
 when 'E1LFA1M'.
 ind = sy-tabix.
  move idoc_data-sdata to lfa1m.
  select single perref
         ratings
         mobile into
         (perref,ratings,mobile)
      from lfa1
      where lifnr = lfa1m-lifnr.
      zvend-perref = perref.
      zvend-ratings = ratings.
      zvend-mobile = mobile.
endcase.
endloop.
ind = ind + 1.
* Insert the data for custom segment ZVEND after the segment E1LFA1M
idoc_data-segnam = 'ZVEND'.
move zvend to idoc_data-sdata .
insert idoc_data index ind.
*check segment_name = 'E1LFA1M'
```

```
endcase.
```

## 7.3.8. Step 8 : Test the Outbound System

Your configurations and developments for the development system is over. Now, it is time for testing.

| Send vendor                   |        |   |    |      |           |
|-------------------------------|--------|---|----|------|-----------|
| (b)                           |        |   |    |      |           |
| Account number of vendor      | АВ     | æ | to |      | \$        |
| Class                         |        |   | to |      | <b>\$</b> |
| Message type                  | CREMAS |   |    |      | —         |
| Target system                 |        |   |    |      |           |
|                               |        |   |    |      |           |
| Parallel processing           |        |   |    | <br> |           |
| Server group                  |        |   |    |      |           |
| Number of vendors per process | 20     |   |    |      |           |
|                               |        |   |    | <br> |           |
|                               |        |   |    |      |           |
|                               |        |   |    |      |           |

Distribute a vendor from transaction BD14.

| 🔄 Info   | ormation                                                     | $\mathbf{X}$ |
|----------|--------------------------------------------------------------|--------------|
| 0        | (1 master IDocs set up for message type CREMAS)              |              |
| <b>V</b> | 0                                                            |              |
|          |                                                              |              |
| 🔄 Infe   | ormation                                                     | $\mathbf{X}$ |
| 1        | 1 communication IDoc(s) generated for message type<br>CREMAS |              |
| <b>V</b> | 0                                                            |              |

Go to WE05 and test the newly created Idoc.

| 0000000000203625 | 3 03 | DES/ /R555     | CREMAS04 | 17.08.2004 | 16:01:34 | CREMAS Outbox | A0000000 |
|------------------|------|----------------|----------|------------|----------|---------------|----------|
| 000000000203626  | 3 03 | 0000 LS/ /R555 | CREMAS04 | 17.08.2004 | 16:03:23 | CREMAS Outbox | A0000000 |

Double-click on it

| IDoc display             |                         | Technical short info         |  |
|--------------------------|-------------------------|------------------------------|--|
| 🗢 📄 IDoc 000000000203626 |                         | Direction 1 Outbox           |  |
| Control Rec.             |                         | Current status 03            |  |
| 🗢 🛄 Data records         | Total number: 000003    |                              |  |
| E1LFA1M                  | Segment 000001          |                              |  |
| ZVEND                    | Segment 000002          | Extension CREMSUB            |  |
| E1LFA1A                  | Segment 000003          | Message type CREMAS          |  |
| 🗢 🔄 Status records       |                         | Partner no. R555             |  |
| 03                       | Data passed to port OI  | Partn.Type LS                |  |
| ▷ 📄 30                   | IDoc ready for dispatch | Port A00000018               |  |
| 01                       | IDoc generated          |                              |  |
|                          |                         | Content of selected segment  |  |
|                          |                         |                              |  |
|                          |                         | Fld name Fld cont.           |  |
|                          |                         | PERREF MR. SUBHENDU MAJUMDAR |  |
|                          |                         | RATINGS 01                   |  |
|                          |                         | MOBILE 98301-09677           |  |
|                          |                         |                              |  |
|                          |                         |                              |  |
|                          |                         |                              |  |

It shows that the custom segment is appropriately populated and the data is passed to port correctly.

## 7.3.9. Step 10 : Maintain the Linkage Between Message Type , Basic Idoc type and the New Extension in Receiver System using tcode : WE57

| FM Name        | F | BasicType | Enhanc. | Messg.Type   | Var. | Fct. | Objec | + | Descriptn   |   |
|----------------|---|-----------|---------|--------------|------|------|-------|---|-------------|---|
| IDOC_INPUT_CRE | ē | CRECOR01  |         | CRECOR       |      |      | BUS10 | Ð | Core vendor |   |
| IDOC_INPUT_CRE | ē | CRECOR01  |         | CRECOR       |      |      | LFA1  | ē | Core vendor | ▼ |
| IDOC_INPUT_CRE | ē | CREMAS01  |         | CREMAS       |      |      | BUS10 | ۵ | Vendor mast |   |
| IDOC_INPUT_CRE | ē | CREMAS01  |         | CREMAS       |      |      | LFA1  | ē | Vendor mast |   |
| IDOC_INPUT_CRE | ē | CREMAS01  |         | MAMA05       |      |      | BUS10 | ۵ |             |   |
| IDOC_INPUT_CRE | ē | CREMAS01  |         | ZCREMAS      |      |      | BUS10 | ē | test        |   |
| IDOC_INPUT_CRE | ē | CREMAS01  |         | ZCREMAS      |      |      | LFA1  | ē | test        |   |
| IDOC_INPUT_CRE | ē | CREMAS02  |         | CREMAS       |      |      | LFA1  | ē | Vendor mast |   |
| IDOC_INPUT_CRE | ē | CREMAS02  |         | ZCREMAS      |      |      | LFA1  | ē | test        |   |
| IDOC_INPUT_CRE | ē | CREMAS03  |         | CREMAS       |      |      | LFA1  | ē | Vendor mast |   |
| IDOC_INPUT_CRE | ē | CREMAS03  |         | ZCREMAS      |      |      | LFA1  | ē | test        |   |
| IDOC_INPUT_CRE | ē | CREMAS04  |         | CREMAS       |      |      | LFA1  | ē | Vendor mast |   |
| IDOC_INPUT_CRE | ٦ | CREMAS04  |         | ZCREMAS      |      |      | LFA1  | ē | test        |   |
| IDOC_INPUT_CRE | ۵ | CREMAS04  | CREMSUB | <b>GEMAS</b> |      |      | LFA1  | ē | Vendor mast |   |

# 7.3.10. Step 11 : Write Code in Receiver side in user exits to populate database from additional info carried by custom segments

Enhancement VSV00001 contains call to FM EXIT\_SAPLKD02\_001 which contains a custom include where the code can be written.

A project ZSUBINBD was developed containing the enhancement VSV00001 and the include code was written as follows:-

\_\*

\*&-----\* \*& Include ZXVSVU04 \*

\*&----data : lfa1m like E1LFA1M ,
 zlfa1 like ZVEND ,
 l\_cnt type i .

data : parent like lfa1-parent , rating like lfa1-rating , ind type sy-tabix.

data : x\_val(20) type c .

tables : ytodel.

```
case idoc_control-direct.
* When Inbound
when '2'.
* For vendor master only
check idoc_control-mestyp = 'CREMAS'.
loop at idoc_data.
 case idoc_data-segnam.
 when 'E1LFA1M'.
  move idoc_data-sdata to lfa1m.
  clear l_cnt.
* From the parent segment, get the vendor number and check whether it
* exists in the database or not
  select count(*) into l_cnt
      from lfa1
      where lifnr = lfa1m-lifnr.
 when 'ZVEND'.
* For the child segment, if the vendor exists, update the reference, rating
* and mobile number
  move idoc_data-sdata to zlfa1.
  if l_cnt gt 0.
   UPDATE lfa1
   set perref = zlfa1-perref
     ratings = zlfa1-ratings
      mobile = zlfa1-mobile
    where lifnr = lfa1m-lifnr.
    commit work.
   commit work.
   endif.
 endcase.
endloop.
endcase.
```

## 7.3.11. Step 12 : Test the whole Connection

## 7.3.11.1. Run program : YVENDOR\_MODIFY in sender system from SE38 to update information for vendor AB.

| Updayte vendor information   | m           |
|------------------------------|-------------|
| $\odot$                      |             |
| Execute (F8)                 |             |
| Enter vendor                 | ab          |
| Enter Reference              | Alakesh Ray |
| Enter Ratings                | 2           |
| Enter Cell no                | 9830098776  |
|                              |             |
|                              |             |
| Check to update the database |             |
|                              |             |
|                              |             |
|                              |             |

Customer AB Parent SUBHENDU MAJUMDAR Rating 01 Mobile 9830098776

The report will ensure that updation is successful.

### 7.3.11.2. Distribute the vendor using BD14 in Sender system

| Send vendor                            |        |   |    |      |   |    |
|----------------------------------------|--------|---|----|------|---|----|
| <b>⊕</b>                               |        |   |    |      |   |    |
| Aco <mark>Execute (F8)</mark> f vendor | Ав     | 0 | to |      | [ | ¢  |
| Class                                  |        |   | to |      |   | <₽ |
| Message type                           | CREMAS |   |    |      |   |    |
| Target system                          |        |   |    |      |   |    |
|                                        |        |   |    |      |   |    |
| Parallel processing                    |        |   |    | <br> |   |    |
| Server group                           |        |   |    |      |   |    |
| Number of vendors per process          | 20     |   |    |      |   |    |
|                                        |        |   |    |      |   |    |
|                                        |        |   |    |      |   |    |
|                                        |        |   |    |      |   |    |

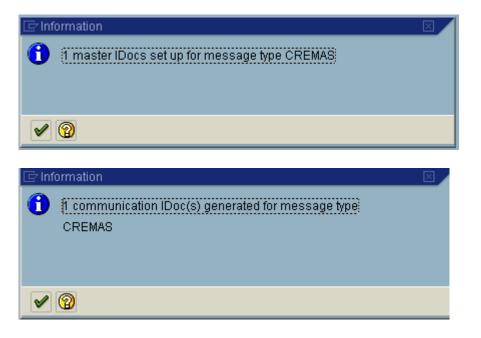

## **7.3.11.3.** See the information for the vendor in receiver system

| Da                        | ata Bi                                                                   | rowser: T | able LFA1: 1 of 1 Hits |        |           |  |  |  |
|---------------------------|--------------------------------------------------------------------------|-----------|------------------------|--------|-----------|--|--|--|
| 🗞 🕄 🖴 📅 🔜 🛐 🚹 Check Table |                                                                          |           |                        |        |           |  |  |  |
|                           | Table: LFA1<br>Displayed fields: 5 of 5 Fixed columns: 2 List width 0250 |           |                        |        |           |  |  |  |
|                           | Client                                                                   | Vendor    | Reference of vendor    | Rating | Mobile no |  |  |  |
|                           | 555 AB ALAKESH RAY 02 9830098776                                         |           |                        |        |           |  |  |  |
|                           |                                                                          |           |                        |        |           |  |  |  |

So, your job is successful.

## 8. Configurations and Programmings to Maintain Change Documents for new information

### Case

Table ZEMP\_MAST in SAP contains information about employee id and name. The requirement is that, any new update to this table will create change documents in SAP database, which can be used in future for audit trial or for using change pointer techniques.

### 8.1. Steps to be performed

To achieve the goal, following steps are to be performed:-

- 1. Create Change Document Object using transaction SCDO.
- 2. Generate Function module and includes for creating change document.
- 3. Write a Program using the program objects generated in the step above to create change document in the database.

## 8.1.1. Step 1 – Create Change Document Object using transaction SCDO.

| Change Doc    | ument Objects: Overview              |
|---------------|--------------------------------------|
| Change Create | Generate update pgm. Generation info |
| Object C      | Create (F5)                          |
| XXDBTEST05    | Test: 4.0 Transport procedure        |
|               |                                      |

Go to transaction SCDO. Press Create from application toolbar.

| 🔄 Change Document Object: Create 🛛 🖂    |           |  |  |  |  |
|-----------------------------------------|-----------|--|--|--|--|
| Namespace (if req.)                     |           |  |  |  |  |
| Change doc. object w/o namespace prefix | zemployee |  |  |  |  |
|                                         | zemployee |  |  |  |  |
| Continue                                |           |  |  |  |  |
| Continue (Enter)                        |           |  |  |  |  |

Enter a new name for the change document object. Choose : Continue.

| 📴 Change Do   | cument Object: Creat | te                       |           |              |
|---------------|----------------------|--------------------------|-----------|--------------|
| Object        | ZEMPLOYEE            |                          |           |              |
| Text          | Change Document      | for Employee information |           |              |
|               |                      |                          |           |              |
| Table         |                      |                          |           |              |
| Name of       | Copy as              | Doc. for individual      | Name of   | Name of old  |
| Table         | internal tab.        | fields at delete         | Ref. tab. | field string |
| zemp_mast     | <b>a</b>             |                          |           |              |
| zemp_mast     |                      |                          |           |              |
|               |                      |                          |           |              |
|               |                      |                          |           |              |
|               |                      |                          |           |              |
|               |                      |                          |           |              |
|               |                      |                          |           |              |
|               |                      |                          |           |              |
|               |                      |                          |           |              |
|               |                      |                          |           |              |
|               |                      |                          |           |              |
| Insert entrie | s Delete Row C       | ancel                    |           |              |

Enter a descriptive text for change document object and list the tables which will lie under it. Then lick pushbutton : **Insert Entries**.

| <u>C</u> hange doc.object <u>E</u> dit <u>G</u> oto Utilities System <u>H</u> elp |           |                     |             |                          |       |                      |     |                       |
|-----------------------------------------------------------------------------------|-----------|---------------------|-------------|--------------------------|-------|----------------------|-----|-----------------------|
| <b>S</b>                                                                          |           | Ē                   | ⊲ 📙         | C 🙆 🔇                    | 3   📮 | 尚 🖧   🎝              | n n | 🕄 🗎 🔀                 |
| Change Document Object Save (Ctrl+S)                                              |           |                     |             |                          |       |                      |     |                       |
| New entries                                                                       | Delete Ro | ow Gen              | eration inf | 0                        |       |                      |     |                       |
| Object                                                                            | ZEMPLOYEE |                     |             |                          |       |                      |     |                       |
| Text                                                                              | Change Do | ocument fo          | r Employe   | e informat               | tion  |                      |     |                       |
| Tables<br>Name of<br>Table<br>ZEMP_MAST                                           |           | oy as<br>ernal tab. |             | or individu<br>at delete | al    | Name of<br>Ref. tab. |     | me of old<br>d string |
| Save the entries.                                                                 |           |                     |             |                          |       |                      |     |                       |

## 8.1.2. Step 2 – Generate Programs and Includes

### Change Document Objects: Overview

| Change Create Generate update pgm. Generation info |                                          |  |  |  |
|----------------------------------------------------|------------------------------------------|--|--|--|
| Object                                             | Text Generate update pgm. (Shift+F4)     |  |  |  |
| ZEMPLOYEE                                          | Change Document for Employee information |  |  |  |

Come to initial screen of SCDO. Place your cursor on the change object you have created and click the pushbutton shown above to generate programs.

| 🔄 Generate Update Pgm.      | ×         |  |  |  |  |
|-----------------------------|-----------|--|--|--|--|
| Change document object      | ZEMPLOYEE |  |  |  |  |
|                             |           |  |  |  |  |
| Incl. name                  | zempincl  |  |  |  |  |
| Function group              | zsubha    |  |  |  |  |
| Fun.mod. structure prefix   | Y         |  |  |  |  |
| Error Message ID            | CD        |  |  |  |  |
| Error number                | 600       |  |  |  |  |
|                             |           |  |  |  |  |
| Processing type             |           |  |  |  |  |
| O Immediate update          |           |  |  |  |  |
| Delayed update              |           |  |  |  |  |
| O Dialog                    |           |  |  |  |  |
|                             |           |  |  |  |  |
|                             |           |  |  |  |  |
|                             |           |  |  |  |  |
| Special text handling       |           |  |  |  |  |
| Generating DATA for ABAP OO |           |  |  |  |  |
| Generate                    |           |  |  |  |  |

Specify the following:-

- ✤ Prefixes for the includes to be generated.
- Function group which will contain the function module, which will create change pointer in the database.
- Prefixes for the structures which will be created in the database and used by the function module.
- Error message id and number to flash error message in case of an error.

Press Enter.

| Generate Update Pgm.      |                                             |                 |  |  |
|---------------------------|---------------------------------------------|-----------------|--|--|
| 38/04/2004                | Generate Update Program to Create Change Do | ocuments        |  |  |
|                           |                                             |                 |  |  |
| he following actions will | be carried out for generation:              |                 |  |  |
| Object                    | ZEMPLOYEE                                   |                 |  |  |
| Input parameter           |                                             |                 |  |  |
| Include Name              | ZEMPINCL                                    | will be created |  |  |
| Function group            | ZSUBHA                                      | will be created |  |  |
| Package                   | \$TMP                                       | will be created |  |  |
| Prefix for DDIC struct    | ures Y                                      | will be created |  |  |
| Application area          | CD                                          | will be created |  |  |
| Error number              | 600                                         | will be created |  |  |
| Incl.text changes         | X                                           | will be created |  |  |
| ProcType                  | 2                                           | will be created |  |  |
| DATA Generation Active    |                                             | will be created |  |  |
| Source generation         |                                             |                 |  |  |
| Data declaration, TOP     | FZEMPINCLCDT                                | will be created |  |  |
| consisting of             | FZEMPINCLCDF                                | will be created |  |  |
| and                       | FZEMPINCLCDV                                | will be created |  |  |
| Update funct.module       | ZEMPLOYEE_WRITE_DOCUMENT                    |                 |  |  |
| Call update function m    | odule FZEMPINCLCDC                          | will be created |  |  |
| DDIC generation:          |                                             |                 |  |  |
| no actions                |                                             |                 |  |  |

A pre-action report will be displayed . This shows the following:-

Function module ZEMPLOYEE\_WRITE\_DOCUMENT will be created under function group ZSUBHA.

This function module will create change document in the database for change document object ZEMPLOYEE.

An include program FZEMPINCLCDC will be created which will contain a call to the function module.

Includes FZEMPINCLCDF and FZEMPINCLCDV will contain data declaration for the variables which will be used as interface parameters to the function module.

Press Save. The objects will be created and the report will be modified, informing you that the objects are created.

## 8.1.3. Step 3 – Write a program / modify existing program to call FM to write change documents

Now, you have to modify the program which is used to update table ZEMP\_MAST.

In the global section of the program, include program FZEMPINCLCDT and FZEMPINCLCDC. The first one(FZEMPINCLCDT) contains another two includes :-FZEMPINCLCDF FZEMPINCLCDV

Include FZEMPINCLCDC contains a call to the function module ZEMPLOYEE\_WRITE\_DOCUMENT.

Now, in the appropriate section of the code, after updating table ZEMP\_MAST, you need to give a call to the function module by calling subroutine : CD\_CALL\_ZEMPLOYEE. This subroutine originally belongs to the include FZEMPINCLCDC and have a call to the function module.

Before calling this subroutine, you have to populate all the interface parameters of the function module.

The following program is a demo to this idea. It contains two parameters in the selectionscreen , one for employee id and another for employee name . New employee ids are inserted and existing ones have the employee names updated.

| *&                                     |            | *      |  |
|----------------------------------------|------------|--------|--|
| *& Report YSUBDEL                      |            | *      |  |
| *&                                     | *          |        |  |
| *&                                     |            | *      |  |
| *&                                     | *          |        |  |
| *&                                     | *          |        |  |
| *&                                     |            | *      |  |
|                                        |            |        |  |
| REPORT YSUBDEL123 .                    |            |        |  |
|                                        |            |        |  |
|                                        |            |        |  |
| include fzempinclcdt.                  |            |        |  |
| include fzempinclcdc.                  |            |        |  |
| menude izempinerede.                   |            |        |  |
|                                        |            |        |  |
| data : x_mast like zemp_mast.          |            |        |  |
| dutu : x_must nke zemp_must.           |            |        |  |
| data : x_flag(1) type c,               |            |        |  |
|                                        |            |        |  |
| x_name like zemp_mast-empname .        |            |        |  |
| parameters : p_empid like zemp_mast-er | nnid oblig | atory  |  |
|                                        |            | atory, |  |
| p_name like zemp_mast-empnam           | с.         |        |  |
|                                        |            |        |  |
|                                        |            |        |  |

This program creates change documents in CDHDR and CDPOS table.

initialization. perform sub\_clear\_variables.

at selection-screen. perform sub\_flag\_determine.

start-of-selection.

| <pre>if x_flag = T'.     perform sub_insertion_operation.     else.     perform sub_updation_operation.     endif. *&amp;*</pre>                                                                                                    |
|----------------------------------------------------------------------------------------------------|
| *& Form sub_clear_variables<br>*&*                                                                                                    |
| * text<br>**                                                                                                    |
| *> p1 text<br>* < p2 text<br>**                                                                                                    |
| form sub_clear_variables .<br>clear : x_mast ,<br>p_empid ,<br>p_name ,<br>x_flag ,<br>x name .                                                                                                    |
| * Populate interface parameters for the function module.<br>objectid = 'ZEMPLOYEE'.<br>tcode = 'SE38'.<br>utime = sy-uzeit.<br>udate = sy-datum .<br>username = sy-uname.                                                                   |
| endform. "sub_clear_variables<br>*&*                                                                                                    |
| *& Form sub_flag_determine<br>*&*                                                                                                    |
| * text<br>**                                                                                                    |
| *> p1 text<br>* < p2 text<br>**                                                                                                    |
| <pre>form sub_flag_determine .     select single empname into x_name from zemp_mast where empid = p_empid. if sy-subrc ne 0.     x_flag = T. else.     x_flag = U'. if p_name is initial.     p_name = x_name. endif. endif. endform.</pre> |
| *& Form sub_insertion_operation<br>*&*                                                                                                    |

| * text                                                                             |
|------------------------------------------------------------------------------------|
| **<br>*> p1 text                                                                   |
| * < p2 text<br>**                                                                  |
| form sub_insertion_operation .                                                     |
| $upd_zemp_mast = 'X'.$                                                             |
| $x_mast-empid = p_empid.$                                                          |
| $x_mast-empname = p_name.$                                                         |
| insert zemp_mast from x_mast.                                                      |
| if sy-subrc eq 0.                                                                  |
| message i398(00) with 'Insertion successful'.                                      |
| * Populate interface parameters for the function module.<br>CDOC_UPD_OBJECT = 'I'. |
| $UPD_ZEMP_MAST = T.$                                                               |
| $zemp_mast-mandt = sy-mandt$ .                                                     |
| $zemp_mast-mandt = sy-mandt .$                                                     |
| $zemp_mast empha = p_name$ .                                                       |
| * Call to the function module to create change pointers in the database.           |
| perform cd_call_zemployee.                                                         |
| commit work.                                                                       |
| endif.                                                                             |
| endform. "sub_insertion_operation                                                  |
| *&*                                                                                |
| *& Form sub_updation_operation<br>*&*                                              |
| *&*<br>* text                                                                      |
| *                                                                                  |
| *> p1 text                                                                         |
| * < p2 text                                                                        |
| **                                                                                 |
| form sub_updation_operation .                                                      |
| * Populate interface parameters for the function module.                           |
| $upd_zemp_mast = 'X'.$                                                             |
| update zemp_mast                                                                   |
| set empname = p_name                                                               |
| where $empid = p_empid$ .                                                          |
| if an and a 0                                                                      |
| if sy-subrc eq 0.<br>message i398(00) with 'Updation successful'.                  |
| * Populate interface parameters for the function module.                           |
| CDOC_UPD_OBJECT = 'U'.                                                             |
| $UPD_ZEMP_MAST = 'U'.$                                                             |
| * *zemp_mast contains the old values and zemp_mast contains new values.            |
| *zemp mast-mandt = sy-mandt .                                                      |
| $*$ zemp_mast-empid = p_empid.                                                     |
| *zemp_mast-empname = $x_name$ .                                                    |
| · · · · · ·                                                                        |
|                                                                                    |
| $zemp_mast-mandt = sy-mandt$ .                                                     |
| $zemp_mast-empid = p_empid$ .                                                      |
| zemp_mast-empname = p_name.                                                        |
| * Call to the function module to create change pointers in the database.           |
| perform cd_call_zemployee.                                                         |
| endif.                                                                             |
| endform. "sub_updation_operation                                                   |

Include FZEMPINCLCDT contains another two includes which have global data declarations.

INCLUDE FZEMPINCLCDF

Author : Subhendu Majumdar Pa

| Entire | Exam | ples | on A | LE |
|--------|------|------|------|----|
|--------|------|------|------|----|

#### INCLUDE FZEMPINCLCDV

The source code for FZEMPINCLCDF is as follows:-

DATA: OBJECTID TYPE CDHDR-OBJECTID, TYPE CDHDR-TCODE, TCODE PLANNED\_CHANGE\_NUMBER TYPE CDHDR-PLANCHNGNR, UTIME TYPE CDHDR-UTIME, TYPE CDHDR-UDATE, UDATE USERNAME TYPE CDHDR-USERNAME, CDOC\_PLANNED\_OR\_REAL TYPE CDHDR-CHANGE\_IND, CDOC\_UPD\_OBJECT TYPE CDHDR-CHANGE IND VALUE 'U'. CDOC\_NO\_CHANGE\_POINTERS TYPE CDHDR-CHANGE\_IND. The source code for FZEMPINCLCDV is as follows:-\* declaration for the long text DATA: BEGIN OF ICDTXT\_ZEMPLOYEE OCCURS 20. INCLUDE STRUCTURE CDTXT. DATA: END OF ICDTXT\_ZEMPLOYEE DATA: UPD\_ICDTXT\_ZEMPLOYEE TYPE C. TABLES: \*ZEMP\_MAST , ZEMP\_MAST DATA: UPD\_ZEMP\_MAST TYPE C. Source code for FZEMPINCLCDC contains call to the function module. FORM CD CALL ZEMPLOYEE IF (UPD\_ZEMP\_MAST NE SPACE ) OR ( UPD\_ICDTXT\_ZEMPLOYEE NE SPACE ) CALL FUNCTION 'ZEMPLOYEE\_WRITE\_DOCUMENT 'IN UPDATE TASK EXPORTING OBJECTID = OBJECTID = TCODE TCODE UTIME = UTIME UDATE = UDATE = USERNAME **USERNAME** PLANNED CHANGE\_NUMBER = PLANNED CHANGE\_NUMBER OBJECT\_CHANGE\_INDICATOR = CDOC\_UPD\_OBJECT PLANNED OR REAL CHANGES = CDOC PLANNED OR REAL NO CHANGE POINTERS = CDOC\_NO\_CHANGE\_POINTERS O ZEMP MAST = \*ZEMP\_MAST N\_ZEMP\_MAST = ZEMP\_MAST UPD\_ZEMP\_MAST = UPD\_ZEMP\_MAST UPD\_ICDTXT\_ZEMPLOYEE = UPD\_ICDTXT\_ZEMPLOYEE TABLES ICDTXT\_ZEMPLOYEE = ICDTXT\_ZEMPLOYEE

ENDIF. CLEAR PLANNED\_CHANGE\_NUMBER. ENDFORM.

The source code for the function module is as follows:-

FUNCTION ZEMPLOYEE\_WRITE\_DOCUMENT CALL FUNCTION 'CHANGEDOCUMENT\_OPEN' EXPORTING OBJECTCLASS = 'ZEMPLOYEE ' OBJECTID = OBJECTID PLANNED CHANGE NUMBER = PLANNED CHANGE NUMBER PLANNED\_OR\_REAL\_CHANGES = PLANNED\_OR\_REAL\_CHANGES EXCEPTIONS SEQUENCE\_INVALID = 1 OTHERS = 2.CASE SY-SUBRC. WHEN 0. "ok. WHEN 1. MESSAGE A600 WITH 'SEQUENCE INVALID'. WHEN 2. MESSAGE A600 WITH 'OPEN ERROR'. ENDCASE. IF UPD\_ZEMP\_MAST NE SPACE. CALL FUNCTION 'CHANGEDOCUMENT\_SINGLE\_CASE' EXPORTING TABLENAME = ZEMP MAST WORKAREA\_OLD = O\_ZEMP\_MAST WORKAREA\_OLD = O\_ZEMP\_MAST WORKAREA\_NEW = N\_ZEMP\_MAST CHANGE\_INDICATOR = UPD\_ZEMP\_MAST = ' ' DOCU\_DELETE EXCEPTIONS NAMETAB\_ERROR = 1 OPEN\_MISSING -2POSITION\_INSERT\_FAILED = 3 OTHERS = 4. CASE SY-SUBRC. WHEN 0. "ok. WHEN 1. MESSAGE A600 WITH 'NAMETAB-ERROR'. WHEN 2. MESSAGE A600 WITH 'OPEN MISSING'. WHEN 3. MESSAGE A600 WITH 'INSERT ERROR'. WHEN 4. MESSAGE A600 WITH 'SINGLE ERROR'. ENDCASE. ENDIF. NE SPACE. IF UPD\_ICDTXT\_ZEMPLOYEE CALL FUNCTION 'CHANGEDOCUMENT\_TEXT\_CASE' TABLES TEXTTABLE = ICDTXT\_ZEMPLOYEE EXCEPTIONS OPEN MISSING = 1 POSITION\_INSERT\_FAILED = 2 OTHERS = 3. CASE SY-SUBRC. "ok. WHEN 0. WHEN 1. MESSAGE A600 WITH 'OPEN MISSING'. WHEN 2. MESSAGE A600 WITH 'INSERT ERROR'. WHEN 3. MESSAGE A600 WITH 'TEXT ERROR'. ENDCASE. ENDIF.

```
CALL FUNCTION 'CHANGEDOCUMENT_CLOSE'
 EXPORTING
  OBJECTCLASS
                   = 'ZEMPLOYEE '
  OBJECTID
                 = OBJECTID
  DATE_OF_CHANGE
                     = UDATE
  TIME_OF_CHANGE
                      = UTIME
               = TCODE
  TCODE
  USERNAME
                = USERNAME
  OBJECT_CHANGE_INDICATOR = OBJECT_CHANGE_INDICATOR
  NO_CHANGE_POINTERS = NO_CHANGE_POINTERS
 EXCEPTIONS
  HEADER_INSERT_FAILED = 1
  OBJECT_INVALID = 2
  OPEN MISSING
                    = 3
  NO_POSITION_INSERTED = 4
  OTHERS
                = 5.
CASE SY-SUBRC.
                        "ok.
 WHEN 0.
 WHEN 1. MESSAGE A600 WITH 'INSERT HEADER FAILED'.
 WHEN 2. MESSAGE A600 WITH 'OBJECT INVALID'.
 WHEN 3. MESSAGE A600 WITH 'OPEN MISSING'.
* WHEN 4. MESSAGE A600 WITH 'NO_POSITION_INSERTED'.
* do not abort, if positions are not inserted !!!
 WHEN 5. MESSAGE A600 WITH 'CLOSE ERROR'.
ENDCASE.
```

ENDFUNCTION.

## 9. Configuring and Developing for Change Pointers for a custom message type

### **Mission**

Table ZEMP\_MAST and ZEMP\_QUAL is maintained by Shatadru, client 777 and this information is transferred to receiver system, Shatadru,555 by IDoc using Ale service. Adequate configurations and settings exist for that.

Now, the demand is that, any new entry/updation to table ZEMP\_MAST using transaction ZEMPMR (report program to update ZEMP\_MAST table, creates change documents in database) is done, and then change pointer technique will send IDoc to receiver system (client 555, Shatadru).

### 9.1. Assumptions

- 1. Adequate settings already exist for normal Idoc flow between two systems.
- 2. Change documents are created in database by ZEMPMR transaction.

### 9.2. Things to do

- 1. Activate Change Pointers globally in sender system.
- 2. Enable change pointers for the message type, ZEMPMESSAGE in sender system.
- 3. Specify fields for which the change pointers are to be written in sender system for the change document object.
- 4. Develop a function module that will read change pointers and then create master Idoc and distribute it in the ALE layer. In this way, IDoc will be transferred from sender to receiver system.

## 9.2.1. Activate Change Pointers Globally in Sender System(BD61)

🕑 🔄 🔹 🔂 🔛 🛯 🖉 🖉

Activate Change Pointers Generally

| Activation status                     |
|---------------------------------------|
| Change pointers activated - generally |
|                                       |

Record is maintained in table TBDA1.

## 9.2.2. Enable change pointers for a message type in sender system(BD50)

| Change View "Activate Cha                         | ange pointers fo |  |  |  |  |
|---------------------------------------------------|------------------|--|--|--|--|
| 💅 New Entries 🗈 🔒 🐼 🛃 🖪                           | E                |  |  |  |  |
| Activate Change Entries (F5)<br>Messg.Type active |                  |  |  |  |  |
| Table View Edit Goto Selection U                  |                  |  |  |  |  |
| New Entries: Overview of Added Entries            |                  |  |  |  |  |
| 🎾 🖬 🖪 🖪                                           |                  |  |  |  |  |
| Activate Change pointers for Message Type         |                  |  |  |  |  |
| Messg.Type active                                 |                  |  |  |  |  |
| ZEMPMESSAGE                                       |                  |  |  |  |  |

Record is maintained in table TBDA2.

## 9.2.3. Specify Fields for which Change Pointers are to be written (BD52) in Sender System

### Change View "Change document items for message type": Overview

| ey  | 🦻 New Entries 🛅 🖬 🐼 🖪 🖪                  |            |            |  |  |  |
|-----|------------------------------------------|------------|------------|--|--|--|
| Mes | Message type ZEMPMESSAGE                 |            |            |  |  |  |
|     |                                          |            |            |  |  |  |
| Ch  | Change document items for message type / |            |            |  |  |  |
|     | Object                                   | Table Name | Field Name |  |  |  |
|     | ZEMPLOYEE                                | ZEMP_MAST  | EMPID      |  |  |  |
|     | ZEMPLOYEE                                | ZEMP_MAST  | EMPNAME    |  |  |  |

## 9.2.4. Develop a Function module for Sending Idocs(SE37)

You need to develop a function module in the sender system, which will read information on change documents and accordingly create master IDOCs and distribute it in ALE layer to transfer the IDoc to receiver system.

\*"\*"Local interface:

\*" IMPORTING

\*" REFERENCE(MESSAGE\_TYPE) LIKE TBDME-MESTYP

\*"\_\_\_\_\_\_

DATA : empid like zemp\_mast-empid, created\_c\_idocs like sy-tabix, created\_m\_idocs like sy-tabix, created\_comm\_idocs like sy-tabix, done\_since\_commit like sy-tabix, c\_mark(1) type c value 'X', c\_idocs\_before\_commit like sy-tabix value 50.

data : T\_CHGPTRS LIKE STANDARD TABLE OF BDCP INITIAL SIZE 0 WITH HEADER LINE ,

BEGIN OF T\_CHGPTRS\_EMP OCCURS 0, empid LIKE zemp\_mast-empid, cpident like bdcp-cpident, END OF t\_chgptrs\_emp,

BEGIN OF T\_CPIDENT OCCURS 0 , cpident LIKE bdcp-cpident , END OF T\_CPIDENT .

\* Step 1 : Scan database to find any change pointer information for the message type CALL FUNCTION 'CHANGE\_POINTERS\_READ'

```
EXPORTING
     message_type
                               = message_type
     READ_NOT_PROCESSED_POINTERS
                                               = 'X'
     tables
     change_pointers
                               = t_chgptrs
      MESSAGE_TYPES
                                    =
    EXCEPTIONS
     ERROR_IN_DATE_INTERVAL
                                          = 1
     ERROR_IN_TIME_INTERVAL
                                          = 2
     OTHERS
                              = 3
   IF sy-subrc > 0.
    MESSAGE i398(00) with 'Error in reading change pointers'.
    EXIT.
   ENDIF.
   if t_chgptrs[] is initial.
   message i398(00) with 'No change documents detected for ' message_type.
   exit.
   endif.
   clear : created_c_idocs ,
       created_m_idocs,
       done_since_commit .
* Prepare internal table t_chgptrs_emp with employee and change pointer no info
   LOOP AT t_chgptrs.
   shift t_chgptrs-tabkey left deleting leading space.
   t_chgptrs_emp-empid = t_chgptrs-tabkey+3.
   t_chgptrs_emp-cpident = t_chgptrs-cpident.
   append t chgptrs emp.
   ENDLOOP.
   sort t_chgptrs_emp by empid.
   clear empid.
   LOOP AT t_chgptrs_emp .
* Duplicate information on the same employee will not create any more IDoc
    if t_chgptrs_emp-empid eq empid .
    t_cpident-cpident = t_chgptrs_emp-cpident.
    append t_cpident.
    continue.
    endif.
    empid = t_chgptrs_emp-empid.
* Create IDoc and distribute
    CALL FUNCTION 'ZMASTERIDOC_CREATE_ZEMP'
     EXPORTING
      empid
                       = empid
      message_type
                         = message_type
     IMPORTING
      CREATED_COMM_IDOCS
                                  = created_comm_idocs
    created_m_idocs = created_m_idocs + 1.
    created c_idocs = created c_idocs + created comm_idocs.
    done_since_commit = done_since_commit + 1.
    t_cpident-cpident = t_chgptrs_emp-cpident.
    append t_cpident.
    if done_since_commit ge 50.
    done_since_commit = 0.
```

```
* Change the status of the change pointers , once they are processed
    CALL FUNCTION 'CHANGE_POINTERS_STATUS_WRITE'
     EXPORTING
      message_type
                          = message_type
     tables
      change_pointers_idents
                             = t_cpident
     refresh : t_cpident.
     commit work.
     CALL FUNCTION 'DEQUEUE_ALL'
       EXPORTING
        _SYNCHRON
                      = ' '
   endif.
   endloop.
   if done_since_commit gt 0.
    CALL FUNCTION 'CHANGE_POINTERS_STATUS_WRITE'
     EXPORTING
      message_type
                          = message_type
     tables
      change_pointers_idents
                             = t_cpident
     refresh : t_cpident.
     commit work.
     CALL FUNCTION 'DEQUEUE_ALL'
       EXPORTING
                       = ""
        _SYNCHRON
   endif.
```

message i398(00) with 'For ' message\_type 'Master IDoc created = ' created\_m\_idocs. message i398(00) with 'For ' message\_type 'Communication IDoc created = ' created\_c\_idocs.

#### ENDFUNCTION.

The function module, ZMASTERIDOC\_CREATE\_ZEMP, used o create IDoc and distribute in the Ale layer( so that IDoc can be transferred from sender to receiver) is coded as follows:-

FUNCTION ZMASTERIDOC\_CREATE\_ZEMP.

\*"----\*"\*"Local interface:
\*" IMPORTING
\*" VALUE(EMPID) LIKE ZEMP\_MAST-EMPID
\*" VALUE(MESSAGE\_TYPE) LIKE TBDME-MESTYP
\*" EXPORTING
\*" VALUE(CREATED\_COMM\_IDOCS) LIKE SY-TABIX
\*"

DATA : control\_record\_out like edidc , x\_hdr like Z1EHDR , x\_qual like Z1QUAL .

data : x\_mast like zemp\_mast. data : x\_empqual like zemp\_qual.

data : it\_qual like standard table of zemp\_qual initial size 0 with header line , it\_edidd like standard table of edidd initial size 0 with header line , it\_comm\_idocs like standard table of edidc initial size 0 with header line .

SELECT SINGLE \* FROM zemp\_mast into x\_mast WHERE empid = empid . IF sy-subrc ne 0. MESSAGE I398(00) WITH 'Information on employee' empid 'not found'. EXIT. ENDIF.

SELECT \* FROM ZEMP\_QUAL INTO TABLE it\_qual WHERE empid = empid.

control\_record\_out-mestyp = message\_type. control\_record\_out-doctyp = 'ZEMPIDOC'.

x\_hdr-empid = x\_mast-empid. x\_hdr-empname = x\_mast-empname.

it\_edidd-segnam = 'Z1EHDR'. it\_edidd-sdata = x\_hdr . append it\_edidd.

if not it\_qual[] is initial. LOOP AT it\_qual. x\_qual-pyear = it\_qual-pyear. x\_qual-qual = it\_qual-qual. it\_edidd-segnam = 'Z1QUAL'. it\_edidd-sdata = x\_qual. append it\_edidd. ENDLOOP. endif.

CALL FUNCTION 'MASTER\_IDOC\_DISTRIBUTE' EXPORTING master\_idoc\_control = control\_record\_out OBJ\_TYPE = "

Author : Subhendu Majumdar Page 133

\*

CHNUM = " tables communication\_idoc\_control = it\_comm\_idocs master\_idoc\_data = it\_edidd EXCEPTIONS ERROR\_IN\_IDOC\_CONTROL = 1 ERROR\_WRITING\_IDOC\_STATUS = 2 ERROR\_IN\_IDOC\_DATA = 3 SENDING\_LOGICAL\_SYSTEM\_UNKNOWN = 4 OTHERS = 5

IF sy-subre <> 0. MESSAGE ID SY-MSGID TYPE SY-MSGTY NUMBER SY-MSGNO WITH SY-MSGV1 SY-MSGV2 SY-MSGV3 SY-MSGV4. ENDIF.

loop at it\_comm\_idocs. message i398(00) with 'IDoc' it\_comm\_idocs-docnum ' created in the database'. endloop.

describe table it\_comm\_idocs lines created\_comm\_idocs. describe table it\_comm\_idocs lines created\_comm\_idocs.

ENDFUNCTION.

## 9.2.5. Link Message Type to Function Module in Sender System (BD60)

### Display View "Additional Data for Message Type": Details

| Message type        | Message type ZEMPMESSAGE |                             |  |  |  |  |
|---------------------|--------------------------|-----------------------------|--|--|--|--|
|                     |                          |                             |  |  |  |  |
| Additional Data for | Message Type             |                             |  |  |  |  |
| Additional Data     | /                        |                             |  |  |  |  |
| Reference Mess      | age Type                 |                             |  |  |  |  |
| Format Function     | Module                   | ZMASTERIDOC_CREATE_SMD_ZEMP |  |  |  |  |
| 📃 Reducable M       | essage Type              |                             |  |  |  |  |
|                     |                          |                             |  |  |  |  |
| Classification Da   | ita /                    |                             |  |  |  |  |
| Classifiable Obj    | ect                      |                             |  |  |  |  |
| ALE Object Type     |                          |                             |  |  |  |  |
|                     |                          |                             |  |  |  |  |
|                     |                          |                             |  |  |  |  |
| 🔲 Change Pointe     | r: Message Type          | Supports Table BDCP2        |  |  |  |  |
|                     |                          |                             |  |  |  |  |
| Created by          | DEVELOPER08              |                             |  |  |  |  |
| Created on          | 05.08.2004               |                             |  |  |  |  |
| Changed by          | DEVELOPER08              |                             |  |  |  |  |
| Changed On          | 05.08.2004               |                             |  |  |  |  |
|                     |                          |                             |  |  |  |  |

## **9.2.6.** Testing

Now, all the configurations and developments are over. We need to test one scenario to ensure the satisfaction of the requirements.

| Sender         | Shatadru, client 777                                 |
|----------------|------------------------------------------------------|
| Receiver       | Shatadru, client 555                                 |
| Message        | zempmessage                                          |
| shared         |                                                      |
| IDoc           | ZEMPIDOC contains information on employee master and |
|                | qualifications                                       |
| Change         | ZEMP_MAST ( on fields empid and empname)             |
| pointer        |                                                      |
| recorded on    |                                                      |
| Transaction to | ZEMPMR                                               |
| update         |                                                      |
| ZEMP_MAST      |                                                      |

## 9.2.6.1. Step 1 – Create a new employee/ update an existing employee in sender system using transaction ZEMPMR.

Program to insert/update records into ZEMP\_MAST

| •                           |              |  |  |  |  |
|-----------------------------|--------------|--|--|--|--|
|                             |              |  |  |  |  |
| Enter Employee Id           | 55           |  |  |  |  |
| Enter Name                  | Fify Tellard |  |  |  |  |
|                             |              |  |  |  |  |
| Data will be inserted       |              |  |  |  |  |
| Show latest report of CDPOS |              |  |  |  |  |

Enter an existing employee code .Change the name . Tick the checkbox to display the values in database table CDPOS after insertion . Execute the program.

| Records of Change Documents Maintained for ZEMPLOYEE |            |            |            |      |                 |                 |
|------------------------------------------------------|------------|------------|------------|------|-----------------|-----------------|
| Change No                                            | Table Name | Кеу        | Field Name | Flag | New Value       | Old Value       |
| 30839                                                | ZEMP_MAST  | 0000000019 | KEY        | I    |                 |                 |
| 30854                                                | ZEMP_MAST  | 0000000020 | KEY        | I    |                 |                 |
| 30855                                                | ZEMP_MAST  | 0000000018 | KEY        | I    |                 |                 |
| 30856                                                | ZEMP_MAST  | 0000000010 | KEY        | I    |                 |                 |
| 30857                                                | ZEMP_MAST  | 000000066  | KEY        | I    |                 |                 |
| 30858                                                | ZEMP_MAST  | 0000000017 | KEY        | I    |                 |                 |
| 30859                                                | ZEMP_MAST  | 0000000013 | KEY        | I    |                 |                 |
| 30860                                                | ZEMP_MAST  | 0000000100 | KEY        | I    |                 |                 |
| 30867                                                | ZEMP_MAST  | 0000000001 | EMPNAME    | U    | FIRST           | FIRST GUYAL1234 |
| 30868                                                | ZEMP_MAST  | 0000000013 | EMPNAME    | U    | THIRTEEN TWEENS | LUCKY ALI       |
| 30875                                                | ZEMP_MAST  | 0000000002 | EMPNAME    | U    | TUSKI SEN       | DITA ROY        |
| 30882                                                | ZEMP_MAST  | 000000069  | KEY        | I    |                 |                 |
| 30883                                                | ZEMP_MAST  | 000000069  | EMPNAME    | U    | SIXTY 9         | SIXTY NINE      |
| 30898                                                | ZEMP_MAST  | 0000000055 | EMPNAME    | U    | FIFY TELLARD    | FIFTY THREE     |

An output is published, which shows that change documents have been maintained for new employee : 55

## 9.2.6.2. Step 2 – Execute program RBDMIDOC from SE38 in sender system

| Creating IDoc Type from Change Pointers |             |   |  |  |  |  |
|-----------------------------------------|-------------|---|--|--|--|--|
|                                         |             |   |  |  |  |  |
| Message type                            | zempmessage | Ø |  |  |  |  |
|                                         |             |   |  |  |  |  |
|                                         |             |   |  |  |  |  |

Enter the message type. Execute.

This program will call the function module you have created to read the change pointer information from database and finally will create and distribute Master IDoc.

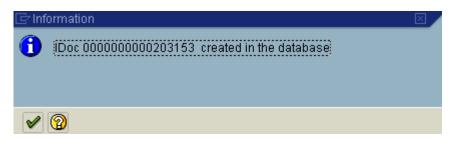

A message will inform you about the outbound IDoc number.

### 9.2.6.3. Step 3 – Verify the Status of Outbound and Inbound Idocs of both systems from tcode BDM2 in sender system

| IDoc Tracing                               |                        |    |
|--------------------------------------------|------------------------|----|
| ⊕ <b>€</b>                                 |                        |    |
| Message type                               | ZEMPMESSAGE            | \$ |
| Partner Type of Receiver                   | LS                     |    |
| Partner Function of Receiver               |                        |    |
| Partner number of Receiver                 | R555                   |    |
| Data supplied from                         | 05 00 2004             |    |
| Date created - from<br>Time created - from | 05.08.2004<br>00:00:00 |    |
|                                            |                        |    |
| Date created - to                          | 05.08.2004             |    |
| Time created - to                          | 24:00:00               |    |

Go to BDM2. Enter the name of the message type and the name of the receiver system. Execute.

#### **IDoc Tracing**

| 𝚱ϑ Display linked IDocs |                |                             |  |  |  |
|-------------------------|----------------|-----------------------------|--|--|--|
| IDo                     | c status in re | ceiving system              |  |  |  |
| St                      | Number         | Description                 |  |  |  |
| 53                      | 5              | Application document posted |  |  |  |
|                         | 5              |                             |  |  |  |

A report will show you the number of Idocs transferred between two systems. Double click on the total line(marked in yellow).

| Sending system Receiving system |                     |                                         |                     |               |  |
|---------------------------------|---------------------|-----------------------------------------|---------------------|---------------|--|
| IDoc Number                     | Created on          | IDoc Number                             | Created on          | Time interval |  |
| 0000000000203149                | 05.08.2004 14:18:21 | 000000000000000000000000000000000000000 | 05.08.2004 14:18:22 | 00d00:00:01   |  |
|                                 |                     | 0000000000223177                        |                     |               |  |
| 0000000000203150                | 05.08.2004 14:57:28 | 0000000000223178                        | 05.08.2004 14:57:28 | 00d00:00:00   |  |
| 00000000000203151               | 05.08.2004 14:59:49 | 0000000000223179                        | 05.08.2004 14:59:49 | 00d00:00:00   |  |
| 0000000000203152                | 05.08.2004 15:13:36 | 0000000000223180                        | 05.08.2004 15:13:36 | 00d00:00:00   |  |
| 00000000000203153               | 05.08.2004 16:22:59 | 0000000000223181                        | 05.08.2004 16:23:13 | 00d00:00:14   |  |

Look at the list published. Your IDoc has created an inbound IDoc 223181 in the receiver system(Shatadru, 555). Double-click on the IDoc number in each systems to view their status in respective systems.

## **10.** Downloading IDoc into Application server

## **10.1.** Create the file port

To download the IDoc as a file in the application server, one need to create a file port in sender system using tcode: WE21.

| Ports in IDoc processing                    |             |                             |         |                          |  |  |  |
|---------------------------------------------|-------------|-----------------------------|---------|--------------------------|--|--|--|
|                                             | Sì 🗉 🖬      |                             |         |                          |  |  |  |
| Ports Da<br>Ports<br>Ports<br>Ports<br>File | Pescription | O IDoc rec.typ              | ctory 🚰 | jer Inboun<br>Access tes |  |  |  |
|                                             |             | Outbound file<br>empmessage |         |                          |  |  |  |

In the diagram shown above, a file port is created so that the IDoc file is maintained under the 'C:\' directory in application server as a text file, called empmessage.txt.

## **10.2.** Change Outbound partner profile

Now, mention this file port in the outbound partner profile for the communication.

| Entire Examples on A | ALE            |                         |                 |      |
|----------------------|----------------|-------------------------|-----------------|------|
| Outbound Options     | Message C      | ontrol Post Processing: | Permitted Agent | Т    |
| Receiver port        | <u>PC PORT</u> | File                    | Port in my PC   |      |
| Output Mode          |                |                         |                 |      |
| Transfer IDoc immed. |                | 🔘 Start subsystem       | Outpu           | ut M |
| ○ Collect IDocs      |                | Do not start subsystem  |                 |      |
| IDoc Type            |                |                         |                 |      |
| Basic type           | ZEMPIDOC       |                         | Employee info   |      |

### **10.3.** Trigger the outbound process

After that, trigger the outbound process and check for successful transfer of the Idoc. In this case, it is execution of program ZEMP\_OUTBOUND.

| Distributes student information |      |   |  |  |  |
|---------------------------------|------|---|--|--|--|
|                                 |      |   |  |  |  |
| Execute (F8)                    |      |   |  |  |  |
| Enter Empid to transfer         |      | 1 |  |  |  |
| Enter Destination system        | R555 | 0 |  |  |  |

## **10.4.** Check the status of the IDoc from WE02

0000000000204045 4 03 CON LS/ /R555 ZEMPIDOC 06.10.2004 13:30:16 ZEMPM... Outbox F

### **10.5.** Check the physical text file for the Idoc

Then, login into the application server to view the Idoc. If not possible, write a separate program to view whether the Idoc is successfully created as a file in the application server or not.

In the following context, an ABAP program is written as follows for verification:-

#### **REPORT YSUBOOPS7**

data : begin of itab occurs 0 , line type string , end of itab, xtab like line of itab .

data : subrc like sy-subrc. open dataset 'C:\empmessage.txt' for input in text mode. if sy-subrc eq 0. while subrc eq 0. read dataset 'C:\empmessage.txt' into itab-line. subrc = sy-subrc. append itab. clear itab. endwhile. close dataset 'C:\empmessage.txt'. endif.

loop at itab. write:/5 itab-line. endloop.

On execution of the same for verification, it shows the same:-